### **REPUBLIQUE ALGERIENNE DEMOCRATIQUE ET POPULAIRE MINISTERE DE L'ENSEIGNEMENT SUPERIEUR ET DE LA RECHERCHE SCIENTIFIQUE**

 **ة Biskra khider Mohamed Université آـــ اــــم و اــــــ technologie et science Faculté** Département de génie civil et hydraulique **......... ............Référence**

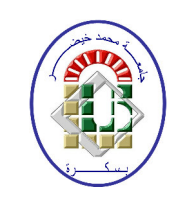

جامــــعة محمـد خيضــــر بســــكر قســم الـهندســـة المدنيـــة و الـــــر  **اـــــــــــ.........-**

Mémoire de fin d'études En vue l'obtention du diplôme Master en Génie Civil

Option : voies et ouvrages d'art

# *Thème*

# **Stabilité et Renforcement des sols. Etude de cas**

**Présenté par : Encadré par :**

FADHEL SANA. Dr. REMADNA Mohamed Saddek

**PROMOTION JUIN 2014** 

# *Remerciement*

*Je remercie en premier ALLAH pour tout.* 

*Je remercie nos très chers parents pour leurs soutiens et leurs patiences.* 

*Je remercie à l'égard de mon encadreur Dr. REMADNA Mohamed Saddek;je tiens aussi à remercier le professeur sadok benmobarek ;Dr.bolounar mohamed lamin ;Dr.khelifa tarek et tous les enseignants de département génie civil pour la formation qu'ils su nous donner.* 

*Je remercie également le président et les membres de jury d'avoir accepté d'examiner mon travail.* 

# *Dédicace*

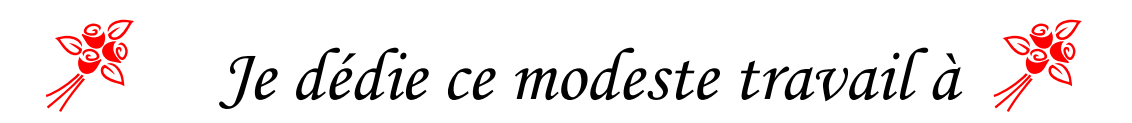

Ceux qui sont toujours présents dans mon cœur

Mes très chers parents pour leurs soutiens, leurs patiences et leurs sacrifices,

Mes frères :bilal ;ahmed et mes sœurs :hadjira ;asma ;hiba et ma grande famille et proches.

Tous mes ami(e)s notamment : adel mebarki ;mohammed alsharafi.

Mes collègues de promotion ; et à tous

personnes ayant contribués à ce travail de

prés ou de loin.

#### **Résumé**

Les routes en grands remblais, présentent parfois, des désordres (fissures, affaissements, glissements de talus, etc.), qui, engendreraient des dépenses d'entretien insupportables.

On ne peut pas éviter les désordres sur les grands remblais, il faut absolument gérer les risques, et éviter à tout prix l'effondrement total de l'ouvrage. L'étude détaillée d'un cas, de Djemmorah (RN 87 Algérie) montre que, un diagnostic correct et une étude de stabilité, peuvent, aboutir à des solutions de confortement, qui écartent la menace de l'effondrement de l'ouvrage.

Deux types de confortement ont été envisagés, le rechargement en matériau insensible à l'eau, et des inclusions souples (clouage avec des tubes d'aciers).

Le calcul de stabilité des talus est abordé avec les deux grandes familles de méthodes existantes, à savoir les méthodes d'équilibre limite (Bishop, Méthode de perturbation, Etc.). Et avec aussi les méthodes numériques, il s'agit dans cette étude de l'utilisation deux logiciels : Le logiciel GEOSLOPE et le code PLAXIS. Qui utilise pour le calcul du coefficient de sécurité, Une comparaison entre ces deux familles de méthodes fait partie de l'objet de cette communication.

**Les mots clès:** Modélisation Numérique, Stabilité, Grand Remblai, Talus, Sols de Mohr Coulomb, Equilibre limite, Coefficient de sécurité, Confortement.

#### ملخص

ان الطرق ذات الردم الكبير, تظهرفي بعض الاحيان مشاكل(تشققات, هبوط , انزلاق, انهيار........) مما يخلق لنا تكاليف باهضه للصيانة و التر ميم

كما اننا لا نستطيع منع هذه المشاكل من الحدوث. لكن يمكننا تجنب مخاطر الانهيار الكلي للمنشا.

وفي هذه الدراسة(جمورة °RN87) سوف نقوم بتشخيص و دراسة استقرار المنحدر , قمنا باختيار نوعين من الدعم كحل من الحلول التي من شانها ان تلغي الانهيار الكلي للمنشا.

الدعم بو اسطة تربة غير حساسة للماء(TVO). تسمير قضبان من الحديد الصلب .

دراسة استقرار المنحدر نتم بطريقتين رئيسيتين: طرق التوازن الحدي ٍ الطرق العددية. ولقد تم استخدام برنامج GEOSLOPE و كود PLAXIS في هذه الدراسة لحساب معامل الامان و المقارنة بين هاتين الطريقتين.

<mark>كلمات مفتاحية</mark> :المحاكاة العددية<sub>,</sub> الاستقرار<sub>,</sub> الردم الكبير<sub>,</sub> منحدر<sub>,</sub> سلوك التربة(Mohr Coulomb) , التوازن الحدي معامل الامان ا لدعم

### **Liste des tableaux**

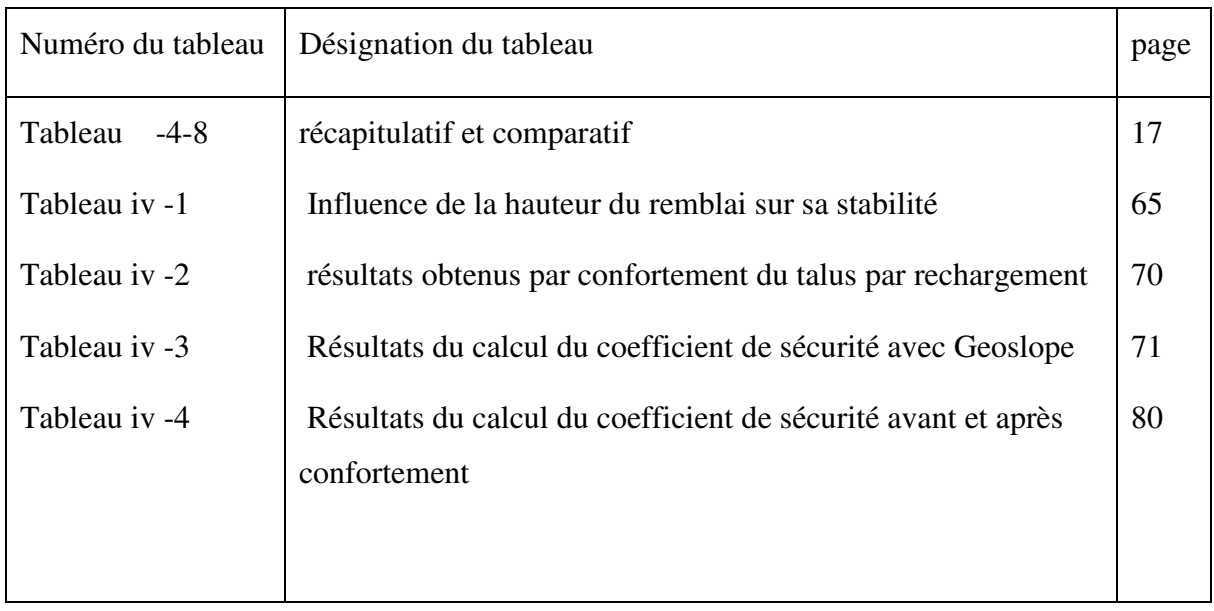

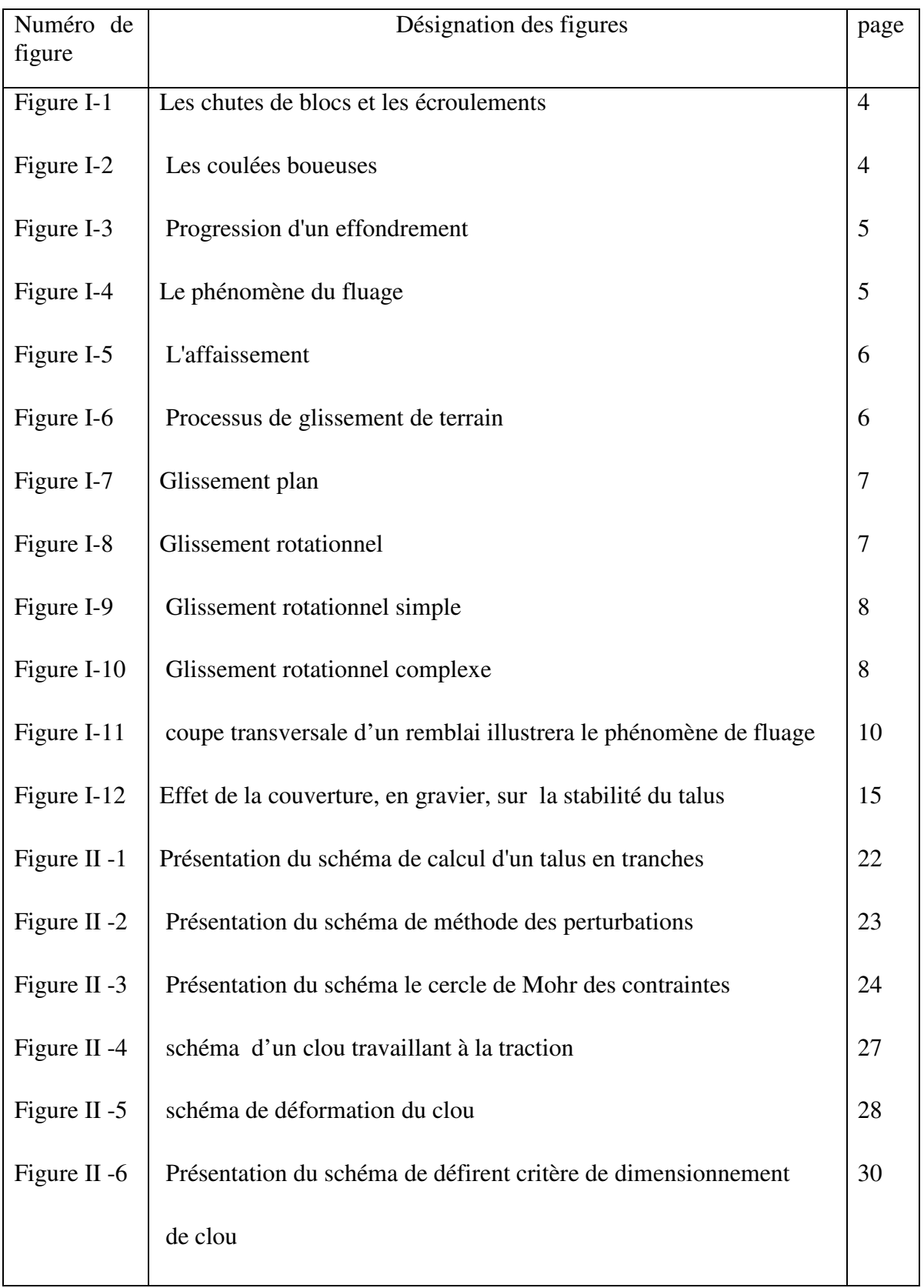

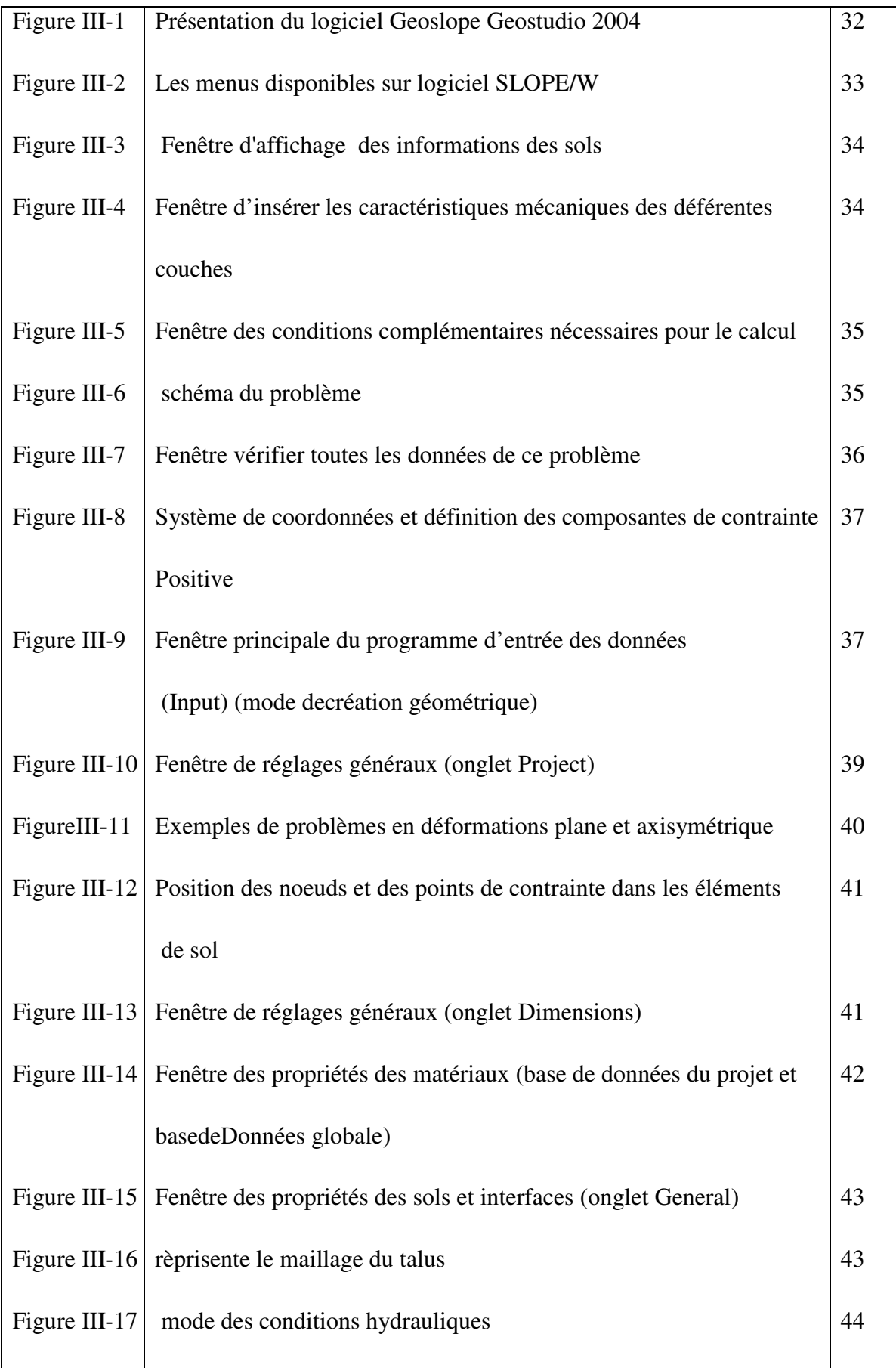

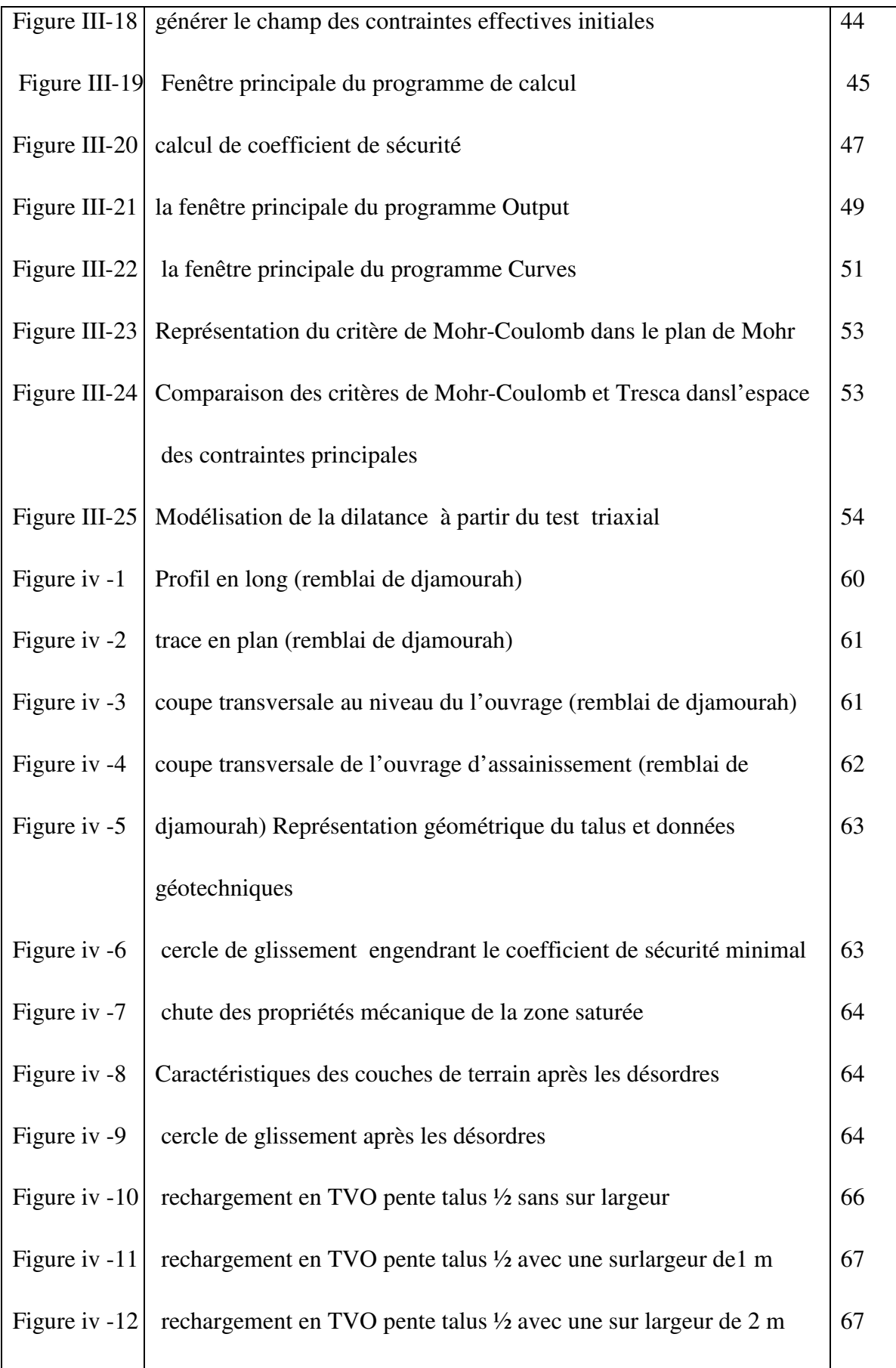

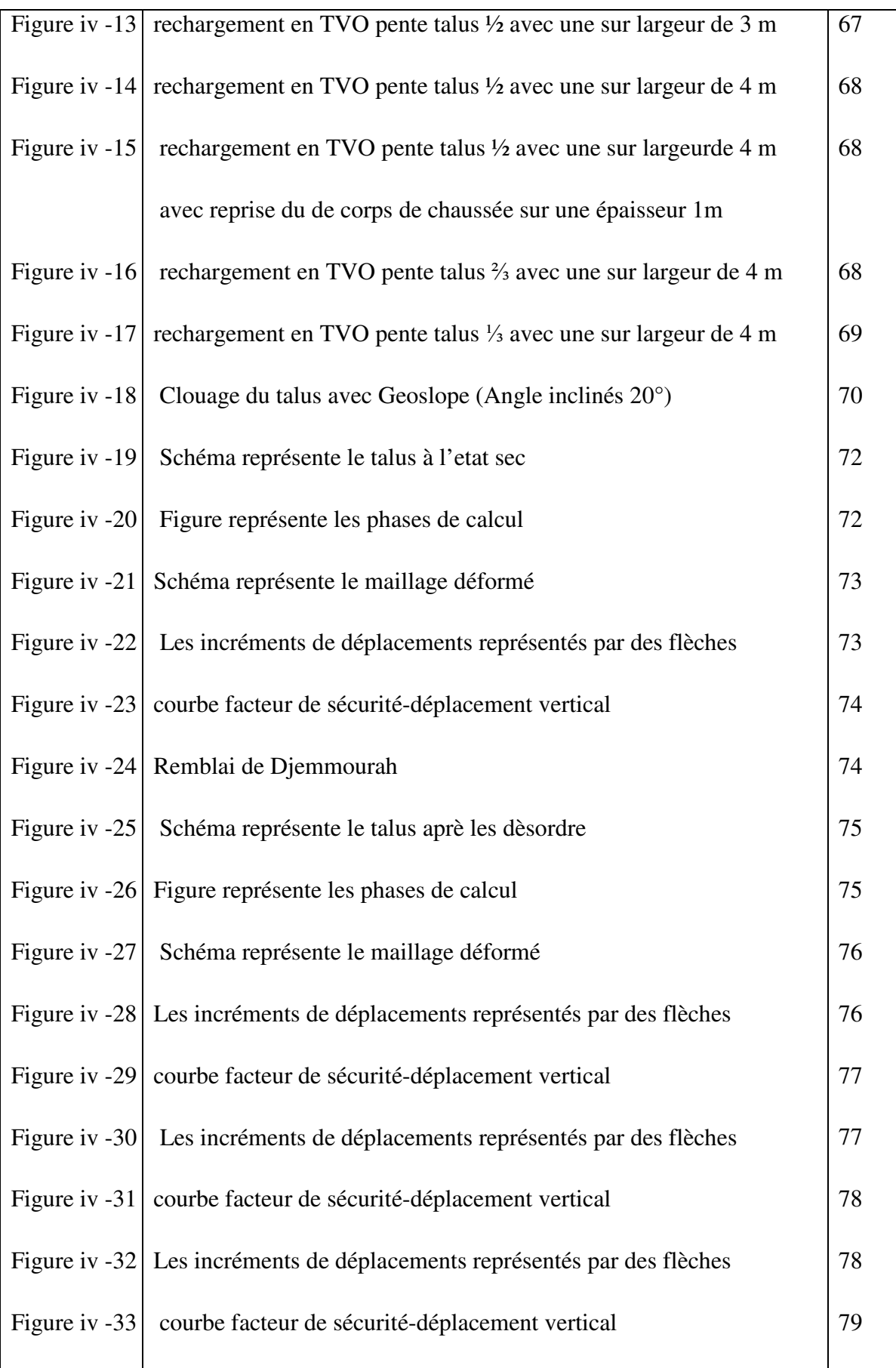

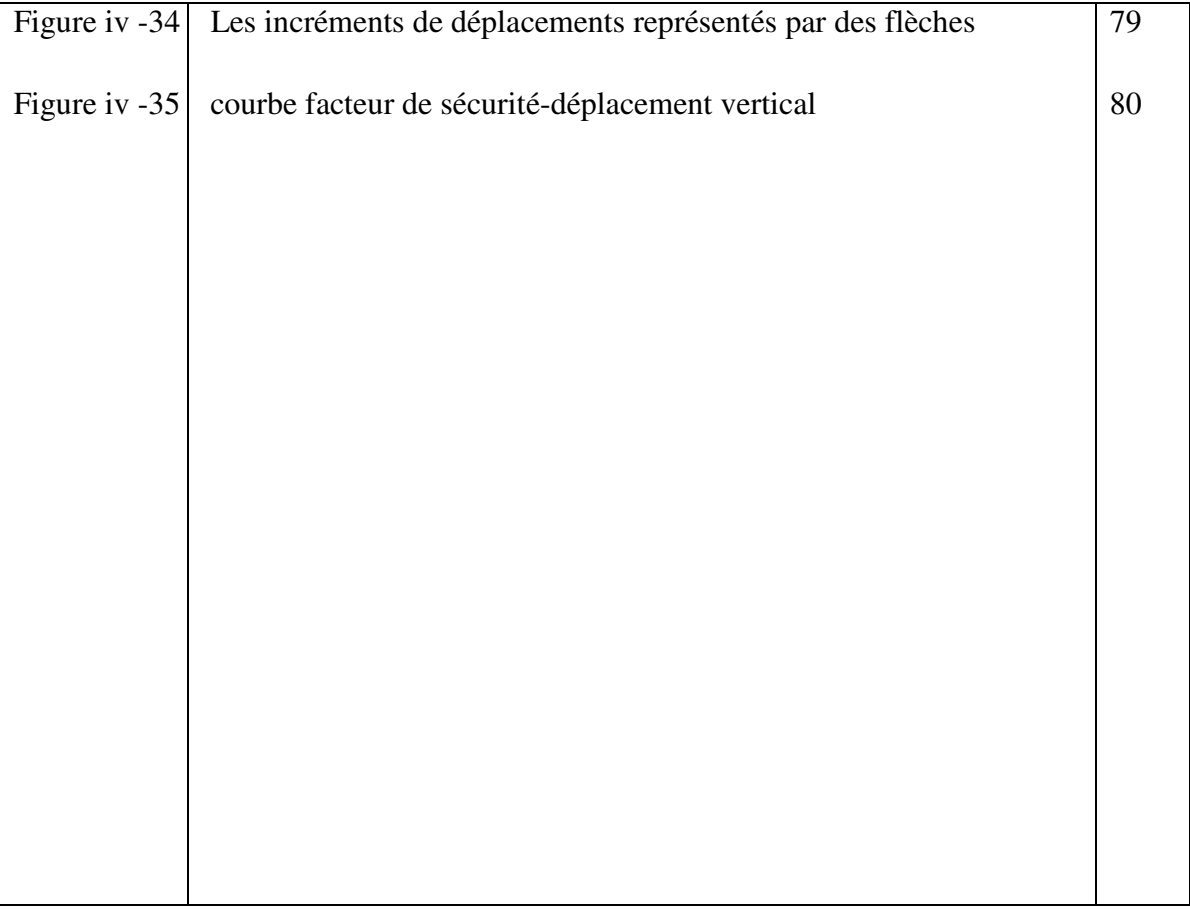

### **Sommaire**

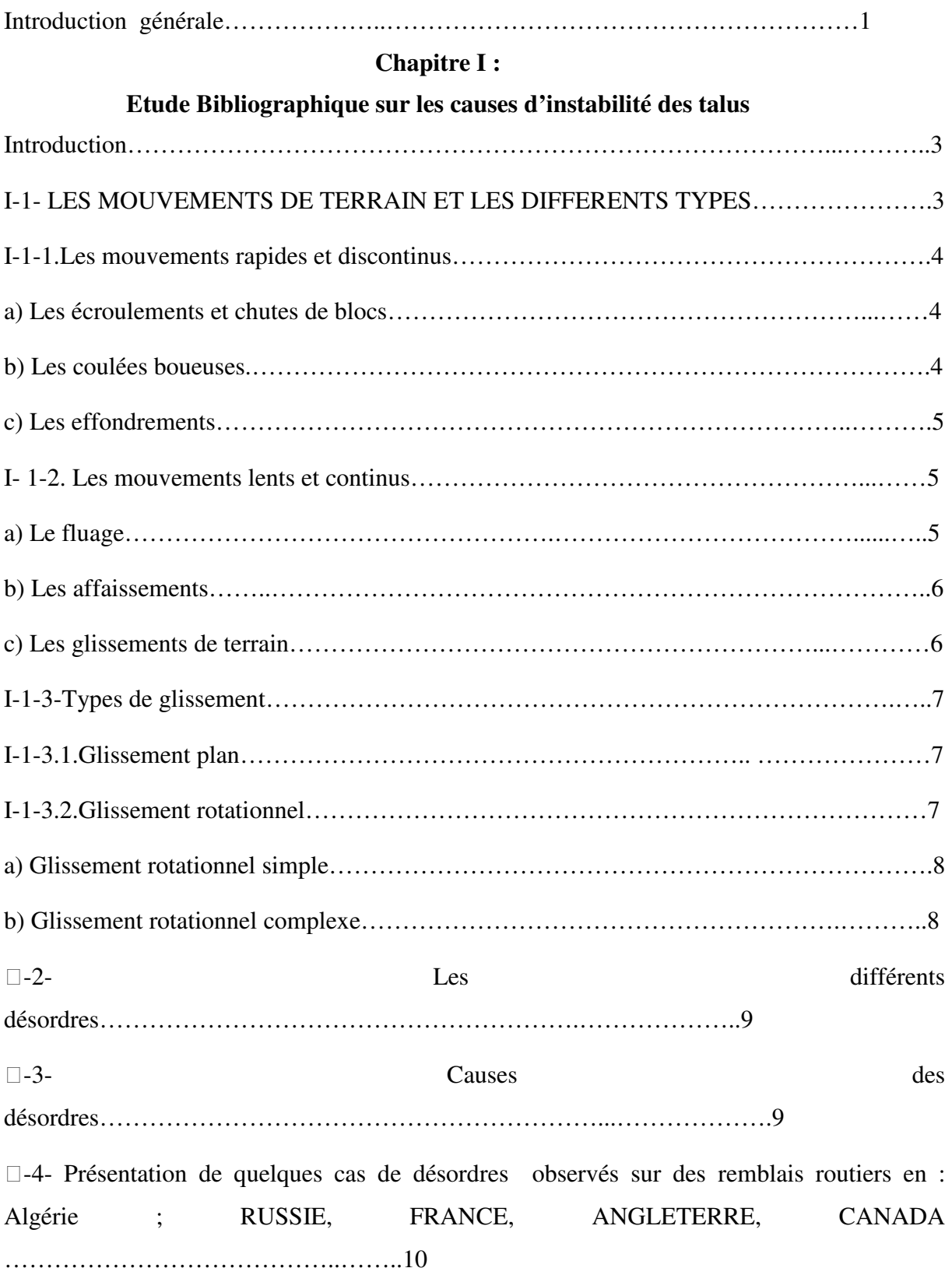

□ -4-1. En RUSSIE, désordres dus au fluage de grands remblais……………………….…….10 Ӏ-4-2. En FRANCE, menace d'effondrement d'un grand remblai routier en zone montagneuse ……………………………………………………………………………………………...…11 Ӏ-4-3. En FRANCE, désordres sur des remblais en marne……………………………….......12 Ӏ-4-4. En ANGLETERRE, tassement des barrages en terre à noyacentral…………………..12 Ӏ-4-5.En ANGLETERRE, rupture du barrage deCARSINGTON……………………………13 Ӏ-4-6. au CANADA, effet de la succion dans la stabilité des talus d'un remblai de voie ferrée ……………………………………………………………………………………………...…14 Ӏ-4-7. en ALGÉRIE, menace d'effondrement d'un grand remblai à DJEMMORAH sur la RN87 …………………………………………………………………………………………15 Conclusions……………………………………………………………………………...……18

#### **Chapitre II :**

#### **Rappel des méthodes de calculs en stabilité des pentes**

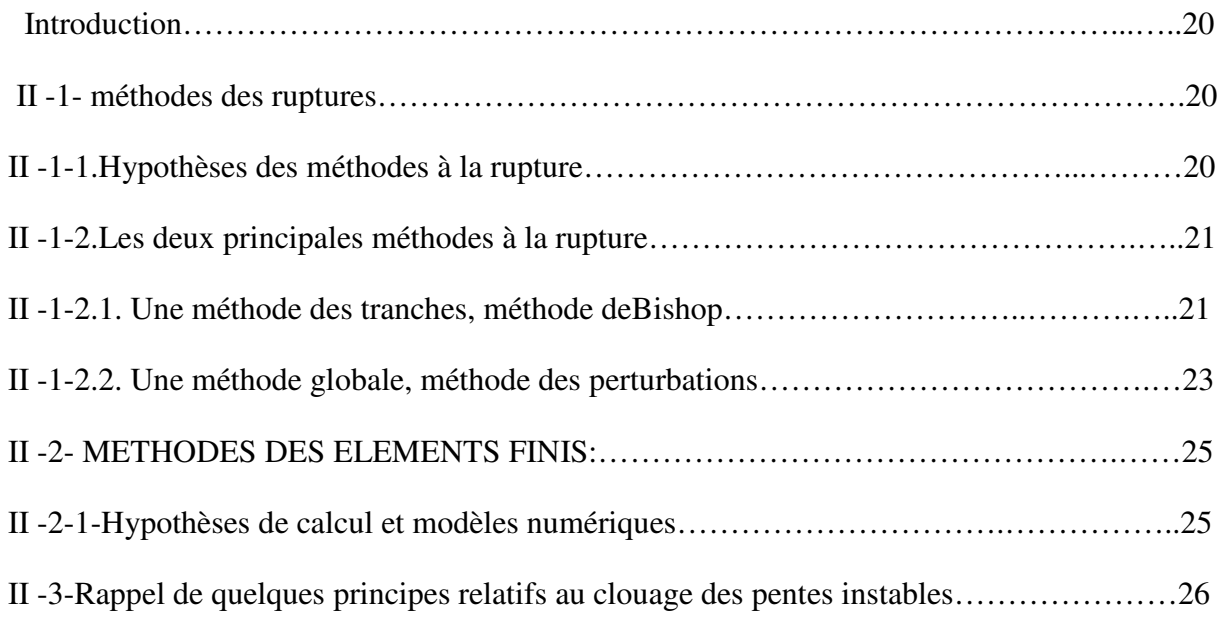

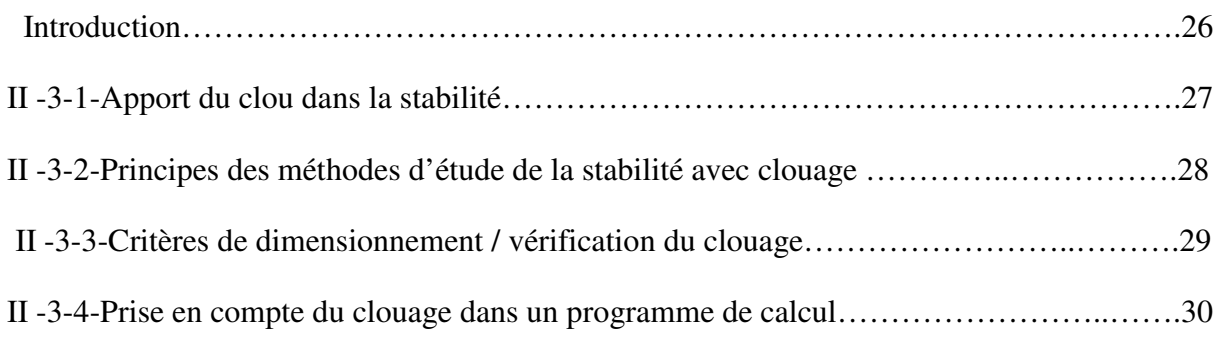

### **Chapitre III**

# **Présentation des outils de calcul et des modèles de comportement**

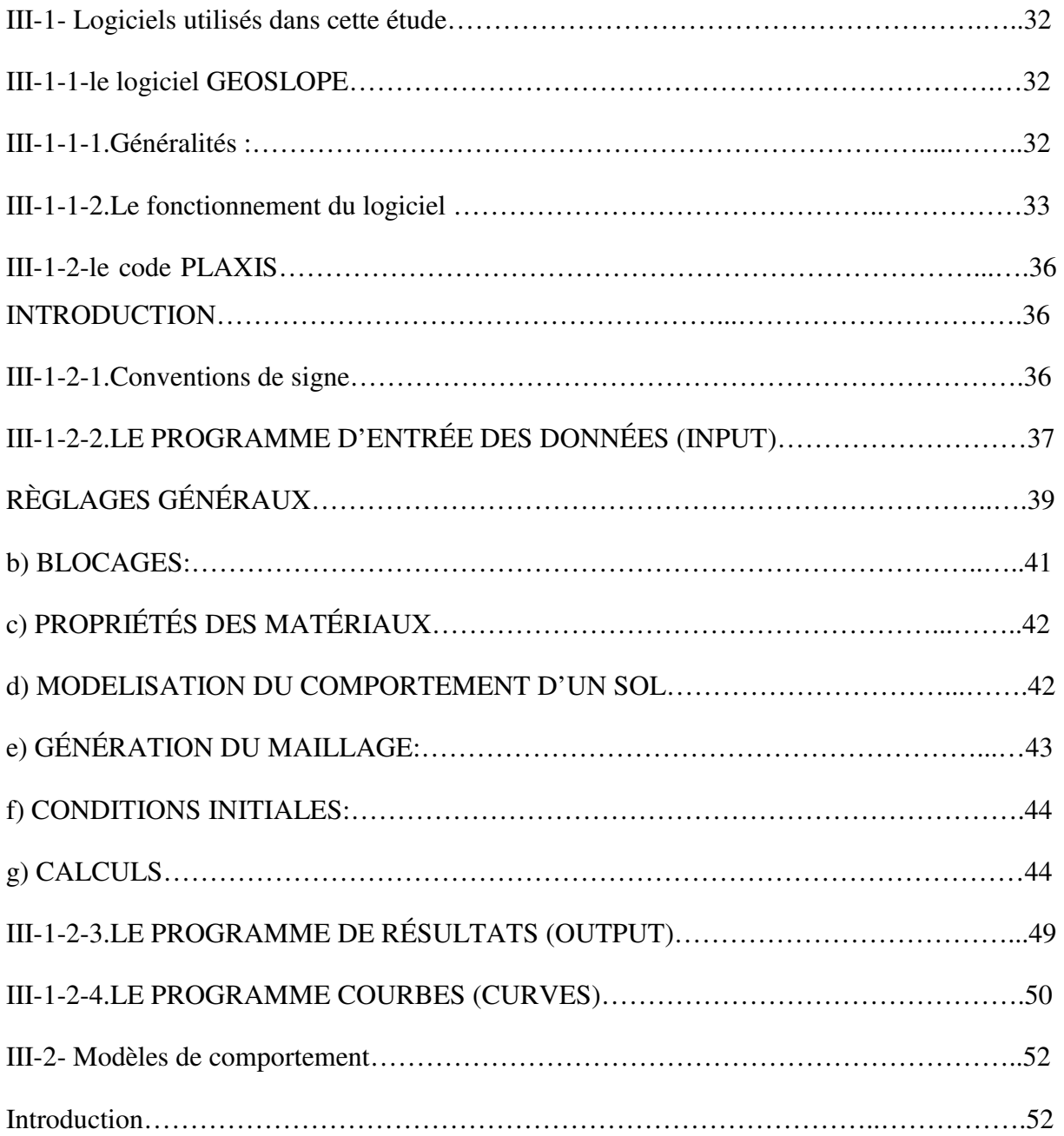

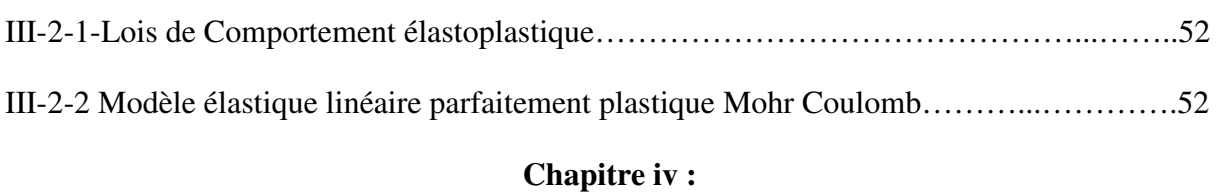

# **Etude de stabilité d'un grand remblai routier (en Algérie) «Remblai de Djemmorah RN87»**

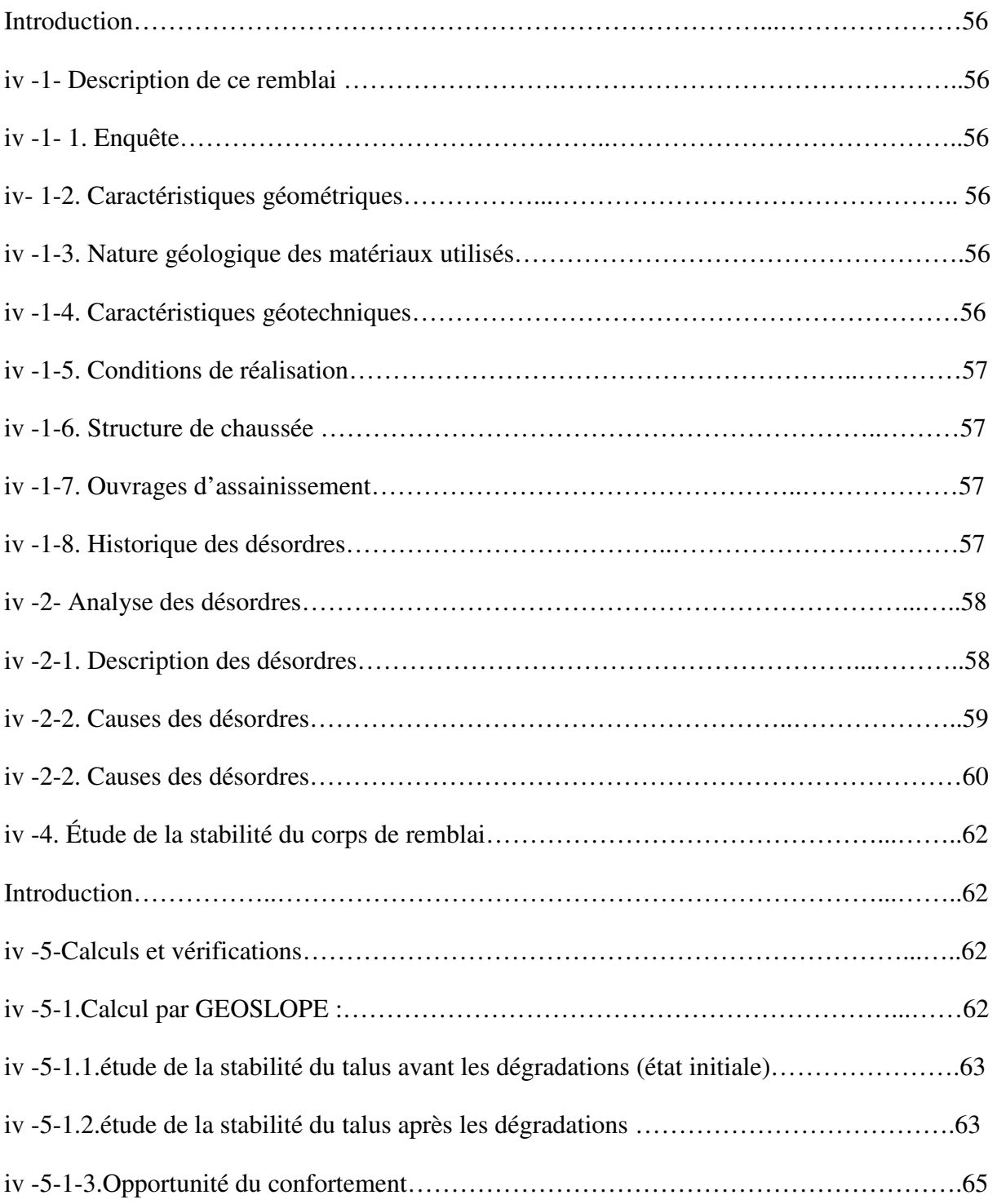

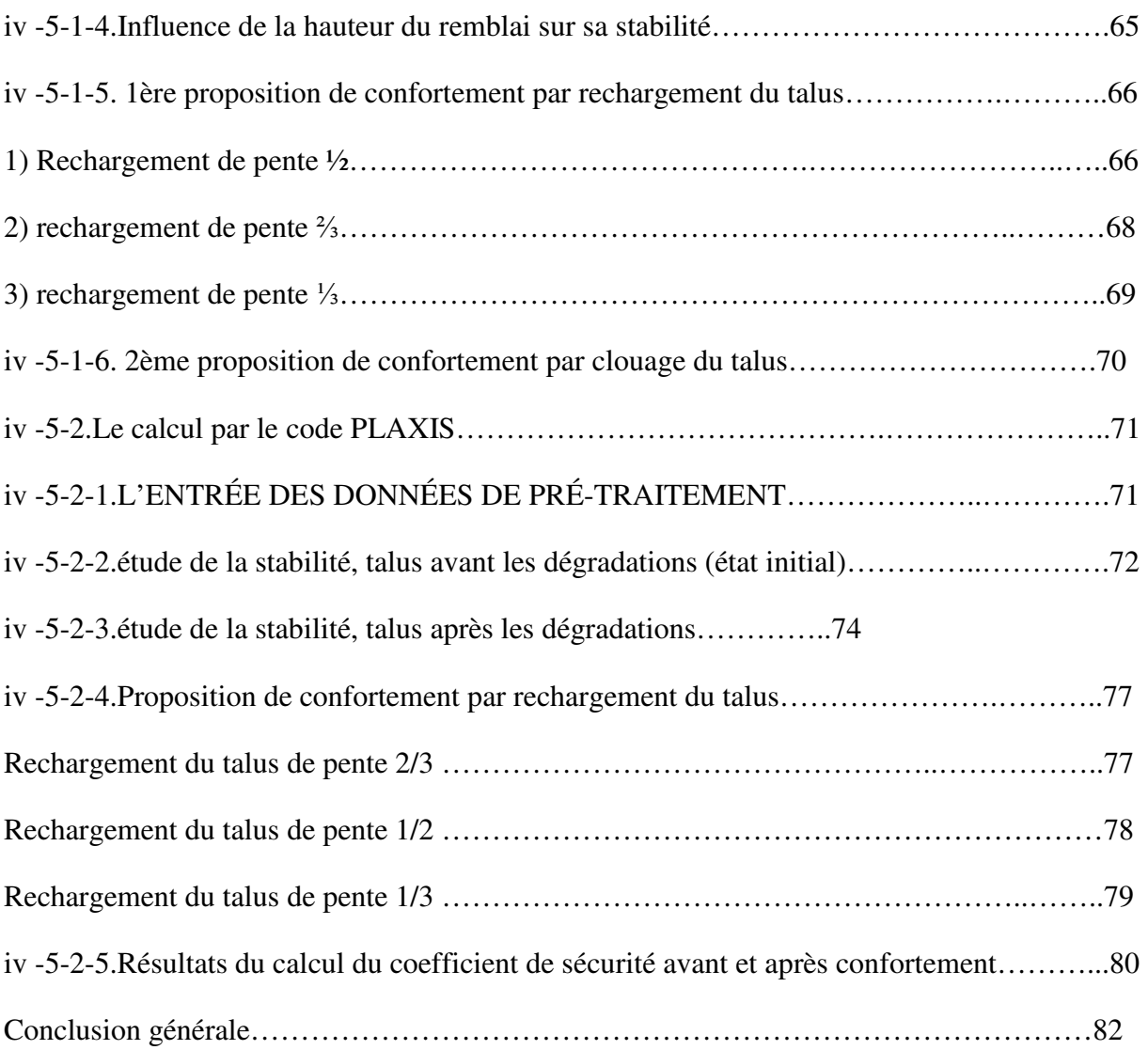

 Les glissements de terrain sont des mouvements qui affectent les talus et les versants naturels, Ils peuvent provoquer des dommages importants aux ouvrages et aux constructions, avec un impact économique sensible, et parfois causer des victimes.

L'Algérie a connu, pendant les dernières décennies, un développement vertigineux du réseau routier, De très grands remblais, ont ainsi vu le jour, dont certains, situés sur des axes soumis à un trafic lourd sans cesse croissant, et un climat variable d'année en année.

La présente étude a pour objet de présenter les causes des désordres sur les grands remblais, ensuite de montrer les possibilités de confortement sur une cas réels Djemmorah (RN 87 Algérie). On montrera que, un diagnostic correct et une étude de stabilité, peuvent, aboutir à des solutions de confortement, qui écartent la menace de l'effondrement de l'ouvrage. Deux types de confortement ont été envisagés, le rechargement en matériau insensible à l'eau, et des inclusions souples (clouage avec des tubes d'aciers).

Le calcul de stabilité des talus est abordé avec les deux grandes familles de méthodes existantes, à savoir les méthodes d'équilibre limite (Bishop). Et avec aussi les méthodes numériques, il s'agit dans cette étude de l'utilisation du code commercial plaxis qui utilise pour le calcul du coefficient de sécurité, la méthode de la réduction (phi/c).

# **Chapitre I**

### **Etude Bibliographique sur les causes d'instabilité des talus**

#### **Introduction**

La présente étude a pour objet de présenter les causes des désordres sur les grands remblais, ensuite de montrer les possibilités de confortement sur une cas réels Djemmorah (RN 87 Algérie) On montrera que, un diagnostic correct et une étude de stabilité, peuvent, aboutir à des solutions de confortement, qui écartent la menace de l'effondrement de l'ouvrage. Certains remblais, constitués de matériaux sensibles à l'eau et soumis à l'effet du temps et de la pluviosité présentent des désordres parfois très graves, fissures larges, affaissements importants, voire des glissements superficiels de talus.

#### **I-1- LES MOUVEMENTS DE TERRAIN ET LES DIFFERENTS TYPES :**

On regroupe sous l'appellation de " mouvement de terrain " tous phénomènes affectant une masse de sols ou roches et le faire déplacer d'un état à un autre d'une manière lente et superficielle qui se résulte de l'effet des actions de gravité, l'alternance de " gel/dégel ", ou d'une manière rapide et profonde résultant de l'érosion favorisée par l'action de l'eau et de l'homme c'est pour cela qu'il y a une multitude de mouvement de terrain.

Il existe de nombreuses classifications des mouvements de terrain; Selon la vitesse de déplacement, deux ensembles peuvent être distingués: les mouvements lents et les mouvements rapides.

Seuls les mouvements rapides sont directement dangereux pour l'homme. Leurs conséquences sont d'autant plus graves que les masses déplacées sont importantes.

Les conséquences des mouvements lents sont essentiellement socioéconomiques ou d'intérêt public.

#### **I-1-1.Les mouvements rapides et discontinus :**

#### **a) Les écroulements et chutes de blocs:**

Ils résultent de l'évolution de falaises allant, selon les volumes de matériaux mis en jeu, de la simple chute de pierres (inférieur à  $0, 1m<sup>3</sup>$ ), à l'écroulement catastrophique supérieur à dix millions de m<sup>3</sup> avec, dans ce dernier cas, une extension importante des matériaux éboulés et une vitesse de propagation supérieure à cent kilomètre par heure.

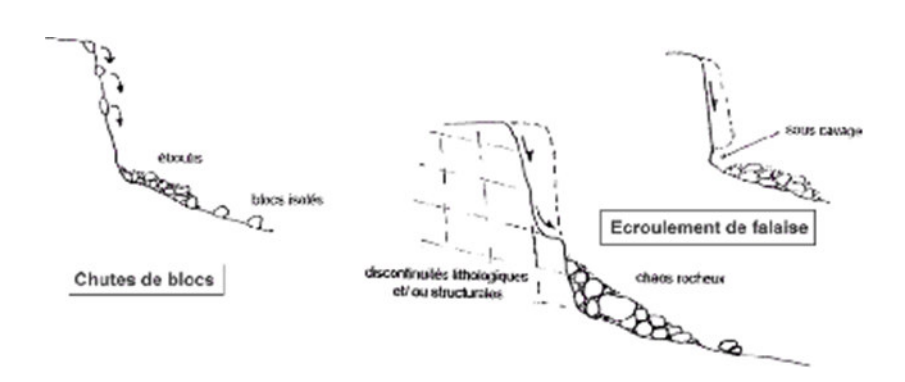

**Figure I-1**: Les chutes de blocs et les écroulements**.** 

#### **b) Les coulées boueuses:**

Phénomènes caractérisés par un transport de matériaux sous forme plus ou moins fluide.

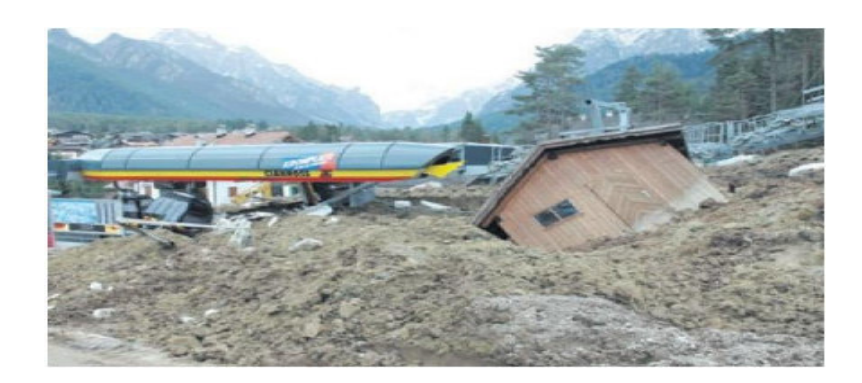

**Figure I-2 :** Les coulées boueuses.

Les coulées ont lieu dans des formations argileuses, ou a granulométrie très fine (marnes, schiste argileux, flysch argileux) fissurées ou saturées a plasticité moyenne.

#### **c) Les effondrements:**

Déplacements verticaux instantanés de la surface du sol par rupture brutale de cavités souterraines préexistantes, naturelles ou artificielles (mines ou carrières), avec ouverture d'excavations.

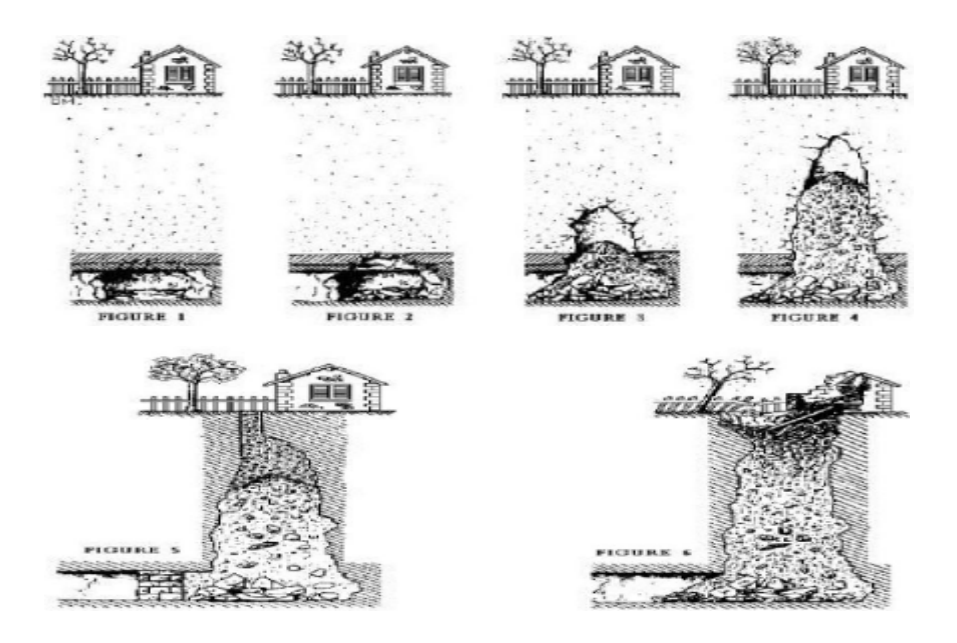

**Figure I-3 :** Progression d'un effondrement.

#### **I- 1-2. Les mouvements lents et continus :**

#### **a) Le fluage :**

Il se caractérise par des mouvements lents, et des vitesses faibles, dans ce cas, il est difficile de mettre en évidence une surface de rupture.

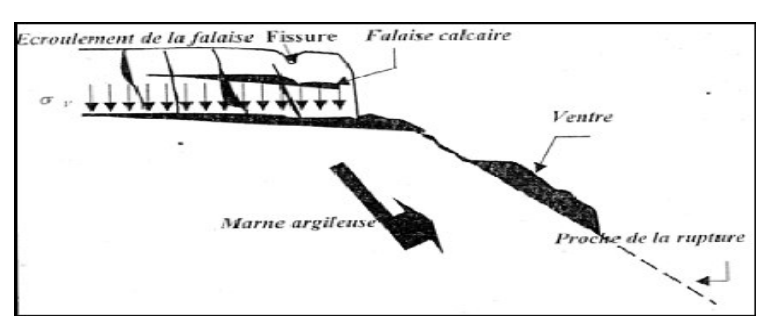

**Figure I-4 :** Le phénomène du fluage.

Le mouvement se produit généralement sans modification des efforts appliqués (contrairement aux glissements). Ce type de mouvement peut : soit se stabiliser, soit évolué vers une rupture.

#### **b) Les affaissements:**

Evolution des cavités souterraines dont l'effondrement est amorti par le comportement souple des terrains superficiels.

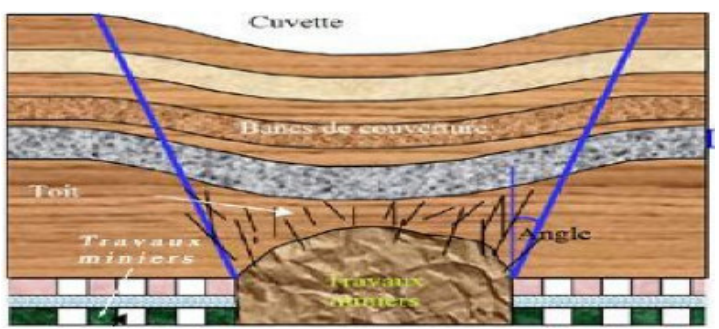

**Figure I-5 :** L'affaissement.

### **Ces cavités peuvent être:**

- Des vides naturels par dissolution de roches solubles, calcaires, gypses...etc.
- Des ouvrages souterrains exécutés sans précaution.
- Des carrières souterraines (calcaire, craie, mines de sel, de charbon...etc.).

#### **c) Les glissements de terrain:**

Il s'agit d'un déplacement relatif d'un volume du sol par rapport au reste du massif selon une surface de glissement quelconque dont la morphologie est décrite par le schéma suivant :

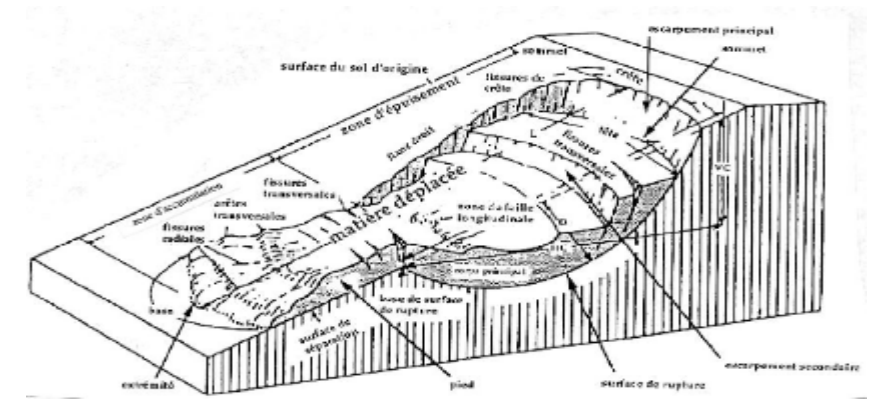

**Figure I-6 :** Processus de glissement de terrain.

Ils peuvent intéresser les couches superficielles ou être très profonds (plusieurs dizaines de mètres): dans ce dernier cas, les volumes de terrain en jeu peuvent être considérables.

### **I-1-3-Types de glissement :**

#### **I-1-3.1.Glissement plan :**

Ce type de glissement se produit lorsque, le massif en pente est constitué de sols par exemple meubles reposant sur un substratum, ou encore lorsque la longueur de la surface de rupture potentiel est très grande par rapport à l'épaisseur du terrain.

La taille de tels glissements est très variable et peut comprendre des surfaces allant de quelques mètres carrés à plusieurs kilomètres carrés.

Les zones de flysch, les schistes marno -calcaires ou les schistes métamorphiques sont les formations les plus sujettes à ce genre de glissement.

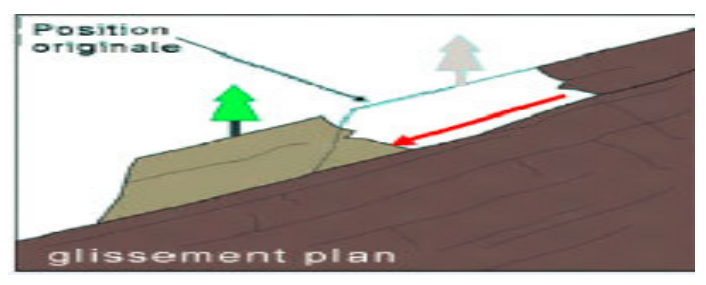

**Figure I-7** : Glissement plan.

### **I-1-3.2.Glissement rotationnel :**

Lors de glissement rotationnel, la masse se déplace vers l'aval le long d'une surface de rupture circulaire. Habituellement, les glissements de ce type sont de faible volume et le déplacement des matériaux est limité.

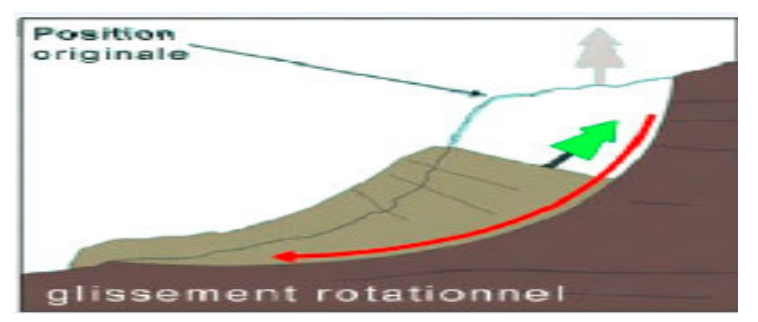

**Figure I-8 :** Glissement rotationnel.

Ils se produisent principalement dans des terrains meubles homogènes surtout argileux et silteux

On distingue deux classes de glissement rotationnel :

#### **a) Glissement rotationnel simple :**

La surface de rupture à une forme simple et peut être assimilée à un cylindre dans la plupart des cas.

Il comprend :

- · En tête des fissures de traction,
- · Un escarpement correspondant au départ de la surface de glissement.

· à la base, un bourrelet formé par des matières glissées.

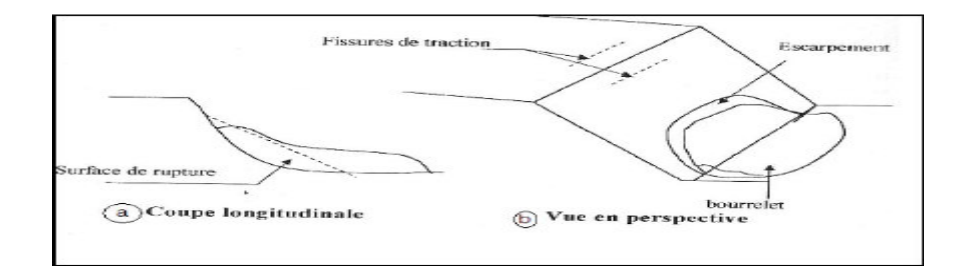

**Figure I-9 :** Glissement rotationnel simple.

#### **b) Glissement rotationnel complexe :**

Il s'agit de glissements multiples « emboîtés » les uns dans les autres, dus à la suppression de la butée provoquée par le glissement précédent, ce qui entraîne ainsi des glissements successifs remontant vers l'amont.

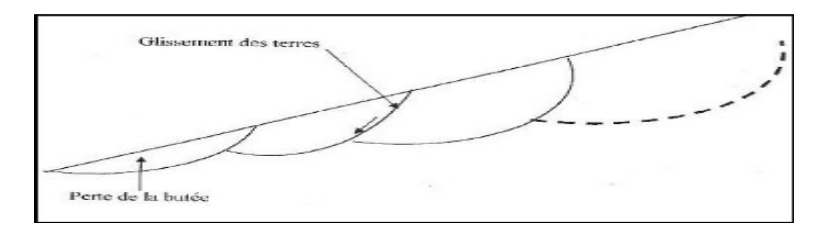

**Figure I-10 :** Glissement rotationnel complexe.

#### **-2- Les différents désordres**

Les désordres principaux constatés dans les corps de remblais sont les suivants [Mieussens et al. 1974 ; rapporté par (Bouyge et al. 1992)] :

- Formation de fissures longitudinales avec ou sans dénivellation et affaissement du profil en long ;
- Glissement de talus, éventuellement superficiel ;
- Rupture généralisée du remblai, avec rupture de la fondation (cas des remblais sur sols mous, non traité dans ce mémoire) ;
- Interaction avec un ouvrage d'art (cas des tassements excessifs à la sortie d'un pont, ou des poussées latérales sur les fondations profondes si le sol est compressible) ;
- Rupture du corps de remblai pendant la construction, par génération de pressions interstitielles ;
- Fissurations dues à des tassements différentiels (outre le cas d'une mauvaise fondation, non traité ici, le cas d'un compactage non homogène).

#### **-3- Causes des désordres**

Les causes majeures de ces désordres sont les suivantes :

- $-L$ 'eau :
- La nature des matériaux ;
- Les conditions de réalisation ;
- $\Box$  La conception des remblais (pentes, etc.);
- La fondation du remblai (versant instable, sols mous compressibles). La plus grande partie des sols occasionnant des désordres importants se classe dans les familles suivantes :
- $\sim$  Sols fins tels que limons et argiles ;
- Sables et graves argileux ;
- Alluvions grossières argileuses ;
- Roches et matériaux évolutifs tels que craies, schistes, et marnes

Les variations hydriques affectent fortement les caractéristiques mécaniques de ces matériaux. L'eau pénètre dans le remblai à travers les couches supérieures, par ruissellement sur les talus ou par remontée capillaire. L'alternance imbibition dessiccation (par approfondissement des

Fissures de retrait) et la respiration des remblais (par l'alternance gonflement retrait) sont des facteurs aggravants de l'influence de l'eau.

### **-4- Présentation de quelques cas de désordres observés sur des remblais routiers en : Algérie ; RUSSIE, FRANCE, ANGLETERRE, CANADA**

Dans pratiquement tous les cas que nous allons exposer, des vérifications de stabilité préalables à la construction ont été menées, et pourtant des désordres ont été constatés. A travers ces exemples, nous allons bien nous rendre compte que les grands remblais routiers, ont des comportements, parfois difficiles à modéliser, principalement à cause des phénomènes hydriques.

#### **-4-1. En RUSSIE, désordres dus au fluage de grands remblais**

```
 (Selon Kazarnovsky et al. 1991)
```
a) Exposé :

Il s'agit de grands remblais routiers (hauteur 12 m et plus) en MOLDAVIE construits vers la fin des années 50. Le matériau employé était de l'argile latéritique très plastique (IP > 35).

Les déformations observées se résument comme suit :

- Affaissement des accotements ;
- $\sim$  Ouverture des joints longitudinaux  $>$  30 cm;
- Fissures au niveau des talus.

#### b) Causes des désordres :

Les argiles entrent dans la phase fluage si le matériau est sollicité à des contraintes de cisaillement dépassant un certain seuil dit de fluage. Le schéma suivant de la coupe transversale d'un remblai illustrera ce phénomène:

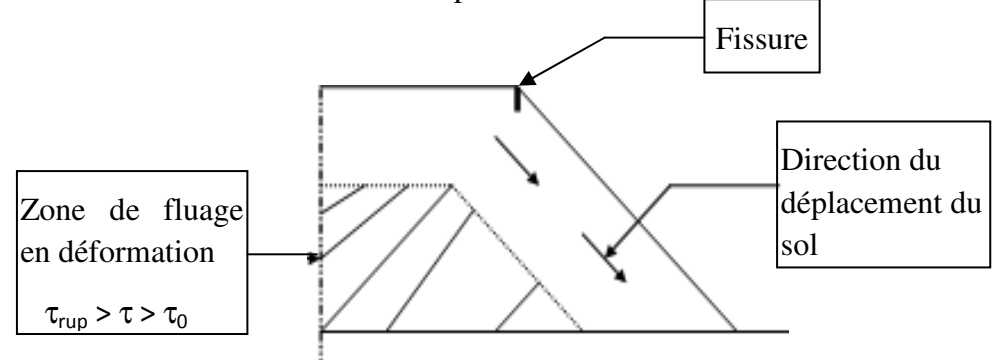

**Figure I-11 :** coupe transversale d'un remblai illustrera le phénomène de fluage.

 $\tau$  = contrainte de cisaillement en un point du remblai ;  $\tau_0$  = contrainte de cisaillement limite de fluage ;

 $\tau_{\text{rup}}$  = contrainte de cisaillement de rupture.

Les désordres sont à craindre quand la superficie de la zone de fluage dépasse, théoriquement, le tiers de la section du remblai.

#### c) Enseignement :

Il y a lieu de tenir compte du fluage des matériaux argileux. Les auteurs proposent un critère de stabilité au fluage, ainsi que des propositions de dimensionnement de remblais de grande hauteur en argile, que nous expliciterons.

**-4-2. En FRANCE, menace d'effondrement d'un grand remblai routier en zone montagneuse** (selon Amar et al, 1975) a) Exposé :

Il s'agit d'une section de 120 ml de l'autoroute A8, en remblai (dit de QUIAUS). Le remblai, en argile limoneuse de faible plasticité, a une épaisseur moyenne de 20 m, et repose sur une pente inclinée à 23° sur l'horizontale.

En 1970, soit une année après la fin de construction, et suite à une saison très pluvieuse, les premiers désordres sont constatés. Il s'agit de tassement de bord de chaussée, et des débuts de fissures du talus assez graves.

#### b) Causes des désordres :

Remontée imprévue de la nappe. En effet le niveau piézométrique est remonté jusqu'à 5 m au dessus de l'interface remblai-sol en place. Ce qui a fait chuter le coefficient de stabilité à une valeur de 0,8. L'effondrement du remblai, et la coupure de l'autoroute, ont été évitées de justesse grâce à des travaux confortatifs d'urgence.

#### c) Enseignement:

Pour les ouvrages importants, il est nécessaire de mener une étude géotechnique suffisamment approfondie pour pouvoir prendre en compte les fourchettes de variation des divers paramètres

(Position de la nappe, caractéristiques de résistance au cisaillement, géométrie de l'ouvrage).

Il faut prévoir dans tous les cas un drainage efficace au contact du remblai avec le sol de fondation, pour prévenir des variations difficilement prévisibles de la pluviométrie et du régimehydraulique.

# **-4-3. En FRANCE, désordres sur des remblais en marne** (selon Delahaye et al, 1975)

#### a) Exposé :

Il s'agit de 8 cas de remblais routiers situés sur la bande côtière de la Méditerranée. Les désordres constatés en 1972, sont essentiellement des fissures longitudinales apparaissant dans la chaussée, avec ou sans dénivelée, et souvent de quelques centimètres d'écartement.

#### b) Causes des désordres :

Le matériau (marnes) a dû être traité à la mise en œuvre comme un matériau rocheux, des vides plus ou moins importants demeurent, surtout si l'extraction conduit à une granularité discontinue. Ces vides ont tendance à diminuer progressivement au cours de la vie de l'ouvrage par délitage du matériau. Cette évolution explique les désordres constatés.

#### c) Enseignement :

Devant un matériau rocheux identifié comme évolutif (marnes, craies, etc...), il faut :

- Adapter la méthode d'extraction qui donne la granularité la plus continue possible (pour diminuer les vides).
- Adopter le régalage et le compactage, qui réalisent la densité maximale possible.

Dans le cas de marnes à teneur en eau naturelle faible, l'amélioration du compactage par apport d'eau est très favorable.

### **-4-4. En ANGLETERRE, tassement des barrages en terre à noyau central** (selonTeddet al. 1997)

#### a) Exposé :

Il s'agit du constat fait, sur 05 barrages en terre avec noyau central, en argile plastique. Ces barrages sont situés dans les Pennines (Yorkshire). Les barrages vieux de 100 ans, ont une hauteur de 25m. Le couronnement supérieur du barrage, a tout simplement tassé de plus de 1m, avec une vitesse continue de tassement de 10 mm par an. Des études ont montré que le sol de fondation, était incompressible, et que c'est bien le remblai qui a tassé.

#### b) Causes du désordre :

 Des études, accompagnées d'observations sur terrain, montrent que les fluctuations du niveau du réservoir, conduisent s'il n'y a pas de masque amont, à des variations de pressions interstitielles, et par conséquent à des tassements substantiels.

#### c) Enseignement :

Difficulté de modélisation du matériau argileux plastique. En effet des modélisations du noyau central, prenant en compte, la consolidation secondaire et le fluage, n'ont pu être calées avec les valeurs de tassements enregistrées sur terrain. Le modèle donne une valeur de 15 cm, très loin de 1 m enregistré.

### **-4-5.En ANGLETERRE, rupture du barrage de CARSINGTON** (selon

ASPAR, TFE 1993)

#### a) Exposé :

Le barrage de CARSINGTON, est situé à 8 km au nord-est d'ASHBOURNE, dans le DERBYSHIRE. Il a une longueur de 1225 m et une hauteur de 35 m Le barrage est en terre ; il est composé d'un noyau en argile, en forme de botte(« décalée vers l'amont, pour limiter les infiltrations »), et des épaules, amont et aval, en molasse ; les caractéristiques des matériaux sont comme suit :

 $C' = 21$  kpa et  $\phi' = 22^{\circ}$ ; le coefficient de sécurité de la stabilité du barrage est de F = 1,69. Les travaux ont débuté au mois d'avril 1982. Le 04 juin 1984, alors qu'il ne restait que 1 m, pour atteindre le sommet, la crête s'effondra sur 10 m de hauteur, du côté amont, et le pied amont glissa de 20 m latéralement.

#### b) Cause des désordres :

Cette question a intrigué les géotechniciens anglais, et a fait couler beaucoup d'encre dans les revues anglaises, à en lire le TFE d'ASPAR. On peut retenir les principales propositions, en l'occurrence celles de SKEMPTON et de ROWE :

Pour SKEMPTON, la partie inférieure de la botte du noyau, décalée en amont, aurait joué le rôle de, concentrateur de contrainte, et par conséquent, elle aurait subi, des déformations excessives, et une rupture progressive. La rupture serait propagée ensuite le long du barrage par, transfert de charges, latéral.

Rowe réfute ces hypothèses (Rowe est le premier concepteur de ce type de forme de barrage). Pour lui, les rouleaux lisses, employés pour compacter ce matériau plastique, laissaient des surfaces lisses qui, sans scarifications, furent cisaillées, lors de la mise en place des couches qui suivent.

#### c) Enseignement :

La conception d'un noyau en botte, n'aura plus d'avenir, du moins en ANGLETERRE. Les modèles de comportement, des grands remblais, doivent être améliorés, car si l'on prend le cas de ce barrage, tous les modèles imaginés par les scientifiques après la rupture du barrage, n'ont pu caler avec la réalité. Aussi devrait-on, au moins, pour les grands projets, consacrer beaucoup plus de temps de suivi instrumental, de toutes les étapes successives du projet, afin bien sûr d'arriver à donner plus de crédibilité à nos modèles théoriques.

# **-4-6. Au CANADA, effet de la succion dans la stabilité des talus d'un remblai de voie ferrée** (d'après KRAHN et al, 1989)

#### a) Exposé :

En 1978, un remblai de voie ferrée, a été construit, près de NOTCH HILL, dans le centre de la COLOMBIE-BRITANNIQUE. Le terrain d'assise était relativement plat ; le remblai était constitué d'un limon local ; la hauteur du remblai était moyenne à importante (2 à 10 m) ; la pente du talus de 1,5 H : 1,0 V. Les caractéristiques du matériau étaient comme suit : Limon  $argileux$ ;  $\phi' = 35^\circ$  et C'=0.

Ainsi le talus avait une pente qui se rapprochait de l'angle de frottement effectif de résistance de pic du sol.

En 1982, soit quelques années après la construction, les pentes latérales ont commencé à être affectées par des ruptures. Une instabilité peu profonde (de 20 cm à 2 m) s'est développée des deux côtés du remblai sur une distance de plusieurs kilomètres (voir figure ci-dessous). Ceci a nécessité, le confortement des talus par une couverture assez épaisse de gravier.

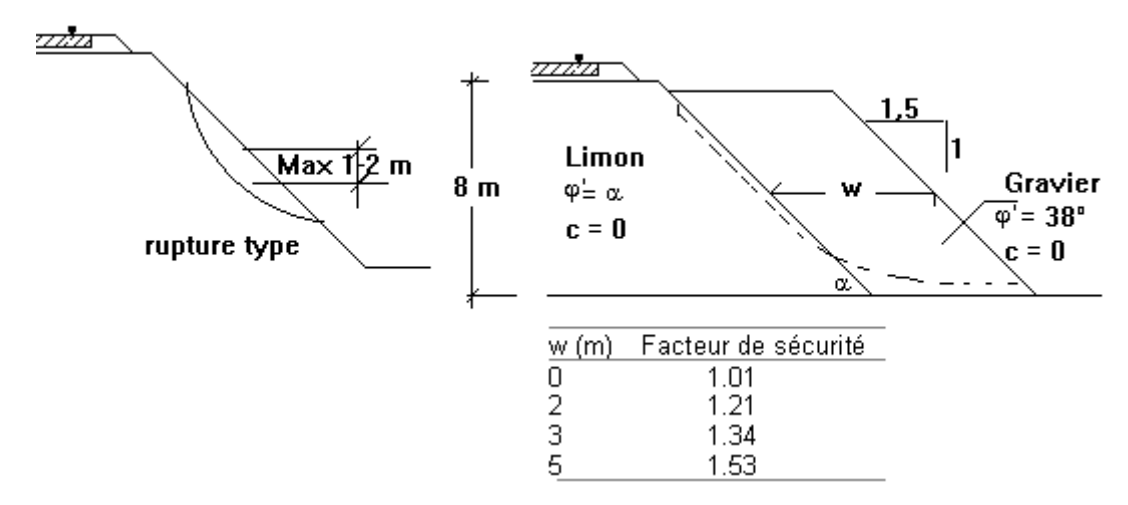

**Figure I-12 :** Effet de la couverture, en gravier, sur la stabilité du talus.

#### b) Cause des désordres :

Les parties latérales du remblai, étaient initialement stables, grâce non seulement, à la résistance au frottement, mais aussi, à la cohésion apparente du sol. Cette cohésion serait induite par les pressions interstitielles négatives importantes, qui régnaient dans le remblai, du fait de la succion, des sols argileux non saturés.

Avec le temps, le sol a perdu cette cohésion, et le frottement interne seul, n'est plus suffisant, pour assurer la stabilité. Cette perte de cohésion serait due à la dissipation des pressions interstitielles négatives (voir annexe, la succion dans les sols).

#### c) Enseignement :

La crédibilité de cet article est appuyée, par les différents résultats, d'essais en laboratoire, de résistance saturée et non saturée, et de mesures de succion in situ Ce cas nous montre, l'effet important, des pressions interstitielles négatives, sur la stabilité de la couche superficielle du talus, et l'intérêt à devoir donner à ce sujet, pour tenter de comprendre, le comportement des sols non saturés, en termes de pressions interstitielles négatives.

# **-4-7. En ALGÉRIE, menace d'effondrement d'un grand remblai à DJEMMORAH sur la RN87**

Il s'agit d'un remblai, dont la hauteur moyenne est de 14 m, sur la R.N. 87, en zone montagneuse. Ce cas ne figure pas encore dans la littérature. L'étude de stabilité sera abordée dans les chapitres suivants. La RN87 reliant BISKRA à BATNA, a fait l'objet de travaux de modernisation au début des années 80, pour améliorer son niveau de service. Le tronçon géré par la wilaya de BISKRA, a une longueur de 37 km, dont plus de 25 km se trouvant dans un

Relief très accidenté, et ayant nécessité des remblais de très grande hauteur, pour aboutir à des déclivités satisfaisantes. Ces hauteurs sont de 12 à 14 m, voire 16 m. La région a connu, durant la décennie 85-95, un climat très sec, caractérisé par une pluviosité très rare, et les quelques passages orageux étaient très brefs.

En fin 95-début 96, l'année fut pluvieuse, et des quantités assez importantes, de pluie, d'intensité relativement modérée mais étalée sur toute l'année, ont été enregistrées.

La section de grand remblai, du PK 120+150 au PK 120+270, d'une longueur de 120 ml, n'a pas supporté les effets de pluie, et a connu de très graves désordres, menaçant d'effondrement imminent. La Direction des travaux publics de BISKRA, a fait exécuter une piste de déviation en urgence, et a entamé les démarches pour la reconstruction de la route. Tels sont les différents cas, de pathologie des grands remblais, surtout ceux construits avec des argiles plastiques, que nous avons rencontrés, à travers la lecture, de certaines revues scientifiques, de géotechnique. Le tableau qui suit, représente la synthèse de tous ces cas.

# **-4-8. Tableau récapitulatif et comparatif**

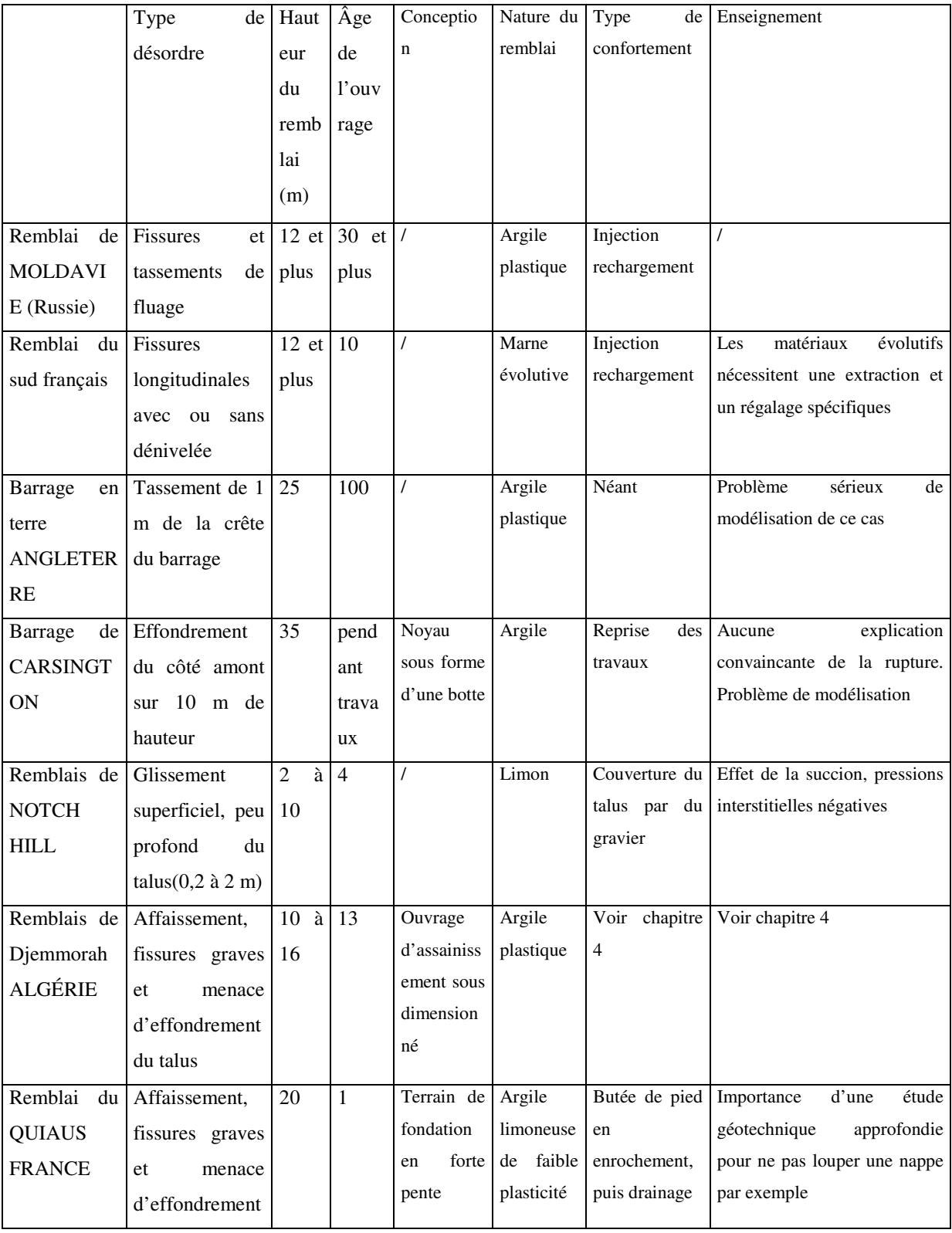

#### **Conclusions**

Les remblais de grande hauteur, construits avec des matériaux insensibles à l'eau, ne posent pas, en principe, de problèmes de stabilité, à court ou à long terme, sauf si le remblai est posé sur un versant à forte pente et sous l'effet d'une nappe, non ou mal drainée (nous excluons, ici, bien sûr, le cas des fondations compressibles).

Un remblai de grande hauteur (10 m et plus), construit avec un matériau argileux plastique, même s'il se comporte bien à court terme, peut subir de très graves désordres à long terme. Car les sols argileux, en contact avec l'eau, non seulement, ils changent d'état hydrique, mais plus gravement, ils perdent une bonne partie de leurs caractéristiques mécaniques. Les désordres peuvent être :

- Des fissures et affaissements ;
- Du fluage, qui se manifeste par des déformations lentes ;
- Un glissement superficiel, peu profond, suite à la diminution de succion et dissipation des pressions interstitielles négatives. A ce sujet, il faut signaler la méconnaissance du comportement des sols non saturés. La mécanique des sols, actuelle, s'intéressant beaucoup plus aux sols saturés ;
- L'effondrement du talus si, les caractéristiques de résistance mécaniques, sont sérieusement atteintes ;
- D'une façon générale, les remblais en argile, posent des problèmes sérieux de modélisation, dus, sans doute, à une méconnaissance de leur comportement.

On conçoit dès lors, très bien, la raison pour laquelle, le G.T.R (guide français, relatif à la réalisation des remblais et couches de formes), limite l'utilisation de ce matériau, pour des hauteurs ne dépassant pas les 5 m. Car la plasticité de ces sols entraîne pour les remblais, des risques de glissement d'autant plus grands que, les remblais sont élevés.

Enfin, on étudiera, en détails, dans le chapitre 4 le cas de glissement du remblai routier de djamourah (RN 87) et ou s'intéressera à l'effet de la pluie sur la dégradation des caractéristiques des matériaux argileux et sur sa stabilité.

### **Chapitre II**

# **Rappel des méthodes de calculs en stabilité des pentes**

#### **Introduction**

Les deux grandes familles de méthodes de calcul sont :

Les méthodes de stabilité à la rupture, ce sont les plus utilisées, les plus pratiques, et les plus accessibles aux ingénieurs. Le nombre des logiciels basés sur ces méthodes est d'ailleurs très considérable. Dans ces méthodes, il s'agit d'évaluer le coefficient de sécurité minimal, de l'éventuel glissement d'une masse de sol selon la courbe de rupture la plus vulnérable. Ce coefficient est le rapport entre la résistance au cisaillement que peut développer le sol (grâce à l'effet du frottement, inter granulaire, et de la cohésion du sol : critère de Coulomb) et la force de cisaillement qui tend à le faire glisser. Les concepts de base de ces méthodes, seront exposés un peu plus en détails, dans ce chapitre.

Les méthodes aux éléments finis, ce sont des outils de calcul puissants, qui permettent, entre autres, de déterminer les déplacements de la pente. Ces méthodes nécessitent la construction préalable, d'un schéma de calcul ou modèle. Pour ce faire, on doit, absolument utiliser la loi de comportement, contraintes-déformations du sol en question, ainsi que les conditions aux limites. Généralement, à défaut de connaître l'histoire du sol et son comportement, on se contente de se donner, en premier lieu, certaines hypothèses, en attendant de faire le calage avec le modèle réel.

#### **II -1- méthodes des ruptures**

#### **II -1-1.Hypothèses des méthodes à la rupture**

Selon Faure (1982), les principales hypothèses prises en compte, dans les calculs à la rupture sont :

- Le problème est plan ;
- Les forces extérieures sont le poids du sol et les surcharges ;
- $\mu$  Le problème est statique (il n'y a pas de forces d'inerties);
- Le coefficient de sécurité F est une constante le long de la courbe de rupture;
- La masse en mouvement est rigide (on ne prend pas en compte le déplacement et la déformation du sol). On étudie l'équilibre d'un volume de sol reposant sur le reste du sol ;
- Le comportement du sol à la rupture obéit à la loi de Coulomb (on peut écrire  $F = \tau_{max}$ / τ) ;
- Le sol est supposé être un milieu continu et l'on peut utiliser les équations de la Mécanique des milieux continus.

#### **II -1-2.Les deux principales méthodes à la rupture**

Avec les hypothèses énoncées ci-dessus, la mise en équation du problème de l'équilibre d'une masse de sol peut se faire de deux façons différentes :

- soit, on considère le massif en mouvement comme une seule masse et on étudie alors l'équilibre d'un bloc, c'est une méthode globale.
- Soit, on décompose le massif en mouvement en petits éléments, on étudie l'équilibre de chaque élément et on somme, c'est une méthode des tranches.

La plus vieille méthode de calcul est une méthode globale, c'est celle de Coulomb dont on s'en sert encore dans les calculs de soutènements. Cette approche est simplifiée à l'extrême, rupture plane et résolution par funiculaire des forces.

#### **II -1-2.1. Une méthode des tranches, méthode de Bishop :**

La méthode de Bishop est exposée en détails dans de nombreux ouvrages de mécanique des sols, on peut citer, Craig (2004) et Duncan et Wright (2005). L'exposé synthétique de la méthode peut être comme suit :

Dans cette méthode, la surface de rupture est supposée circulaire, de rayon r et de centre O (figure II -1)**.** La masse (ABCD) de sol au-dessus de la surface de rupture (AC) est divisée par des plans verticaux en une série de tranches de largeur b. La base de chaque tranche est supposée droite. Pour chaque tranche l'inclinaison de la base par rapport à l'horizontale est égale à α et la hauteur au centre de la tranche est h. L'analyse est basée sur le facteur de sécurité F.

$$
F = \frac{\tau_f}{\tau_m} = \frac{\tau_{\text{résis tan }t}}{\tau_{\text{motor}}}
$$

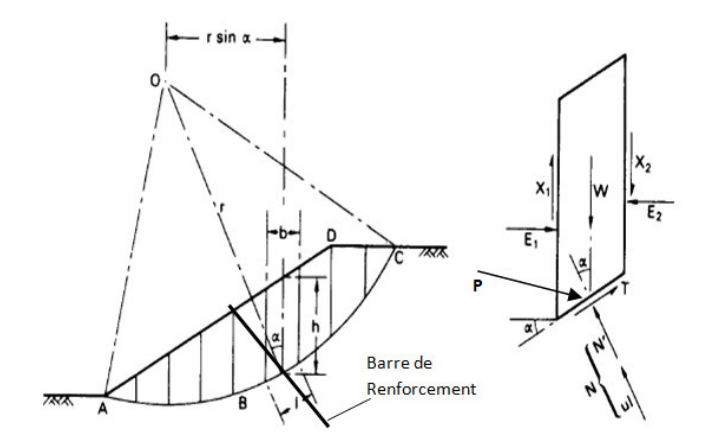

**Figure II -1 :** Présentation du schéma de calcul d'un talus en tranches.

L'équilibre des moments autour du point O permet de calculer F :

$$
F = \frac{\sum (c^i + \sigma^i t g \varphi)^i}{\sum W \sin \alpha} = \frac{\sum (c^i l + N^i t g \varphi^i)}{\sum W \sin \alpha}
$$
(2)

Le critère de Mohr-Coulomb s'écrit en termes de forces :

$$
T = \frac{1}{F} (c'l + N'tg \, \varphi') \tag{3}
$$

La procédure de Bishop évalue N', en faisant l'hypothèse que les forces inter-tranches sont horizontales. Donc X1-X2 = 0. Mais E1-E2 $\neq$ 0.

La projection des forces sur l'axe des y permet d'écrire l'équation suivante.

$$
W = N'\cos\alpha + ul\cos\alpha + \frac{c'l}{F}\sin\alpha + \frac{N'}{F}tg\varphi'\sin\alpha
$$
\n(4)

En combinant les équations 2 et 4 et, après plusieurs transformations, on aboutit à la formule de Bishop(1955), où F est présent dans les deux membres de l'équation. Le problème est donc résolu par itérations successives mais la convergence est rapide.

$$
F = \frac{1}{\sum W \sin \alpha} \bigg[ \sum \frac{c' l \cos \alpha + (W - ul \cos \alpha) t g \varphi'}{\left[ \cos \alpha + (t g \varphi' \sin \alpha) / F \right]}
$$
(5)

Les inclusions de renforcement (par clouage ou par tirants d'ancrage), appliquent des forces qui passent par certaines tranches et donc modifient la contrainte normale dans la tranche ainsi que le moment de stabilité.

L'équation 6 est la nouvelle écriture de l'équation 4 pour les tranches traversées par l'inclusion.

$$
W = N'\cos\alpha + ul\cos\alpha + \frac{c'l}{F}\sin\alpha + \frac{N'}{F}tg\varphi'\sin\alpha + P_v
$$
\n(6)

Pv est la composante verticale de l'effort de traction dans l'inclusion.

L'équation 2 devient aussi :

$$
F = \frac{\sum (c' + \sigma' t g \varphi)l}{\sum W \sin \alpha - M_{\text{renf}} / r} = \frac{\sum (c' l + N' t g \varphi')}{\sum W \sin \alpha - M_{\text{renf}} / r}
$$
(7)

 Où Mrenf représente le moment des forces d'inclusions par rapport à O. En combinant (6) et (7) on aboutit à F bishop dans le cas d'un talus renforcé.

#### **II -1-2.2. Une méthode globale, méthode des perturbations**

La méthode des perturbations a été proposée par Raulin et al (1972). Il s'agit de découper la partie du massif délimitée par la courbe de rupture en tranches à des fins de discrétisations, mais les éléments sont ensuite assemblés et c'est l'équilibre global qui est traduit.

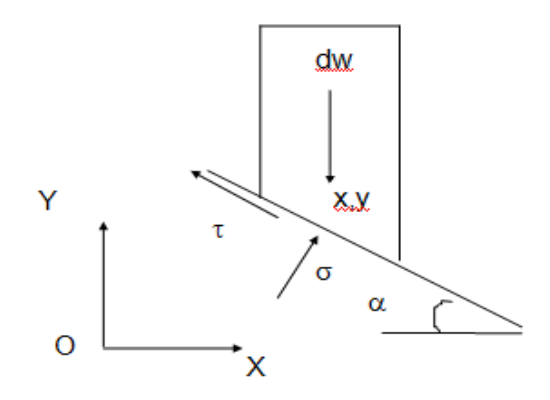

**Figure II -2 :** Présentation du schéma de méthode des perturbations.

σ, τ : contraintes normale et tangentielle le long de la courbe de rupture

dw : poids d'une tranche de sol

x,y : coordonnées du milieu de la base de la tranche

 $\alpha$ : angle entre la base de la tranche et l'horizontale

u : pression interstitielle à la base de la tranche

c et ϕ : cohésion et angle de frottement interne de la couche où se trouve la base de la tranche Dans cette méthode, on part d'une valeur approchée  $\sigma_0$  de la contrainte normale à la courbe de rupture, que l'on perturbe en la multipliant par un terme de perturbation. La connaissance de σ permet alors, de connaître, par la loi de Coulomb, la résistance au cisaillement moyennant la définition classique du coefficient de sécurité.

$$
\tau_{\text{max}} = c' + \sigma' t g \varphi' \text{ avec } \sigma = \sigma' + u ; F = \tau_{\text{max}} / \tau \text{ d'où } \tau = (c' + \sigma' t g \varphi') / F
$$

Le terme de perturbation est égal à l'expression (λ + μν); d'où σ = σ<sub>0</sub>(λ + μν), v étant un terme géométrique connu. On peut alors écrire :

$$
\tau = (c' + (\sigma_0(\lambda + \mu v) - u) \text{tg}\varphi') / \text{F}
$$

La statique fournit trois équations et les trois inconnues sont pour cette méthode :

Le coefficient de sécurité F,  $\lambda$  et  $\mu$ .  $\sigma_0$  est une valeur approchée de la solution. Faure (1985), a montré que pour une meilleure approximation, cette valeur peut être obtenue à partir du cercle de Mohr en un point du talus.

On construit le cercle de Mohr, en écrivant que la contrainte le long de la courbe de rupture est représentée par le point de tangence entre la courbe intrinsèque et le cercle, ce qui fait que la contrainte sur le plan horizontal n'est plus principale, elle est égale à σ'<sub>v</sub> = γh. On obtient le schéma suivant :

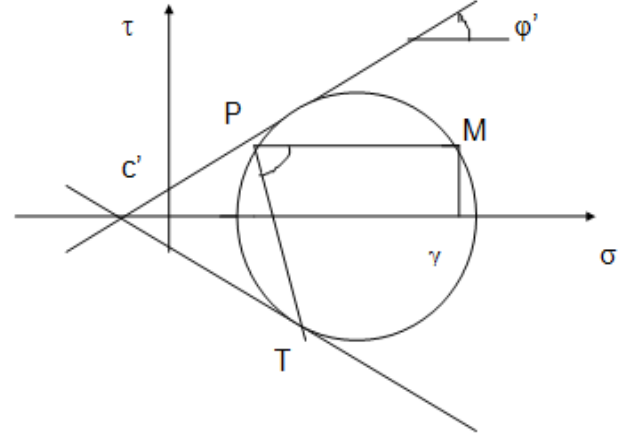

**Figure II -3 :** Présentation du schéma le cercle de Mohr des contraintes. Le point T représente la contrainte le long de la courbe de rupture. Le point M représente la contrainte sur un plan horizontal. Le point P est le pôle du cercle de Mohr.

En posant  $θ = 2α - φ' - π / 2$ , on obtient l'expression de  $σ_0$ :

pour φ' > 0, 
$$
\sigma_0 = \frac{\sigma_v' \cos\varphi'}{(\cos\theta + 1 / \sin\varphi')\tan\varphi'} - c'\cos\theta + u
$$

Cette méthode est plus intéressante que la première car :

- toute courbe de rupture peut être analysée, les 3 équations d'équilibre sont considérées ;
- un lobe de contraintes le long de la courbe de la rupture plus réaliste et plus semblable à celui déterminé par une méthode d'éléments finis, surtout si on choisit  $V = \tan \alpha/2$ .

#### **II -2- METHODES DES ELEMENTS FINIS:**

#### **II -2-1-Hypothèses de calcul et modèles numériques**

Le choix des hypothèses de calcul et, notamment, d'un modèle de comportement pour chaque sol présent sous l'ouvrage à étudier doit tenir compte des contraintes économiques et de délai de l'étude (durée des calculs, temps passé par les ingénieurs à réaliser l'étude numérique), et aussi des informations disponibles sur les différents aspects du problème. Par ailleurs, une trop grande complexité du modèle numérique peut créer des risques d'erreurs importants et rendre l'exploitation des calculs compliqués à cause du nombre des variables calculées.

La modélisation par éléments finis d'un ouvrage est donc constituée par un ensemble d'hypothèses, toujours simplificatrices, et la mise en œuvre d'une suite de modèles, chacun plus ou moins approché :

· Modèle géométrique (maillage, limites entre les couches, discontinuités, etc.).

· Modèle de charge (estimation des forces et des pressions, des déplacements imposés, définition du phasage des travaux, conditions aux limites, décomposition en incréments pour la résolution en comportement non linéaire, etc.).

· Modèle hydraulique (sol saturé, état initial, écoulement permanent ou transitoire, position de la surface libre, consolidation, etc.).

· modèles de matériaux (élasticité, élastoplasticité, viscoplasticité, etc.) ;

· Modèle d'évolution (choix des pas de temps à considérer, historique des charges).

- · modèles de structures (poutres, coques, plaques, élasticité, élastoplasticité, etc.).
- · modèles d'interaction sol-structures (lois d'interface, modules de réaction, etc.).

 Ces hypothèses ne sont pas fondamentalement différentes de celles de toutes les études géotechniques, mais la complexité plus grande des modèles de calcul oblige à fixer plus de conditions et à déterminer plus de paramètres que dans les calculs courants.

Pour que les résultats demeurent réalistes, les hypothèses de calcul ne doivent pas négliger les aspects essentiels d'un problème : par exemple, on ne peut négliger les aspects mécaniques liés au frottement dans la modélisation d'un pieu, ni les effets du front de taille dans la modélisation du creusement d'un tunnel, ni les effets des écoulements transitoires dans les sols peu perméables, etc.

On peut se permettre beaucoup d'hypothèses et d'approximations seulement si l'on a bien repéré et modélisé les caractères essentiels du comportement de l'ouvrage étudié. En général, l'observation d'ouvrages réels permet de mettre en évidence ces caractères essentiels.

#### **II -3-Rappel de quelques principes relatifs au clouage des pentes instables**

#### **Introduction**

Le clouage des pentes consiste à goujonner, à l'aide de clous, les masses instables (partie active, au-dessus de la courbe de rupture), sur un substratum fixe (partie résistante, au-dessous de la courbe de rupture).Le clouage n'a vu naître ses premiers fondements théoriques que vers la fin des années 70, alors que son utilisation dans la pratique, par la S.N.C.F., par exemple, date de la fin du 19 ème siècle. La S.N.C.F. utilisait pour stabiliser ses remblais, des pieux en bois, puis elle a utilisé des rails usagés.

Actuellement, le clouage est de plus en plus utilisé pour la stabilisation des pentes, surtout quand les méthodes classiques de confortement (par drainage, ou terrassement ne sont pas applicables, suite à un défaut d'emprise ou inefficacité du drainage). Il faut signaler au passage, l'autre utilisation de la technique de clouage, dans les soutènements provisoires ou définitifs, de talus de déblais de forte pente. Les différentes techniques de clouage employées sont :

#### Les inclusions souples :

- Battage de barres métalliques ;
- Forage, scellement d'une barre métallique et injection du trou en béton ; Micropieux ;

#### Les inclusions régides :

- constituées de pieux de gros diamètres.

#### **II -3-1-Apport du clou dans la stabilité**

Par souci de clarté, nous nous limitons au cas d'un clou, travaillant à la traction. Considérons le schéma suivant :

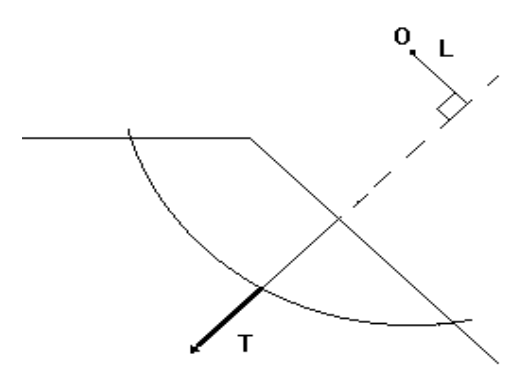

**Figure II -4 :** schéma d'un clou travaillant à la traction.

L'effort de traction T, dans l'axe de l'inclusion, induit un moment perturbateur M = L.T, mais, ce moment est- il moteur négatif ou résistant ?

#### Avant clouage :

 $F_0 = Mr / Mm$ ; Mr = F0. Mm; avec Mr : moment résistant et Mm : moment moteur.

Après clouage :

deux possibilités pour M = L.T

L.T : moment moteur négatif

 $F1 = Mr / (Mm-LT) = F0.Mm / (Mm-LT) = [F0(Mm-LT)+F0.LT] / (Mm-LT)$ 

 $F1 = F0 + F0.LT / (Mm-LT) = F0 + \Delta F1$ 

Avec comme remarques :

- ∆F1 ≠ ∆F2, en général ;
- Dans le premier cas, Mm = Mr / F1 + LT, donc les coefficients de sécurité sont, F1 pour le sol et  $F'1 = 1$  pour le clou ;
- Dans le deuxième cas, Mm = (Mr+LT)/F2, donc même coefficient de sécurité pour le sol et pour le clou.

Enfin, quelle que soit la méthode, ce qui compte, c'est l'augmentation ∆F, du coefficient de sécurité, qui favorise la stabilité.

#### **II -3-2-Principes des méthodes d'étude de la stabilité avec clouage**

L'analyse des interactions sol-armature, dans un sol renforcé, par des clous, basée sur des essais de laboratoire et des études sur modèles numériques, a permis la mise au point de méthodes de calcul, qui tiennent compte des différents modes de rupture d'un massif cloué :

- arrachement du clou par dépassement du frottement latéral limite sol-clou ;
- dépassement de la pression limite supportée par le sol, normalement à l'inclusion ( le clou fonctionne en fil à couper le beurre) ;
- $-$  rupture du clou par traction-cisaillement.

La mobilisation des différents efforts (traction, cisaillement, flexion), peut être expliquée par l'essai suivant de MARCHAL.

#### Essai de cisaillement :

Didier FAU (1987), rappelle dans sa thèse consacrée au clouage, l'essai effectué par MARCHAL (1984). L'essai a consisté à cisailler, dans une grande boîte de cisaillement, un volume de sol renforcé par des barres métalliques, équipées par des jauges. MARCHAL a montré que, sous faibles déplacements (relatifs des deux demi-boites), les inclusions travaillent plutôt en traction. Un effort tranchant, de plus en plus élevé, se mobilise avec l'augmentation du déplacement. Il semble également que, les efforts qui se développent dans les clous soient symétriques par rapport au point situé dans le plan de rupture. La déformation Du clou peut être schématisée comme suit :

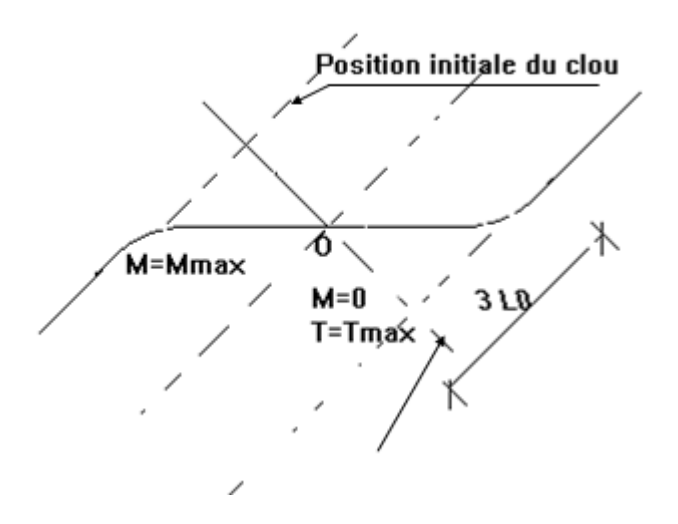

**Figure II -5 :** schéma de déformation du clou.

La barre (étant souple), se déforme symétriquement par rapport à O, et dans ce cas le moment par rapport à O est nul. Un calcul similaire à celui d'un pieu soumis à un moment en tête permet de déterminer Mmax si on connait la pression des terres perpendiculairement au clou. La longueur de transfert est de  $l_0 = (4 \text{ E I} / \text{ k_s D})^{1/4}$ ; E et I étant respectivement le module d'élasticité et l'inertie de la barre constituant le clou ;

- Lorsque la longueur L du clou, de part et d'autre de la zone de cisaillement, dépasse 3 lo, le clou peut être considéré comme infiniment long et symétrique par rapport à la zone de cisaillement, où le moment est nul ;
- Le module de réaction du sol, ks , peut être donné par la formule de Ménard découlant du module pressiométrique :

$$
k_{s} = \frac{1}{[(1+v)/3 \sum_{m} R_{0} ((R/R_{0})^{*} 2.65)^{\alpha} + (\alpha/3E_{m})^{*} R}
$$

avec R = D/2, D étant le diamètre équivalent du clou ;

 $v = 0.33$ , coefficient de poisson ;  $R_0 = 0.30$  m ;  $E_m$  : module pressiométrique ;

α : coefficient de structure du sol.

#### **II -3-3-Critères de dimensionnement / vérification du clouage**

Clouterre (1991), les appelle multicritère clouterre, les résume en 4 critères et ils sont comme suit :

L'effort normal de traction dans l'axe du clou est limité par :

la résistance de l'acier du clou  $N \le R_n$ ;  $R_n = \sigma_e (\pi D_a^2)/4$ ; Da : diamètre de l'acier l'adhérence du sol au clou, qui assure son ancrage par frotttement  $N \le F_1^*L_a$ ; L<sub>a</sub>, longueur d'ancrage du clou et F<sup>l</sup> , frottement latéral par ml de clou ;

L'effort de cisaillement , tangentiel à la surface transversale du clou est limité par :

la réaction limite du sol perpendiculairement au clou,  $T \leq (D_c/2)$ .l<sub>0</sub>.p<sub>u</sub>; p<sub>u</sub>, pression ultime du sol ; D<sub>c</sub>, diamètre extérieur du clou, en contact avec le sol ;

Rupture du clou par traction-cisaillement :  $(N/R_n)^2 + (T/R_t)^2 \le 1$ ; avec  $R_t = R_n/2$ 

Rupture par plastification de l'acier :  $T \n\t\le b(M_0/I_0)(1-(N/R_n)^2) + c.D_c.I_0.p_u$ ; M<sub>0</sub>, moment de plastification du clou, en flexion simple.

Le schéma suivant du multicritère schlosser (1982) et repris par le clouterre (1991), résume les critères qu'on vient de citer.

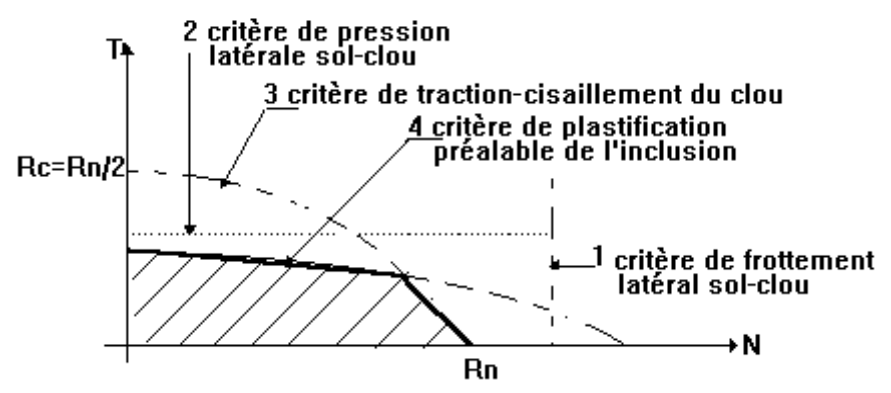

**Figure II -6 :** Présentation du schéma de défirent critère de dimensionnement de clou.

Il reste bien entendu que les différentes valeurs à attribuer, aux efforts N et T, du multicritère, dépendent aussi bien de la nature du clou, que celle du sol.

Le matériau constituant les armatures des clous étant choisi pour être ductile (acier doux ou semi-dur), la plastification aux points de flexion maximale, ne correspond pratiquement jamais à la rupture du clou.

## **II -3-4-Prise en compte du clouage dans un programme de calcul**

En France, les logiciels de calcul de clouage, sont nombreux, on cite :

 CLOUAGE : du laboratoire de l'est parisien ; ce logiciel ne prend en compte que l'effet de l'effort normal de traction, avec clou accroché au parement ;

TALREN (de TERRASOL), NIXES (de L'ENTPE) : prise en compte de la traction et de la flexion, avec clou libre ou accroché au parement ;

PROSPER (du LCPC) : traction+flexion ; clou accroché, libre ou encastré, avec prise en compte del'incidence des déplacements du sol sur la mobilisation des efforts dans l'inclusion.

# **Chapitre III**

# **Présentation des outils de calcul et des modèles de comportement**

#### **III-1- Logiciels utilisés dans cette étude**

Nous avons utilisé, dans cette étude, aux fins de comparaison, deux logiciels : Le logiciel GEOSLOPE et le code PLAXIS.

## **III-1-1-le logiciel GEOSLOPE**

#### **III-1-1-1.Généralités :**

Géostudio est un logiciel de calcul géotechnique permet de traiter les différents problèmes du sol comme le glissement des terrains, le tassement, la consolidation, les infiltrations des eaux dans le corps de la digue d'un barrage et d'autres problèmes liés a la géotechnique. Plusieurs programmes sont intégrés dans la fenêtre générale du logiciel :

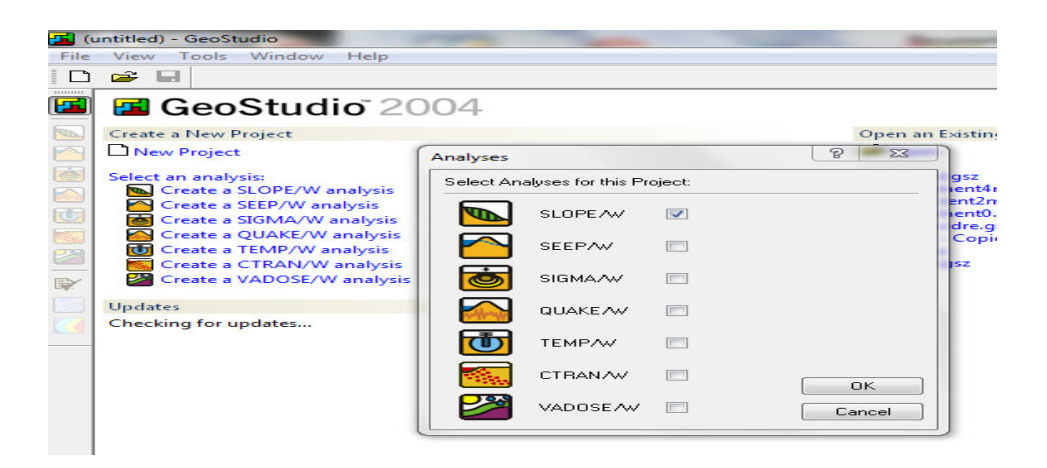

**Figure III-1 :** Présentation du logiciel Geoslope Geostudio 2004.

**SEEP/W :** Permet de calculer les infiltrations des eaux (Par la méthode des éléments finis).

**SIGMA/W :** Permet d'analyser les problèmes de la relation contraintes –déformations (Par la méthode des éléments finis).

**QUAKE/W :** Permet de définir le comportement d'un terrain sous l'effet d'un séisme(Par la méthode des éléments finis) .

**TEMP/W :** Permet d'analyser les problèmes géotechniques du sol (Par la méthode des éléments finis)... et autres logiciels.

**SLOPE/W : :** Permet de calculer le coefficient de sécurité d'un talus naturel ou artificiel par les méthodes d'analyses classiques..et c'est le programme qui nous intéresse dans la présente étude.

Le programme de calcul **SLOPE** est un programme d'analyse de la stabilité des pentes, basée sur la théorie d'équilibre limite qui consistes à respecter les deux règles de la stabilité statique, c'est-à-dire il faut satisfaire les conditions d'équilibres des moments et d'équilibre des forces.

Cette analyse consiste à calculer un facteur de sécurité en visualisant les résultats graphiques du volume instable correspondant.

Les méthodes de calcul du facteur de sécurité intégrées dans SLOPE sont la méthode de Fellinius, de Morgenstern-price, de Jumbo et celle de Bishop simplifiée.

Elles permettent de calculer un coefficient de sécurité vis-à-vis d'un type de rupture bien défini. Le modèle géométrique est subdivisé en tranches verticales en 2D. Il exécute plusieurs méthodes de recherches automatiques du centre de rotation de la surface de glissement potentiel jusqu'à atteindre le plus faible coefficient de sécurité.

## **III-1-1-2.Le fonctionnement du logiciel :**

Le présent logiciel comme touts les autres programmes de calcul sert à fournir des résultats issus d'un nombre défini des paramètres, donc il est nécessaire de suivre les étapes suivantes pour l'achèvement de l'opération de calcul :

| T (untitled) - GeoStudio (SLOPE/W DEFINE) |  |  |  |  |  |  |  |  |                                                               |  |  |  |
|-------------------------------------------|--|--|--|--|--|--|--|--|---------------------------------------------------------------|--|--|--|
|                                           |  |  |  |  |  |  |  |  | File Edit Set View KeyIn Draw Sketch Modify Tools Window Help |  |  |  |

**Figure III-2 :** Les menus disponibles sur logiciel SLOPE/W.

**File:** Ouvre et enregistre les fichiers, les importations des photos et imprime le dessin.

**Edit:** permet de copier le dessin dans la Presse-papiers du windows.

**Set :** définir les paramètres de la grille, le zoom, les axes et de la page.

**View** (aperçu): Options d'affichage des contrôles, des informations des sols et des points, et d'affiche les forces inter-tranche sur un schéma corporel de chaque tranche et le polygone force.

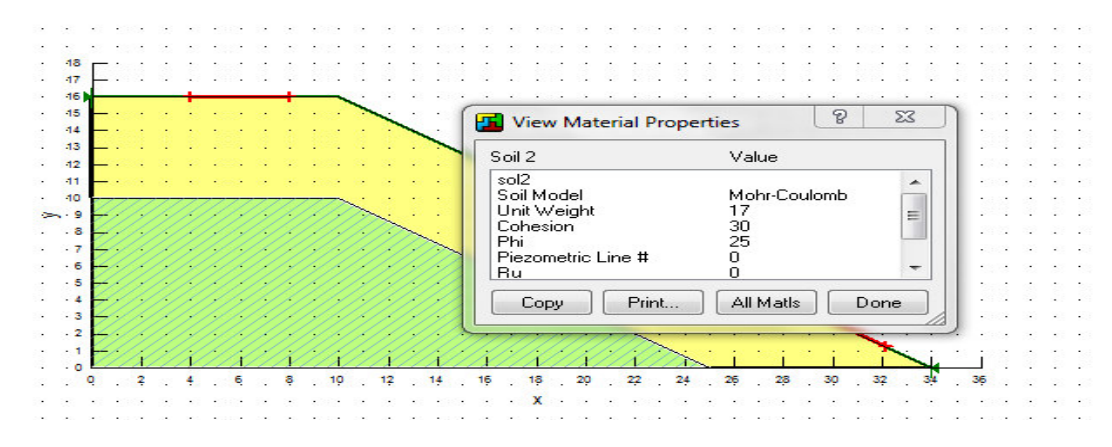

Figure III-3 : Fenêtre d'affichage des informations des sols.

**Keyln :** Permet d'introduire automatiquement à l'aide des tableaux les paramètres géométriques de la pente (coordonnées et couches), les caractéristiques mécaniques des déférentes couches constituant le talus, des conditions complémentaires nécessaires pour le calcul, le niveau de la nappe, de sélectionner les déférentes méthodes de calcul, les surcharges, l'effort sismiqueconfortements.

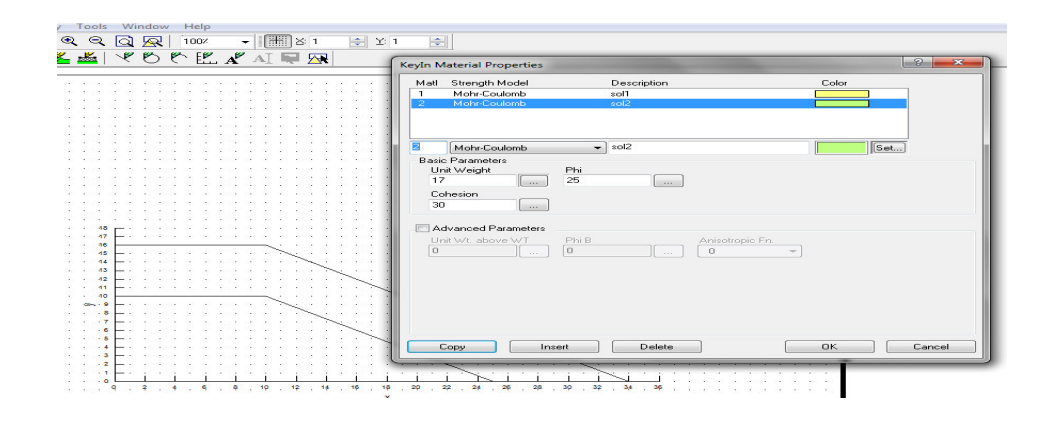

**Figure III-4 :** Fenêtre d'insérer les caractéristiques mécaniques des déférentes couches.

**Draw** (dessin): permet d'introduire manuellement les paramètres géométriques de la pente (coordonnées et couches), des conditions complémentaires nécessaires pour le calcul, le niveau de la nappe, les surcharges et les confortements.

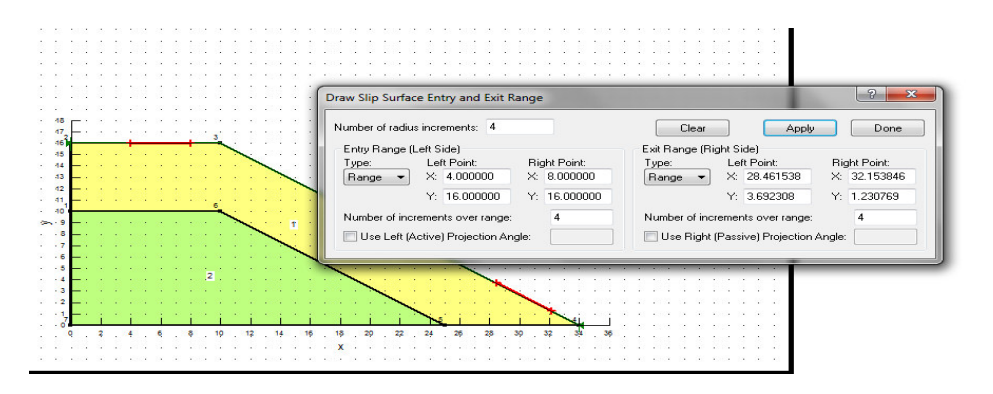

**Figure III-5 :** Fenêtre des conditions complémentaires nécessaires pour le calcul.

**Sketch** (croquis): Définit les objets graphiques d'étiqueter, d'améliorer et de clarifier les résultats du problème.

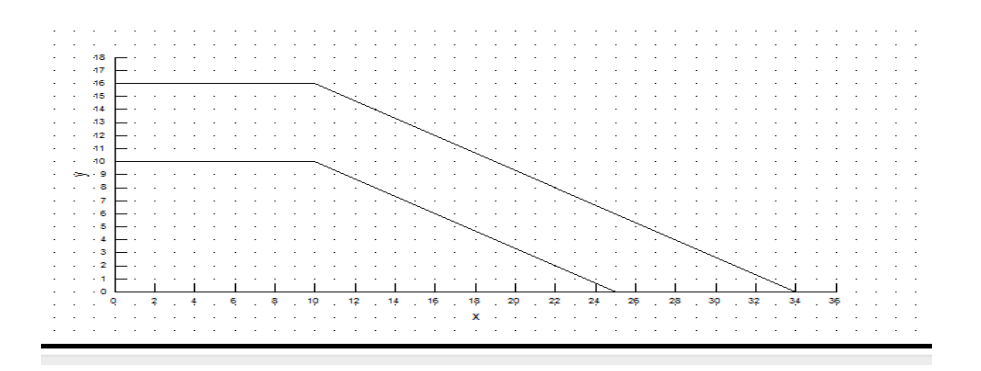

**Figure III-6 :** schéma du problème.

**Modify:** cette instruction permet aux utilisateurs de rajouter, éliminer, supprimer et modifier des objets dans le problème.

**Tools :** à l'aide de cette icône on peut vérifier toutes les données de ce problème ainsi faciliter l'accès pour sa résolution.

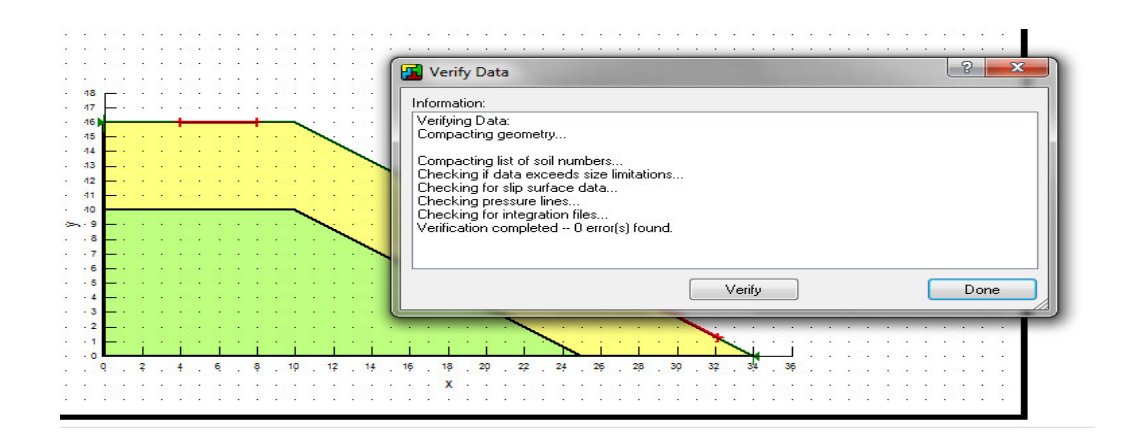

**Figure III-7 :** Fenêtre vérifier toutes les données de ce problème.

#### **III-1-2-le code PLAXIS.**

#### **INTRODUCTION**

PLAXIS est un programme d'éléments finis en deux dimensions spécialement conçu pour réaliser des analyses de déformation et de stabilité pour différents types d'applications géotechniques. Les situations réelles peuvent être représentées par un modèle plan ou axisymétrique. Le programme utilise une interface graphique pratique permettant aux utilisateurs de générer rapidement un modèle géométrique et un maillage d'éléments finis basés sur la coupe verticale de l'ouvrage à étudier. Les utilisateurs sont supposés être capables de travailler dans un environnement Windows.

L'interface d'utilisation de PLAXIS se compose de quatre sous-programmes (Input, Calculations, Output et Curves).

#### **III-1-2-1.Conventions de signe**

La génération d'un modèle d'éléments finis à deux dimensions avec PLAXIS est basée sur un modèle géométrique. Ce modèle géométrique est créé dans le plan (x, y) du système de coordonnées global, alors que la direction z est perpendiculaire à ce plan. Dans le système de coordonnées global, la direction z positive pointe vers l'utilisateur.

Bien que PLAXIS version 8 soit un programme 2D, les contraintes sont basées sur un système de coordonnées cartésiennes 3D, indiqué sur la figure. Dans une analyse en déformations planes,  $\sigma$  zz correspond à la contrainte perpendiculaire au plan de la coupe.

Dans une analyse axisymétrique, x représente la direction radiale, y la direction axiale et z représente la direction tangentielle. Dans ce cas,  $\sigma$  xx représente la contrainte radiale et $\sigma$  zz la contrainte circonférentielle.

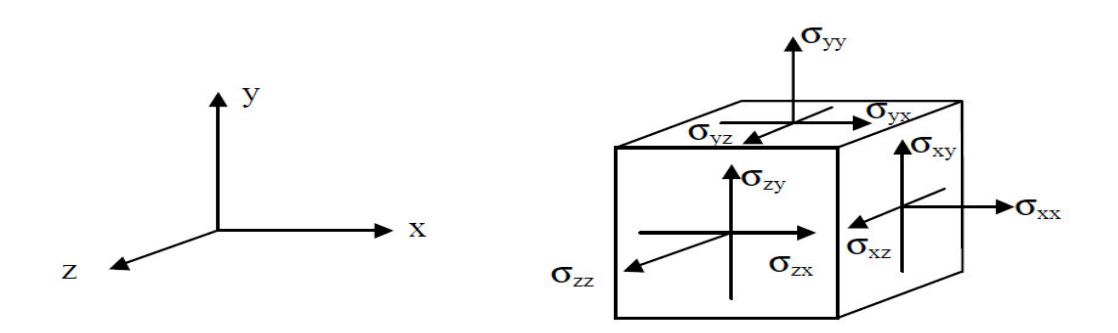

**Figure III-8 :** Système de coordonnées et définition des composantes de contrainte Positive.

#### **III-1-2-2.LE PROGRAMME D'ENTRÉE DES DONNÉES (INPUT)**

Cette icône représente le programme d'entrée des données (Input). Ce programme contient tout ce qui est nécessaire pour créer et modifier un modèle géométrique, pour générer le maillage d'éléments finis correspondant et pour générer les conditions initiales.

| <b>Ploxis 8.0</b>                                                       | Input - <noname></noname>                                                         |                                  | $   +$ $\times$                                          |  |  |  |  |  |  |  |  |  |
|-------------------------------------------------------------------------|-----------------------------------------------------------------------------------|----------------------------------|----------------------------------------------------------|--|--|--|--|--|--|--|--|--|
| View<br>File<br>Enit                                                    | Mesh-hitin<br>Geometry<br>Materials<br>Loods                                      | Help                             |                                                          |  |  |  |  |  |  |  |  |  |
| <b>September</b><br>$\frac{1}{\sqrt{2}}$<br>D<br><b>Deepist Current</b> | $\mathbf{p}_i$<br>$\bigoplus_{\alpha\in\mathbb{N}}$<br>▛<br>o<br>G.<br>$\epsilon$ | <b>Main Menu</b>                 |                                                          |  |  |  |  |  |  |  |  |  |
| 上世山出半岛<br>講→→■○<br>里<br>-> Initial conditions                           |                                                                                   |                                  |                                                          |  |  |  |  |  |  |  |  |  |
| -305<br>111411                                                          | 20.00<br>0.00<br>$-10.00$<br><u>meteologita</u>                                   | $\overline{m}$<br>40.00<br>30.00 | 60.00<br>80.00<br>50.00<br>70.00<br>montmonauthorization |  |  |  |  |  |  |  |  |  |
|                                                                         |                                                                                   | <b>Toolbar (Geometry)</b>        |                                                          |  |  |  |  |  |  |  |  |  |
|                                                                         | <b>Toolbar (General)</b>                                                          |                                  |                                                          |  |  |  |  |  |  |  |  |  |
|                                                                         |                                                                                   |                                  |                                                          |  |  |  |  |  |  |  |  |  |
| $50.00 =$                                                               |                                                                                   |                                  | <b>Ruler</b>                                             |  |  |  |  |  |  |  |  |  |
|                                                                         |                                                                                   |                                  |                                                          |  |  |  |  |  |  |  |  |  |
|                                                                         |                                                                                   |                                  |                                                          |  |  |  |  |  |  |  |  |  |
| $40.00 =$                                                               |                                                                                   |                                  |                                                          |  |  |  |  |  |  |  |  |  |
|                                                                         |                                                                                   |                                  |                                                          |  |  |  |  |  |  |  |  |  |
|                                                                         | <b>Ruler</b>                                                                      |                                  |                                                          |  |  |  |  |  |  |  |  |  |
|                                                                         |                                                                                   |                                  |                                                          |  |  |  |  |  |  |  |  |  |
| $30.00 -$                                                               |                                                                                   | <b>Draw</b> area                 |                                                          |  |  |  |  |  |  |  |  |  |
|                                                                         |                                                                                   |                                  |                                                          |  |  |  |  |  |  |  |  |  |
|                                                                         |                                                                                   |                                  |                                                          |  |  |  |  |  |  |  |  |  |
| $20.00 =$                                                               |                                                                                   |                                  |                                                          |  |  |  |  |  |  |  |  |  |
|                                                                         |                                                                                   |                                  |                                                          |  |  |  |  |  |  |  |  |  |
|                                                                         |                                                                                   |                                  |                                                          |  |  |  |  |  |  |  |  |  |
| 10.00                                                                   |                                                                                   | Origin                           |                                                          |  |  |  |  |  |  |  |  |  |
|                                                                         |                                                                                   |                                  |                                                          |  |  |  |  |  |  |  |  |  |
|                                                                         |                                                                                   |                                  |                                                          |  |  |  |  |  |  |  |  |  |
|                                                                         |                                                                                   |                                  |                                                          |  |  |  |  |  |  |  |  |  |
| $0.00 =$                                                                |                                                                                   |                                  |                                                          |  |  |  |  |  |  |  |  |  |
|                                                                         |                                                                                   |                                  |                                                          |  |  |  |  |  |  |  |  |  |
|                                                                         | <b>Manual Input</b>                                                               | <b>Cursor position indicator</b> |                                                          |  |  |  |  |  |  |  |  |  |
|                                                                         |                                                                                   |                                  |                                                          |  |  |  |  |  |  |  |  |  |
| Point on geometry line :                                                |                                                                                   |                                  |                                                          |  |  |  |  |  |  |  |  |  |
| Pixels: 590 x 483                                                       | Unite : 42.000 x -6.000 m -                                                       |                                  |                                                          |  |  |  |  |  |  |  |  |  |

**Figure III-9 :** Fenêtre principale du programme d'entrée des données (Input) (mode de création géométrique).

• **Le menu d'entrée des données (Main menu):** Le menu Input contient tous les éléments sur les données et les opérations du programme Input.

**La barre d'outils générale (Tool bar (general):** La barre d'outils contient les icônes relatives aux actions générales comme les opérations sur le disque, l'impression, les zooms ou le choix d'objets.

**La barre d'outils de géométrie (Tool bar (geometry):** Cette barre d'outils contient les icônes pour les actions relatives à la création du modèle géométrique. Ces icônes sont placées dans un ordre tel qu'il permet en général de définir entièrement le modèle en suivant les boutons de la barre d'outils de la gauche vers la droite.

Les règles (Rulers): Sur la gauche et la partie supérieure de la planche à dessin, des règles indiquent les coordonnées physiques x et y du modèle géométrique. Ceci permet d'avoir un aperçu immédiat des dimensions.

## • **LE MENU D'ENTRÉE DES DONNÉES (INPUT)**

Le menu principal du programme d'entrée des données contient des menus déroulant relatifs à la plupart des options pour manipuler des fichiers, transférer des données, afficher des graphiques, créer un modèle géométrique, générer des maillages d'éléments finis et entrer des données en général. Une distinction peut être faite entre le menu du mode de création de la géométrie et le menu des conditions initiales. Le premier est composé des menus File, Edit, View, Geometry, Loads, Materials, Mesh, Initial et Help.

Le second est quant à lui composé des menus File, Edit, View, Geometry, Generate et Help.

**Le menu File:** Permet de créer un nouveau projet, d'ouvrir un projet existant, de sauver le projet en cours sous le nom existant, d'imprimer le modèle géométrique sur une imprimante Choisie et Permet de quitter le programme Input….

**Le menu Edit:** Permet de restaurer l'état précédent du modèle géométrique et Permet de copier le modèle géométrique dans le presse-papiers de Windows.

**Le menu View:** Permet de zoomer sur une zone rectangulaire (Le programme agrandira la surface sélectionnée), de restaurer la vue précédant l'agrandissement le plus récent, de voir le tableau des coordonnées x et y de tous les points de la géométrie et Permet de montrer ou cacher les flèches indiquant les axes x et y.

**Le menu Geometry:** Le menu Geometry contient les options de base permettant de fabriquer un modèle géométrique.

**Le menu Loads:** Le menu Loads contient les options qui permettent d'ajouter des charges et des conditions aux limites au modèle géométrique.

**Le menu Materials:** Le menu Materials est utilisé pour activer la base de données de création et de modification des propriétés des matériaux pour les sols et les interfaces, les plaques, les géogrilles et les ancrages.

Le menu Mesh: Le menu Mesh contient les options permettant de définir le type d'éléments (6 ou 15 noeuds), générer un maillage d'éléments finis ou appliquer un raffinement local ou global du maillage.

**Le menu Initial:** Le menu Initial permet d'accéder au menu des conditions initiales du programme Input.

## **a) RÈGLAGES GÉNÉRAUX**

La fenêtre des réglages généraux (General settings) apparaît lors de la création d'un nouveau projet et peut ensuite être ouverte depuis le menu File.

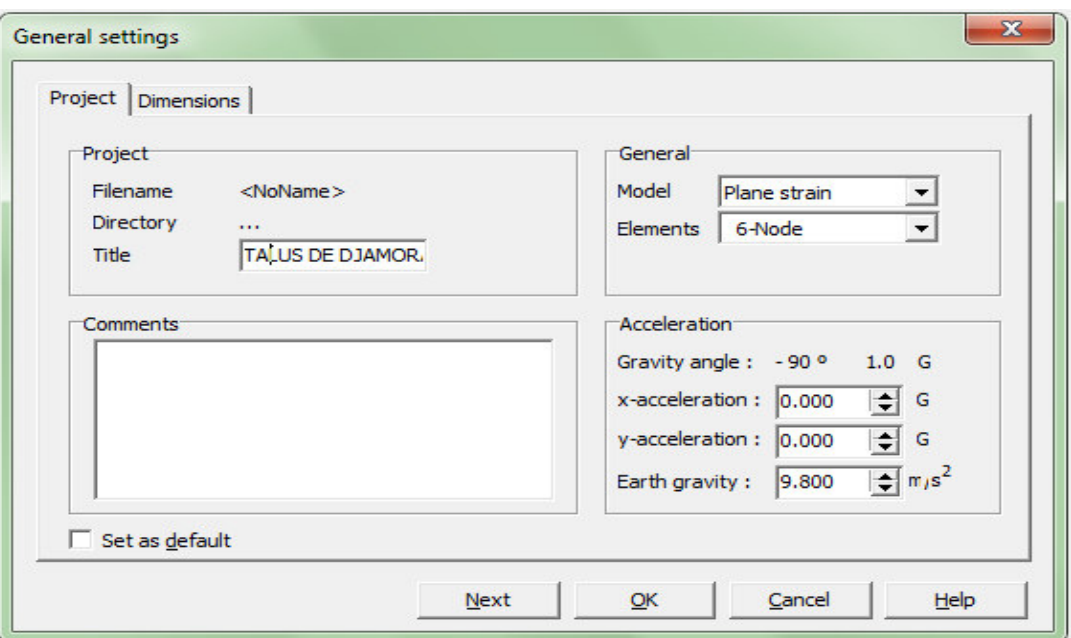

**Figure III-10 :** Fenêtre de réglages généraux (onglet Project).

**Le type de modèle (Model) :** PLAXIS Version 8 peut être utilisé pour réaliser des analyses par éléments finis en deux dimensions. Les modèles d'éléments finis peuvent être soit plans (Plane strain), soit axisymétriques (Axisymmetric).

Les modèles en déformations planes (Plane strain) sont utilisés pour des structures ayant une section (plus ou moins) uniforme, et avec un état de contraintes et un schéma de chargement uniformes sur une longueur suffisante perpendiculairement à la section (direction z).

Les modèles axisymétriques (Axisymmetric) sont utilisés pour des structures circulaires ayant une section radiale (plus ou moins) uniforme, avec un schéma de chargement réparti autour de l'axe central et des états de contrainte et de déformation identiques selon les directions radiales.

Pour un modèle d'éléments finis à deux dimensions, le choix de Plane strain ou de Axisymmetry a pour conséquence de ne laisser que deux degrés de liberté en translation par noeud dans les directions x et y.

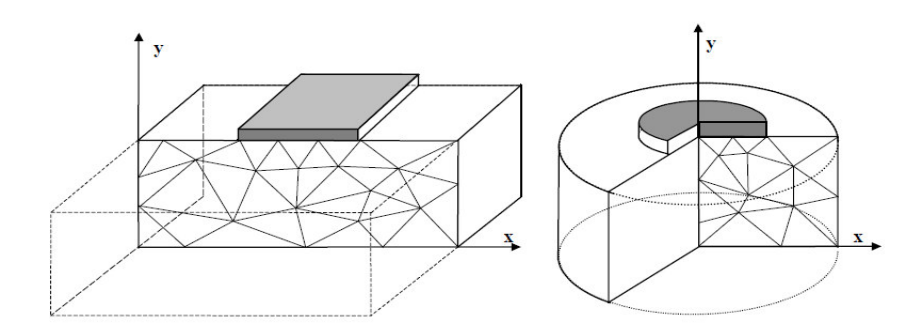

**Figure III-11 :** Exemples de problèmes en déformations plane et axisymétrique.

#### **Les éléments :**

L'utilisateur doit sélectionner des éléments triangulaires à 6 ou 15 nœuds pour modéliser les couches de sol et autres éléments de volume. Le triangle à 15 noeuds est un élément très précis qui a produit des résultats en contraintes de haute qualité sur différents problèmes, comme par exemple le calcul de la rupture de sols incompressibles.

Le triangle à 6 noeuds est un élément relativement précis donnant de bons résultats pour les analyses standards en déformations, à condition d'utiliser un nombre suffisant d'éléments. Cependant, il faut être prudent dans le cas de modèles axisymétriques ou dans des situations où une rupture (possible) est à prendre en compte, comme un calcul de capacité portante ou le calcul de coefficient de sécurité selon la méthode de phi-c reduction.

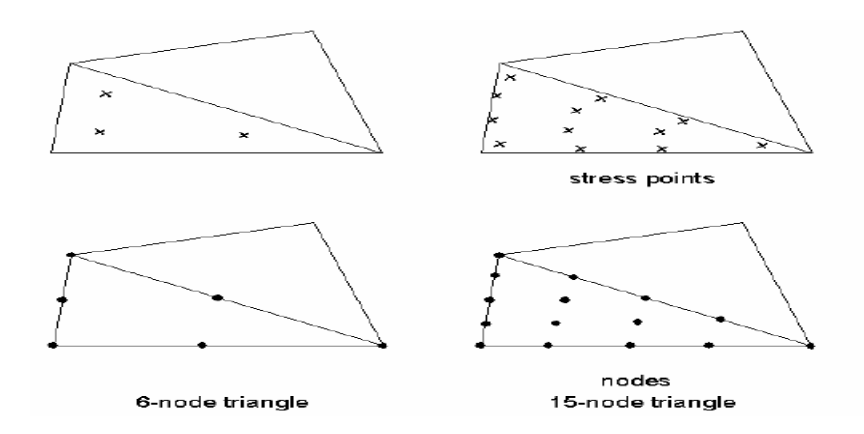

**Figure III-12 :** Position des noeuds et des points de contrainte dans les éléments de sol.

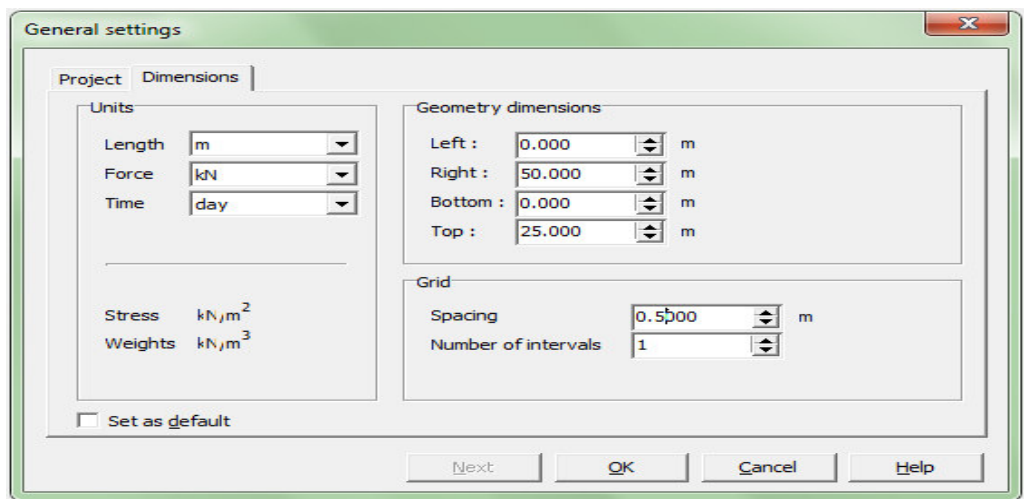

**Figure III-13 :** Fenêtre de réglages généraux (onglet Dimensions).

Les unités : Les unités de longueur, force et temps à utiliser dans l'analyse sont définies lorsque les données d'entrées sont spécifiées. Ces unités fondamentales sont à définir dans l'onglet Dimensions de la fenêtre de règlages généraux (General settings).

**Les dimensions:** l'utilisateur doit spécifier les dimensions de la planche à dessin de manière à ce que le modèle géométrique à créer tienne dans ces dimensions.

#### **b) BLOCAGES:**

Les blocages sont des déplacements imposés nuls. Ces conditions peuvent être appliquées sur des lignes géométriques comme sur des points. Les blocages peuvent être sélectionnés à partir du menu Loads. Dans le modèle géométrique, une distinction peut être faite entre les blocages horizontaux (Horizontal fixity) (ux = 0) et les blocages verticaux (Vertical fixity) (uy = 0). On peut également choisir un blocage total (Total fixity) qui est la combinaison des deux précédents ( $ux = uy = 0$ ).

## **c) PROPRIÉTÉS DES MATÉRIAUX**

Dans PLAXIS, les propriétés du sol et les propriétés des matériaux des structures sont toutes stockées dans une base de données. Il y a quatre types différents de matériaux :

Sols et interfaces (Soil & Interfaces), plaques (Plates), géogrilles (Geogrids) et ancrages (Anchors). A partir de la base de données, ces paramètres peuvent être assignés à des Couches de sol, ou aux éléments de structure dans le modèle géométrique.

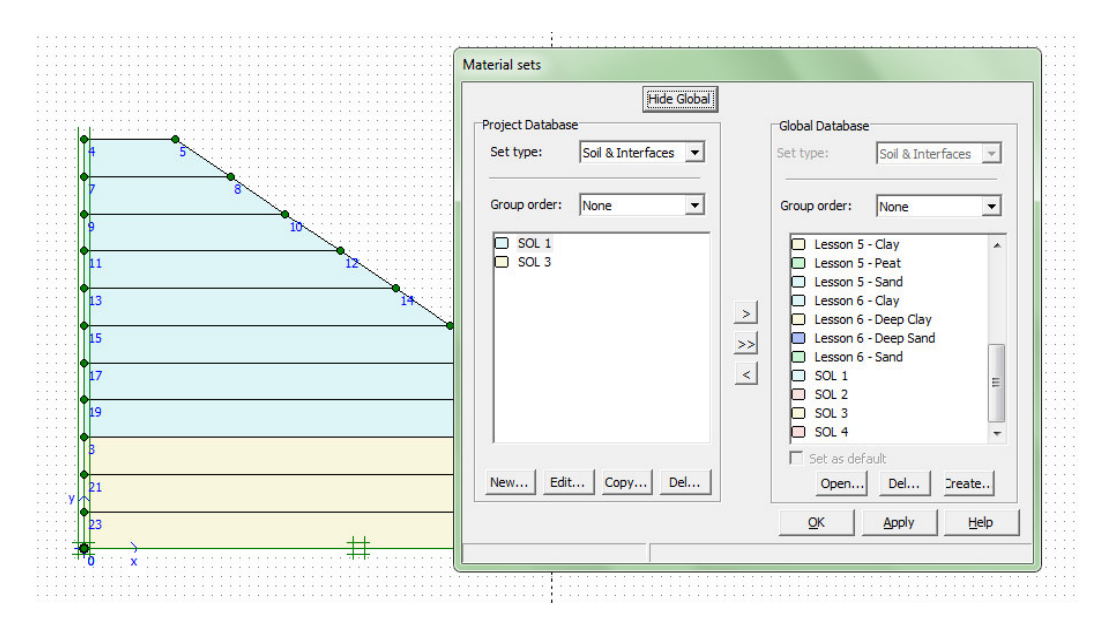

**Figure III-14 :** Fenêtre des propriétés des matériaux (base de données du projet et base de

Données globale).

#### **d) MODELISATION DU COMPORTEMENT D'UN SOL**

Le modèle bien connu de Mohr Coulomb peut être considéré comme une approximation au premier ordre du comportement réel du sol. Ce modèle, élastique parfaitement plastique, nécessite cinq paramètres fondamentaux qui sont : le module d'Young, E, le coefficient de Poisson, v, la cohésion, c, l'angle de frottement, φ, et l'angle de dilatance, y. PLAXIS contient également des modèles de sols plus avancés ; ces modèles et leurs paramètres sont décrits dans le manuel Material Models.

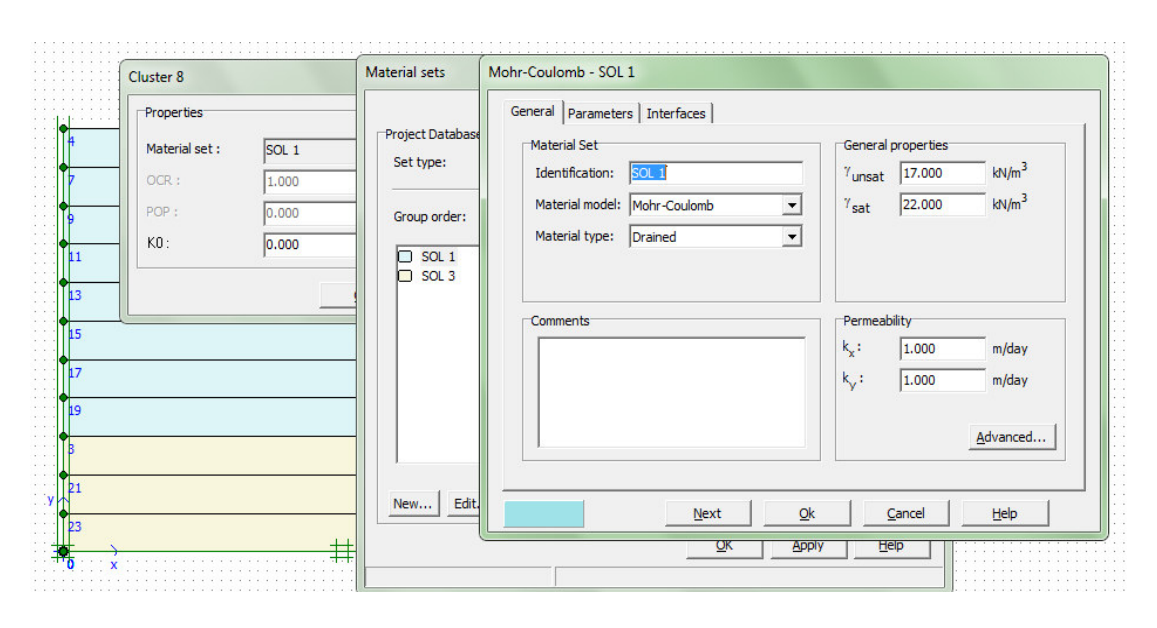

**Figure III-15 :** Fenêtre des propriétés des sols et interfaces (onglet General).

Les propriétés de chaque jeu de données sont présentées en trois onglets: General, Parameters et Interfaces. L'onglet General contient le type de modèle du sol, le type de comportement du sol et des propriétés générales comme les poids volumiques. L'onglet Parameters contient les paramètres définissant la raideur et la résistance du modèle de sol choisi. Enfin, l'onglet Interfaces contient les paramètres qui relient les propriétés de l'interface aux propriétés du sol.

## **e) GÉNÉRATION DU MAILLAGE:**

 Lorsqu'un modèle géométrique est entièrement défini et que les propriétés des matériaux sont assignées à toutes les couches et à tous les éléments de structure, la géométrie doit être divisée en éléments finis afin de réaliser le calcul par éléments finis. Une composition d'éléments finis s'appelle un maillage d'éléments finis.

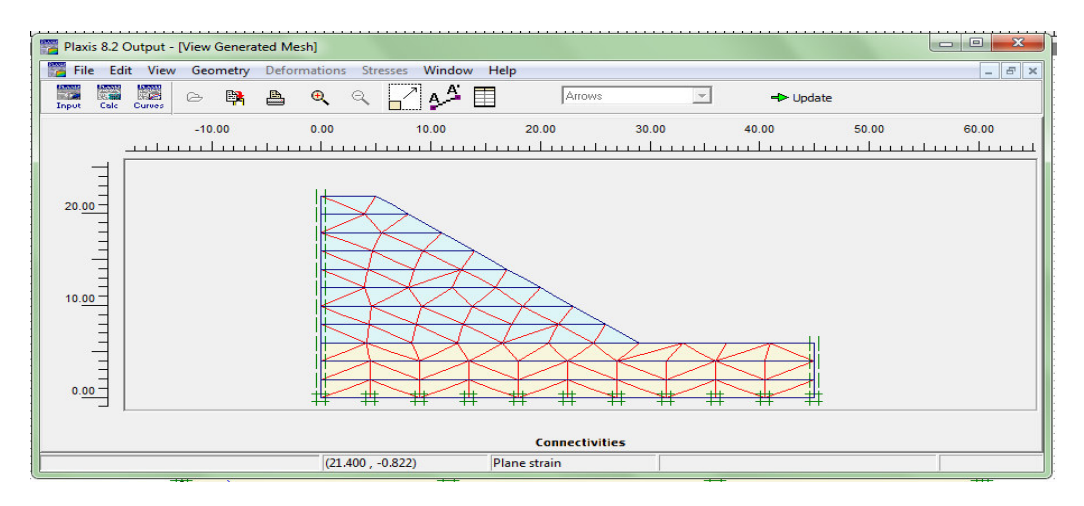

**Figure III-16 :** rèprisente le maillage du talus.

PLAXIS permet une génération automatique des maillages d'éléments finis.

#### **f) CONDITIONS INITIALES:**

Une fois le modèle géométrique créé et le maillage d'éléments finis généré, l'état de contraintes initiales et la configuration initiale doivent être spécifiés. Cela se fait dans la partie traitant des conditions initiales du programme d'entrée des données. Les conditions initiales sont constituées de deux modes différents, l'un pour générer les pressions interstitielles initiales (mode des conditions hydrauliques) et l'autre pour spécifier la configuration géométrique initiale et générer le champ des contraintes effectives initiales (mode de configuration géométrique).

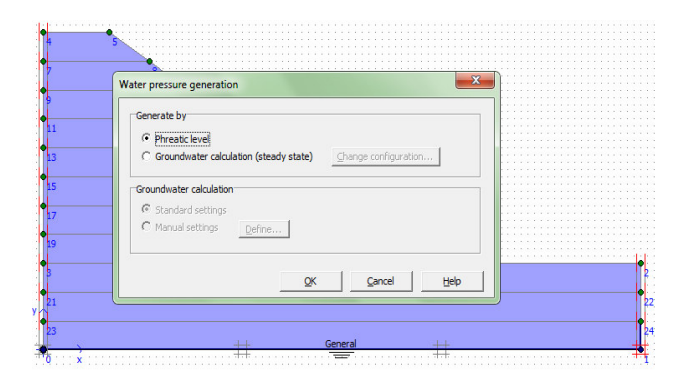

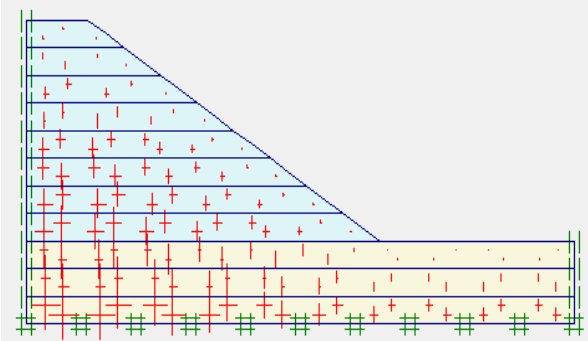

**Figure III-17 :** mode des conditions hydrauliques **Figure III-18 :** générer le champ des contraintes effectives initiales

#### **g) CALCULS:**

Après la définition d'un modèle aux éléments finis, les calculs proprement dits peuvent être effectués. Il est toutefois nécessaire de définir au préalable le type des calculs à réaliser ainsi que les cas de chargement ou les étapes de construction qui seront à appliquer. On opère grâce au programme de calcul (Calculation).

#### • **LE PROGRAMME DE CALCUL:**

Après la sélection (automatique) d'un projet, la fenêtre principale du programme de calcul apparaît ; elle comporte les points suivants :

**Chapitre III.** Présentation des outils de calcul et des modèles de comportement

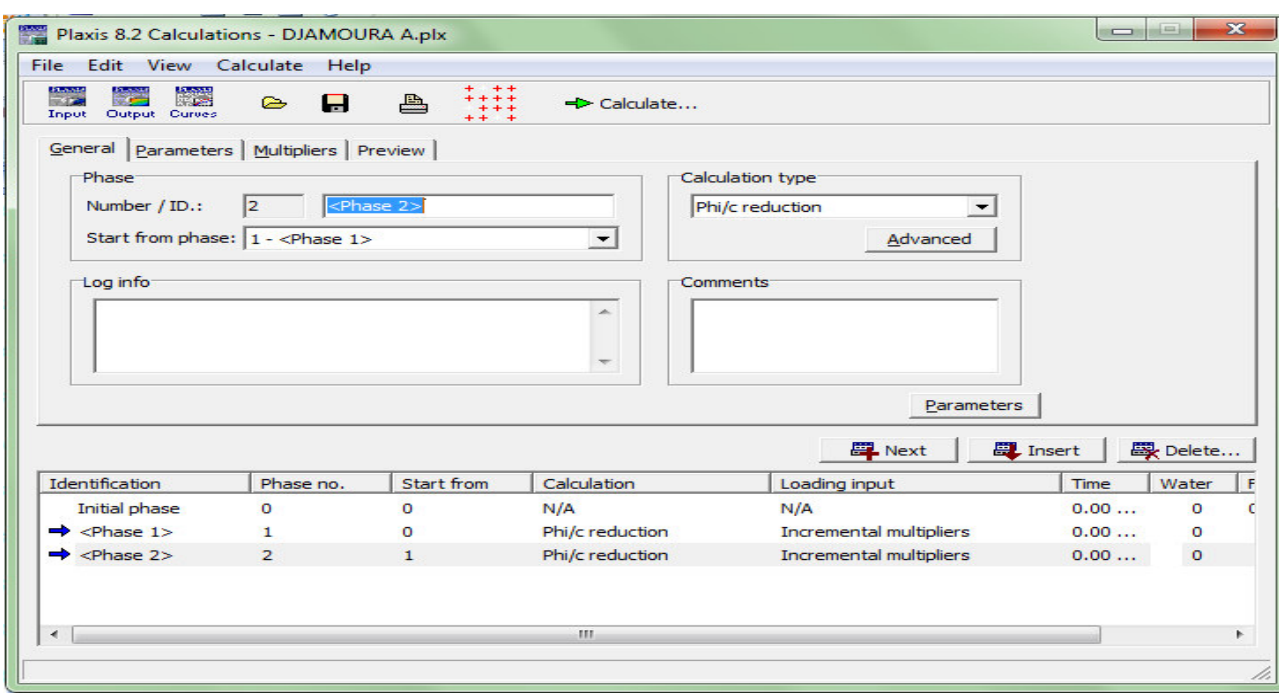

**Figure III-19 :** Fenêtre principale du programme de calcul.

**Le menu de calcul:** Le menu de calcul permet l'accès à toutes les options du programme de calcul. La plupart des options sont également accessibles par des icônes situées dans la barre d'outils.

La barre d'outils: La barre d'outils contient les icônes qui peuvent être utilisées comme raccourci pour les options du menu.

Les onglets (partie supérieure de la fenêtre): Les onglets permettent de définir et prévisualiser une phase de calcul

**Liste des phases de calcul (partie inférieure de la fenêtre):** Cette liste donne une vue d'ensemble de toutes les phases de calcul d'un projet. Chaque ligne correspond à une phase particulière.

• **LE MENU DE CALCUL:** La fenêtre du programme de calcul contient des menus déroulants relatifs à l'ensemble des options de manipulation de fichiers, de définition des phases de calcul et d'exécution des calculs. Le menu de calcul est composé des sous-menus File, Edit, View, Calculate and Help.

**Le sous-menu File:** Permet d'ouvrir un projet pour lequel des phases de calcul ont été définies, Permet de sauver l'état actuel de la liste de calcul, définir les fichiers du projet PLAXIS seront stockés et Permet de quitter le programme.

**Le sous-menu Edit:** Permet de passer à la phase de calcul suivante, Permet de supprimer la ou les phase(s) de calcul choisie(s) et copier les liste des phases de calcul dans le presse **papiers.** 

**Le sous-menu View:** Permet de voir la fenêtre du gestionnaire de calcul à partir de laquelle tous les calculs courants sont contrôlés et Permet de choisir les noeuds et les points de contraintes pour générer des courbes charge-déplacement et des chemins de Contraintes.

**Le sous-menu Calculate:** Permet d'amorcer le processus de calcul du projet en cours et Permet de choisir un projet pour lequel on veut lancer les calculs.

- **TYPES DE CALCULS:** Il y a trois types de types de calcul fondamentaux distincts : un calcul plastique (Plastic), une analyse de consolidation (Consolidation) et un calcul de coefficient de sécurité (Phi-c reduction). Un calcul dynamique (Dynamic) est disponible en option dans le menu déroulant, mais il requiert le module PLAXIS Dynamics, qui est une extension de la Version 8.
- **Calcul de coefficient de sécurité (Phi-c reduction):** Un calcul de coefficient de sécurité dans PLAXIS peut être effectué en réduisant les paramètres de résistance du sol. Ce processus est appelé Phi-c reduction et constitue un type de calcul à part entière. Le calcul de coefficient de sécurité (Phi-c reduction) doit être sélectionné lorsque l'utilisateur souhaite calculer un coefficient de sécurité global pour une situation donnée. Un analyse de sécurité peut être réalisée après chaque phase de calcul individuelle et donc pour chaque étape de construction. Cependant, notons qu'une phase Phi-c reduction ne peut être utilisée comme condition de départ pour une autre phase de calcul car elle se termine sur un situation de rupture. Il est donc conseillé de définir toutes les analyses de sécurité à la fin de la liste des phases de calcul et d'utiliser le paramètre Start from phase pour définir la phase de référence de chaque phase d'analyse de coefficient de sécurité.

Lors d'un calcul de coefficient de sécurité, aucune charge ne peut être augmentée. En fait, le calcul Phi-c reduction est un type particulier de calcul plastique. La saisie d'un incrément de temps n'a en général pas de signification dans ce cas.

Lorsque le type Phi-c reduction est sélectionné dans des projets incluant des modèles de sol avancés, ces modèles vont en fait se comporter comme le modèle standard de Mohr-Coulomb, puisque que le comportement en raideur dépendant des contraintes et les effets de

l'écrouissage sont exclus de ce type d'analyse. La raideur est calculée au début de la phase de calcul et reste constante jusqu'à ce que celle-ci soit terminée.

#### • **Msf, SMsf:**

Ces coefficients sont associés à l'option de réduction des caractéristiques mécaniques (Phi-c reduction) de PLAXIS pour le calcul de coefficients de sécurité.

Le coefficient global SMsf est défini comme le rapport des paramètres de résistance d'origine et des paramètres réduits ; il contrôle la réduction de tanf et c à une étape donnée de l'analyse. SMsf vaut 1,0 au début d'un calcul pour affecter à tous les matériaux leurs caractéristiques non réduites. Msf permet de préciser l'incrément du facteur de réduction des caractéristiques à appliquer pour le premier pas de calcul. Cet incrément vaut par défaut 0,1, ce qui est généralement une bonne valeur de départ.

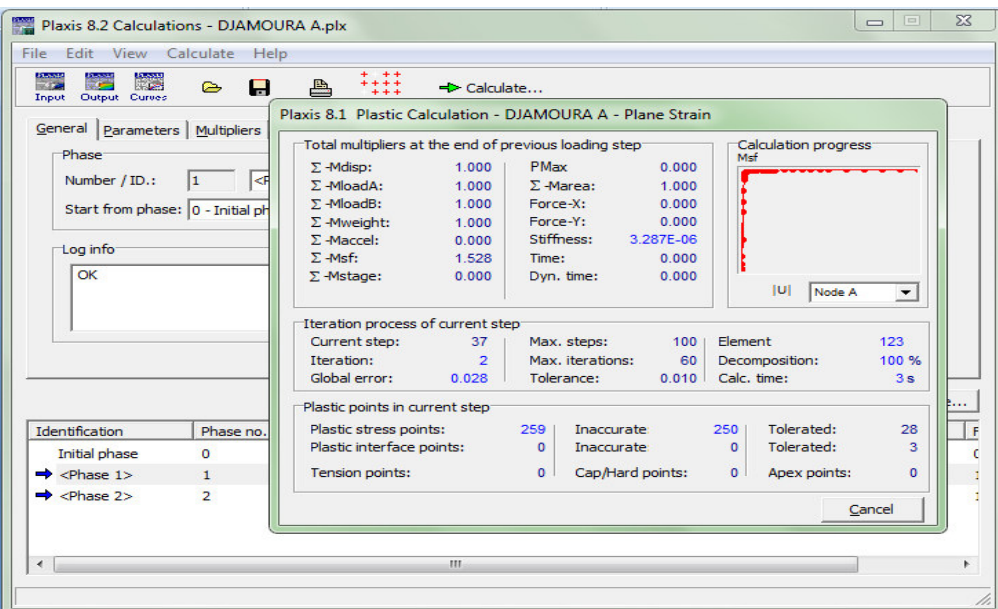

**Figure III-20 :** calcul de coefficient de sécurité.

# • **RÉDUCTION DES CARACTERISTIQUES MECANIQUES (PHI-CREDUCTION):**

La réduction des caractéristiques mécaniques (Phi-c reduction) est une option disponible dans PLAXIS qui permet de calculer des coefficients de sécurité. Cette option peut être sélectionnée dans la liste des types de calcul (Calculation type) dans l'onglet General.

Dans l'approche Phi-c reduction, les caractéristiques tan ϕ et c du sol sont réduites progressivement jusqu'à l'obtention de la rupture. Les caractéristiques des interfaces,

 s'il y en a, sont réduites dans le même temps. Par contre, les caractéristiques des éléments de structure comme les plaques et les tirants d'ancrage ne sont pas influencées par Phi-c reduction. Le coefficient total SMsf permet de définir la valeur des caractéristiques du sol à une étape donnée de l'analyse:

# $\sum Msf = \frac{tan\varphi input}{tan\varphi reduced} = \frac{Ginput}{Creduced}$

Où les caractéristiques notées 'donnée' se réfèrent aux propriétés saisies dans les propriétés des matériaux et les caractéristiques notées 'réduit' se reportent aux valeurs réduites utilisées au cours de l'analyse. Contrairement aux autres coefficients, SMsf vaut 1,0 au début d'un calcul pour utiliser les valeurs non réduites des caractéristiques des matériaux.

Un calcul de Phi-c reduction est réalisé en utilisant la procédure de chargement Load advancement numbre of steps. Le multiplicateur incrémental Msf est utilisé pour spécifier un incrément du facteur de réduction de la résistance pour le premier pas de calcul. Cet incrément est par défaut fixé à 0,1, ce qui est généralement une bonne valeur de départ. Les paramètres de résistance sont réduits pas à pas automatiquement jusqu'à ce que tous les pas additionnels (Additional steps) aient été réalisés. Par défaut, le nombre de pas additionnels est fixé à 30 pour ce type de calcul, mais une valeur plus importante (jusqu'à 1000) peut-être donnée, si nécessaire. Il faut toujours vérifier si le dernier pas de calcul a conduit à un mécanisme de rupture généralisé. Si c'est le cas, le coefficient de sécurité est donné par :

$$
FS = \frac{résistance disponible}{résistance de a rupture} = \nValeur de SMsf à la rupture
$$

Si le mécanisme de rupture ne s'est pas complètement développé, alors le calcul doit être répété avec un nombre accru de pas additionnels.

En utilisant l'option Phi-c reduction en combinaison avec des modèles de sol avancés, ces modèles vont en fait se comporter selon le modèle Mohr-Coulomb standard, puisque la dépendance de la raideur avec l'état des contraintes et les effets d'écrouissage sont exclus. Le module calculé à la fin du pas de calcul précédent pour l'état de contrainte obtenu, est utilisé comme une raideur constante durant le calcul de Phi-c reduction.

## **III-1-2-3.LE PROGRAMME DE RÉSULTATS (OUTPUT):**

Le programme de résultats (Output) contient tous les éléments qui permettent de visualiser les résultats des calculs aux éléments finis.

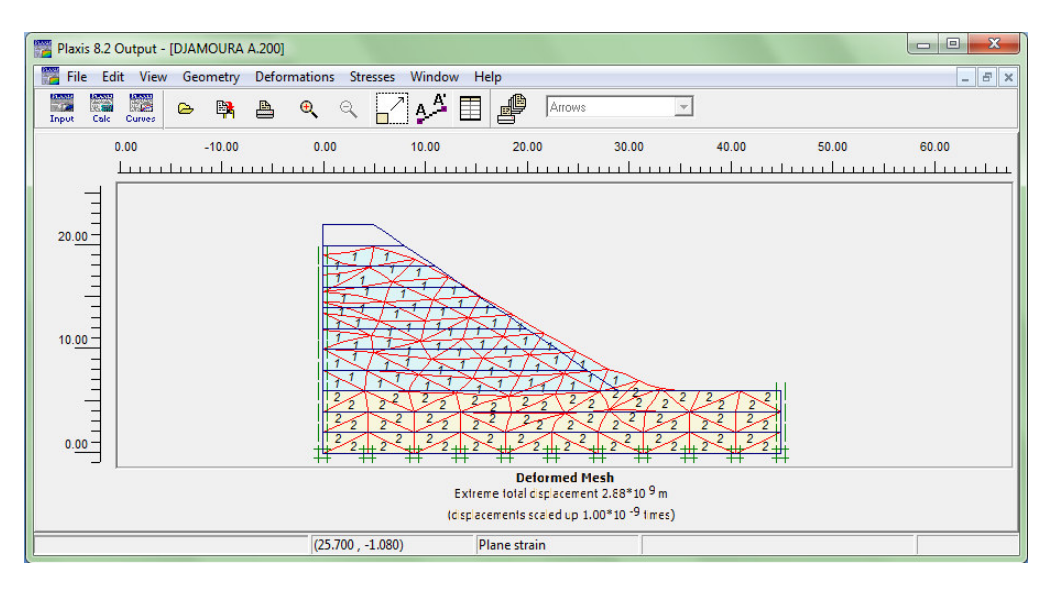

**Figure III-21 :** la fenêtre principale du programme Output.

La fenêtre principale du programme de résultats contient les éléments suivants:

**Menu des résultats:** Le menu des résultats contient toutes les opérations et tous les fonctionnalités du programme de résultats.

**Fenêtres de résultats:** Ce sont des fenêtres dans lesquelles des résultats particuliers sont affichés. Les fenêtres de résultats peuvent contenir des représentations du modèle, des représentations spéciales d'éléments du modèle ou des tableaux de résultats.

**Barre d'outils:** La barre d'outils contient des boutons qui peuvent servir de raccourcis aux éléments du menu. De plus, une case permet de sélectionner directement le type de représentation pour le résultat à afficher.

**Barre d'état :** La barre d'état contient des informations sur le type d'analyse (déformation plane ou axisymétrie) et la position du curseur de la souris dans le modèle.

• **LE MENU DES RÉSULTATS:** Le menu principal du programme Output contient des menus déroulants qui couvrent la plupart des options pour manipuler des fichiers, transférer des données, et voir des graphiques et des tableaux. Les principaux types de résultats d'un calcul aux éléments finis sont les contraintes et les déformations. Par conséquent, ces deux aspects constituent la majeure partie du menu des résultats. Lorsqu'un modèle géométrique complet est affiché, le menu principal est constitué de

différents menus: File, Edit, View, Geometry, Deformations, Stresses, Window et Help.

**Le menu File :** Permet d'ouvrir le projet dont les résultats vont être affichés, Permet de fermer la fenêtre de résultats active, définir le répertoire où les fichiers de projet de PLAXIS seront stockés par défaut et Permet de quitter le programme….

**Le menu Edit :** Permet de copier les résultats en cours dans le presse-papiers de Windows, Permet de modifier l'échelle de la valeur présentée et Permet de modifier les intervalles choisis pour représenter le résultat avec des contours ou des dégradés isovaleurs.

Le menu View : Permet de zoomer sur une partie rectangulaire pour avoir une vue plus détaillée, Permet de restaurer la représentation d'origine, Permet de voir un tableau de valeurs numériques pour le résultat affiché et Permet de voir les informations de calcul relatives au pas de calcul présenté….

Le menu Geometry : Permet d'afficher tous les éléments de structure dans le Modèle, afficher les couleurs des matériaux dans le modèle et Permet d'afficher les éléments de sol dans le modèle….

**Le menu Deformations :** contient diverses options qui permettent de visualiser les déplacements et les déformations du modèle aux éléments finis

**Le menu Stresses :** Le menu Stresses contient diverses options qui permettent de visualiser l'état de contraintes du modèle aux éléments finis

#### **III-1-2-4.LE PROGRAMME COURBES (CURVES) :**

Ce programme contient toutes les options nécessaires pour générer des courbes chargedéplacement, des chemins de contrainte et des courbes contraintes-déformations.

Après la sélection d'un projet existant, le graphique correspondant apparaît dans la fenêtre principale.

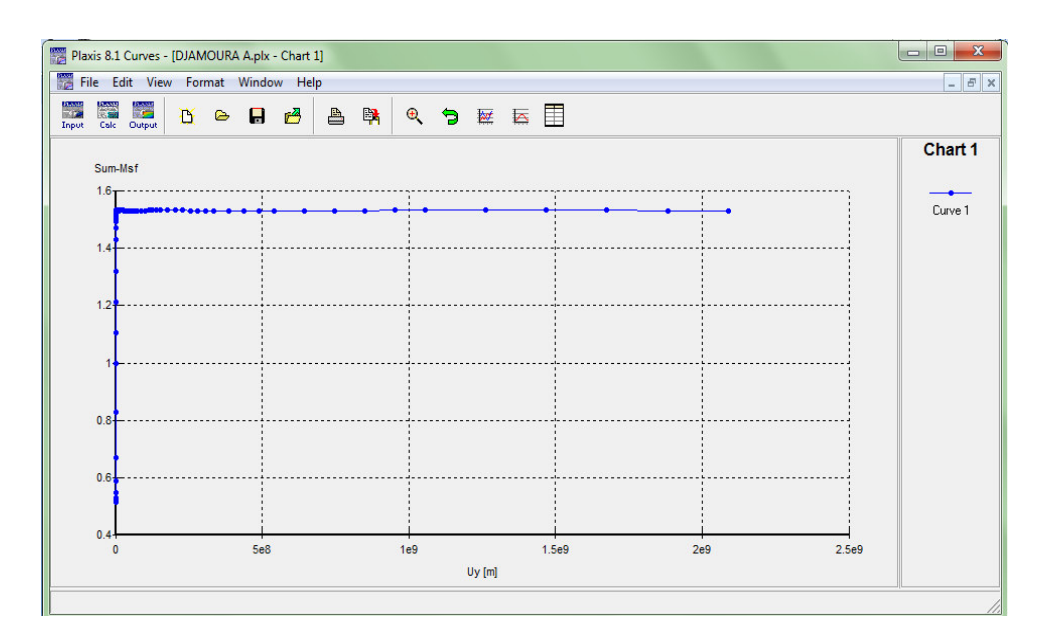

**Figure III-22 :** la fenêtre principale du programme Curves.

La fenêtre principale du programme Curves contient les éléments suivants :

Le menu des courbes: Le menu des courbes contient toutes les options et les outils du programme Curves. Certaines options sont aussi accessibles par des boutons placés dans la barre d'outils.

Les fenêtres des graphiques: Ce sont les fenêtres dans lesquelles les graphiques sont affichés. Plusieurs fenêtres de graphiques peuvent être ouvertes simultanément et chaque graphique peut contenir jusqu'à un maximum de dix courbes.

La barre d'outils: Cette barre contient des boutons qui peuvent être utilisés comme raccourci des options du menu.

• **GÉNÉRATION DES COURBES :** Une nouvelle courbe peut être générée en lançant le programme Curves ou en sélectionnant l'option New depuis le menu File. Le gestionnaire de fichiers apparaît alors et le projet pour lequel la courbe doit être générée doit être sélectionné. Deux boîtes semblables avec différents éléments sont affichées, l'une pour l'axe x et l'autre pour l'axe y. En général, l'axe x correspond à l'axe horizontal et l'axe y à l'axe vertical.

#### **III-2- Modèles de comportement**

#### **Introduction**

Ce paragraphe sera consacré à la présentation des différentes lois rhéologiques que nous avons adoptées pour la modélisation du comportement de la bicouche sol - couche de base. Dans un premier temps nous rappelons brièvement les expressions du cas de l'élasticité linéaire isotrope puis orthotrope. Ensuite nous posons les bases de la formulation d'une loi élastoplastique. Nous nous intéressons enfin à une loi élastique parfaitement plastique adoptant comme critère de rupture celui de Mohr Coulomb.

#### **III-2-1-Lois de Comportement élastoplastique**

Un comportement de type élastique linéaire isotrope ne peut être utilisé qu'en première approche car il ne permet pas de prendre en compte de déformations irréversibles. La plupart des matériaux sont en effet élastoplastiques, leur comportement est caractérisé par l'apparition de déformations élastiques et de déformations irréversibles. La déformation totale est la somme des déformations élastiques  $\varepsilon^e$  et plastiques  $\varepsilon^p$ . Elle est donnée par l'équation suivante :

 $\mathcal{E} = \mathcal{E}^e + \mathcal{E}^p$ 

#### **III-2-2 Modèle élastique linéaire parfaitement plastique Mohr Coulomb**

C'est le modèle utilisé dans ce mémoire pour représenter la rupture par cisaillement du sol de fondation qui est purement cohérent et de la couche de base constituée d'un matériau granulaire frottant. Cette loi de comportement se caractérise par une élasticité linéaire isotrope de Hooke (E, v), une surface de charge  $F(\sigma_{ii})$  et un potentiel plastique  $G(\sigma_{ii})$ . C'est un modèle à 5 paramètres. Dont 2 paramètres élastiques : E et ν et 3 paramètres de rupture (c, ϕ et ψ) tels que :

- ⋅ E : Module d'Young ;
- ⋅ <sup>ν</sup>: Coefficient de Poisson ;
- ⋅ c : Cohésion ;
- ⋅ <sup>ϕ</sup> : Angle de frottement ;
- $\Psi$ : Angle de dilatance.

Dans le plan de Mohr, la forme de la courbe enveloppe de ce critère est une droite appelée droite de coulomb d'équation :  $\tau = c + \sigma_n t g(\varphi)$ 

Où :  $\sigma_n$  et  $\tau$  correspondent respectivement à la contrainte normale et à la contrainte de cisaillement sur une facette donnée.

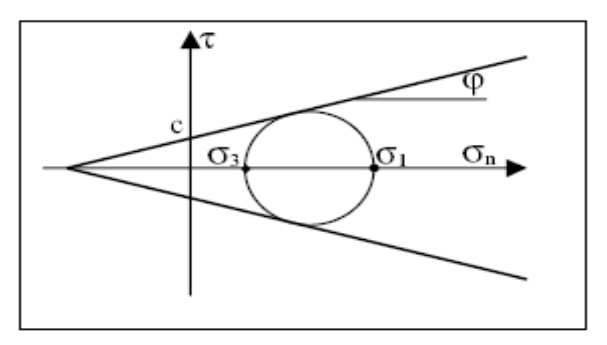

**Figure III-23 :** Représentation du critère de Mohr-Coulomb dans le plan de Mohr.

La représentation de ce critère dans le plan de Mohr est donnée par la figure III-23. La contrainte intermédiaire  $\sigma_2$  n'intervient pas dans sa formulation. Dans le cas d'un matériau purement cohérent ( $\varphi = 0$ ), on dit qu'il s'agit du critère de Tresca.

Dans l'espace des contraintes principales, la surface définie par la fonction de charge est une pyramide dont l'axe est la trisectrice, comme illustré sur la figure III-24.Sa section dans le plan déviatoire est un hexagone irrégulier, comparable à celui du critère de Tresca (qui est un cas particulier de Mohr Coulomb lorsque  $\varphi = 0$ .

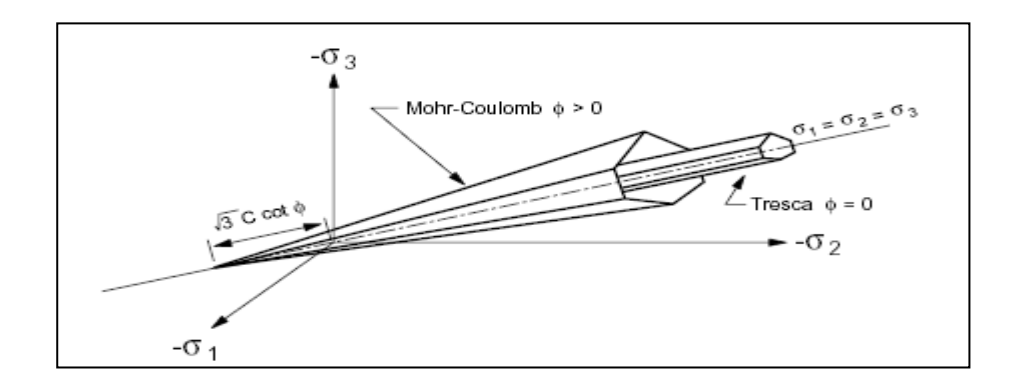

**Figure III-24 :** Comparaison des critères de Mohr-Coulomb et Tresca dans l'espace des contraintes principales

L'expression analytique d'un des plans de la pyramide, en fonction des contraintes principales, est donnée par : ϕ  $\sigma_{\rm g}$  –  $\frac{2c\cos\varphi}{\sqrt{2}}$ ϕ  $\sigma_1, \sigma_2, \sigma_3$ ) =  $\sigma_1 - \frac{1 + \sin \varphi}{1 - \sin \varphi} \sigma_3 - \frac{2c \cos \varphi}{1 - \sin \varphi}$  $2c\cos$  $1 - \sin$  $(\sigma_1, \sigma_2, \sigma_3) = \sigma_1 - \frac{1 + \sin \varphi}{1 - \sin \varphi} \sigma_3 - \frac{2c}{1 - \varphi}$ − −  $F(\sigma_1, \sigma_2, \sigma_3) = \sigma_1 - \frac{1 + \sin \varphi}{1 - \phi_1} \sigma_3 - \frac{2c \cos \varphi}{1 - \phi_2}$ 

Avec  $\sigma_1$ : contrainte principale majeure  $\sigma_3$ : contrainte principale mineure

Un autre paramètre peut éventuellement entrer en ligne de compte,  $\sigma_t$  contrainte de rupture par traction, ce qui correspond à l'introduction d'un critère supplémentaire (avec sa propre loi d'écoulement) et modifie ainsi le modèle initial de Mohr-Coulomb qui ne tient pas compte de ce paramètre.

Le potentiel plastique de cisaillement correspond à une loi d'écoulement non associée décrite par l'équation :

$$
G(\sigma_1, \sigma_2, \sigma_3) = \sigma_1 - \frac{1 + \sin \psi}{1 - \sin \psi} \sigma_3
$$

Lorsque l'angle de frottement ϕ et l'angle de dilatance ψ sont égaux, la règle d'écoulement est dite associée.

La dilatance correspond au changement de volume qui accompagne la distorsion d'un matériau par cisaillement. Elle est caractérisée par l'angle  $\psi$  qui représente le rapport de l'incrément de déformation plastique volumique sur l'incrément de déformation plastique de cisaillement Δ*e<sup>pv</sup>* / Δ*e<sup>ps</sup>*. L'angle de dilatance peut être déterminé à partir des essais triaxiaux ou à la boite de cisaillement. L'angle de dilatance est déterminé à partir de la représentation graphique de la variation de la déformation volumique e<sup>v</sup> en fonction de la déformation axiale *e<sup>1</sup>* (Vermeer et de Borst, 1984).

La modélisation de la dilatance, basée sur le critère de Mohr-Coulomb. Pour les matériaux à frottement interne dont le critère de plasticité est du type de Mohr-Coulomb, une loi d'écoulement associée conduit généralement à surévaluer le gonflement qui accompagne la plastification par cisaillement. La mauvaise concordance entre l'expérience et les calculs explique l'introduction des lois d'écoulement non associées, dont les déformations plastiques dérivent d'un potentiel plastique de même forme mathématique que la fonction de charge mais l'angle de frottement est remplacé par l'angle de dilatance  $\psi$  avec  $\psi < \varphi$ .

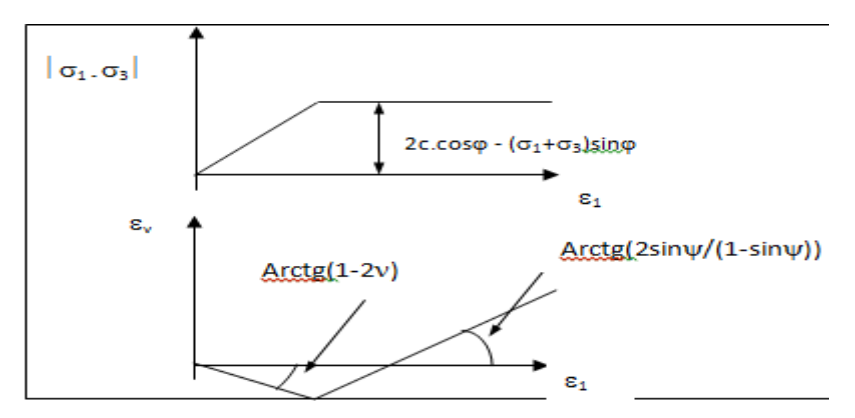

**Figure III-25 :** Modélisation de la dilatance ψ à partir du test triaxial.

## **Chapitre iv**

# **Etude de stabilité d'un grand remblai routier (en Algérie) «Remblai de Djemmorah RN87»**

#### **Introduction**

Le calcul de stabilité des talus est abordé avec les deux grandes familles de méthodes existantes, à savoir les méthodes d'équilibre limite (Bishop, Méthode de perturbation, Etc.). Et avec aussi les méthodes numériques, il s'agit dans cette étude de l'utilisation du code commercial plaxis qui utilise pour le calcul du coefficient de sécurité.

#### **iv -1- Description de ce remblai**

#### **iv -1- 1. Enquête**

Nous avons pu faire une petite enquête, qui, se résume comme suit :

- Une visite des lieux avec prise d'échantillons de matériaux ;
- Un relevé détaillé des désordres constatés ;
- $-$  Photographie des lieux ;
- Des contacts avec les services techniques concernés, notamment le subdivisionnaire, permettant ainsi de connaître leur avis sur les désordres observés et l'historique détaillé du projet.

#### **iv- 1-2. Caractéristiques géométriques**

- $\mu$  Longueur du grand remblai : 120 ml;
- $-$  Hauteur : de 10 à 16 m :
- $\mu$  Largeur supérieure : 10 m (Chaussée de 7 m et 2 accotements de 1.5 m).

#### **iv -1-3. Nature géologique des matériaux utilisés**

Argile provenant d'une carrière située à 100 m du projet.

#### **iv -1-4. Caractéristiques géotechniques**

Les paramètres géotechniques disponibles se résument à ce qui suit :

- $-$  tamisat à 80 µm : 90 %.
- $-$  valeur au bleu : vbs = 7.
- état initial sec, mais une fois trempé dans l'eau, le matériau devient pratiquement liquide, à l'instar de la montmorillonite.

La classification selon le GTR (guide technique français, relatif à la réalisation des remblais et couches de formes), positionnerait ce sol dans la classe A3 : sols argileux plastiques, dont les caractéristiques principales sont une très forte cohérence à teneur en eau moyenne et faible ; mais à l'état humide, ces sols sont plutôt glissants.

#### **iv -1-5. Conditions de réalisation**

Chantier ayant été suivi d'une façon ordinaire, comme le reste de la route.

#### **iv -1-6. Structure de chaussée**

- Couche de fondation en 20 cm de tout venant d'oued.
- Couche de base en 20 cm de tout venant d'oued.
- Enduit superficiel bicouche.

#### **iv -1-7. Ouvrages d'assainissement**

L'ouvrage busé sous remblais, est constitué d'une dalle peu épaisse et légèrement armée, de 1, 5 m de largeur, reposant sur deux buses circulaires, de 1 m de diamètre. Le tout, offre une surface d'écoulement de 3,50 m<sup>2</sup> en régime renforcé. Cette surface est considérablement insuffisante pour, évacuer les eaux de crues d'orage. Il suffit d'ailleurs de voir la forme des berges naturelles, pour se rendre compte du rapport de sous-dimensionnement de cet ouvrage, qui serait d'au moins 10 ( c'est à dire, ouvrage 10 fois plus petit que la normale). Toujours est-il que, un calcul de débit, après délimitation du bassin versant, s'avérerait nécessaire si l'on voulait redimensionner cet ouvrage.

#### **iv -1-8. Historique des désordres**

Depuis sa construction en 1983, ce remblai n'a posé aucun problème d'entretien à la subdivision concernée. Il est vrai que l'accès au bas du remblai, est relativement difficile, pour permettre aux agents d'entretien d'y jeter de temps à autre un coût d'œil, mais aussi, aucun signe de désordre en surface ne poussait vraiment à le faire. Même une équipe, d'un bureau d'étude qui était passée récemment sur le site, dans le cadre d'une étude de renforcement, n'a révélé dans son rapport, aucune remarque spécifique relative à ce remblai. Le premier léger tassement du bord de la route a été constaté par le subdivisionnaire, au mois de février 1996. Quelques jours après, les désordres ont commencé à s'amplifier, les fissures qu'on arrivait à peine à voir, ont pris des dimensions importantes, allant jusqu'à 05 cm d'ouverture.

 L'affaissement s'est accentué davantage, mais ces désordres ont affecté uniquement le bord aval de la route.
En descendant pour voir l'ouvrage, on s'est rendu compte de l'ampleur des dégâts. Une rupture superficielle, peu profonde a affecté le talus aval. Les descentes d'eau ont été littéralement coupées en plusieurs morceaux. L'ouvrage d'assainissement a été sévèrement endommagé dans sa partie aval, il a subi une rotation significative par suite de l'affouillement sous ouvrage et de l'excès de charges des remblais, le béton de la dalle a complètement éclaté sur plus de 5 m de longueur. Enfin le mur de tête, ainsi que les murs en ailes de l'ouvrage d'assainissement, qui retenaient le bas du talus, ont rompu, pratiquement à 100%.En avril 1996, alors que les désordres se sont apparemment stabilisés, le bureau chargé de l'expertise a émis l'hypothèse d'une éventuelle rupture qui pourrait se généraliser et affecter tout le remblai. Dès lors, et pour ne pas mettre en danger la sécurité des usagers de la route, la D.T.P. a fait exécuter en toute urgence une piste de déviation de la circulation.

#### **iv -2- Analyse des désordres**

#### **iv -2-1. Description des désordres**

Les désordres ont touché principalement la partie aval du remblai, et se résument comme suit:

- Affaissement du bord de la route sur plus de 30 ml.
- Glissement superficiel peu profond de la surface du talus.
- Début de glissement du remblai.
- Apparition de fissures à grande ouverture (jusqu'à 5 cm), sur le talus, et assez profondes dans la chaussée, pour intéresser le corps des remblais.
- Désordre des bordures de trottoir.
- Rupture des descentes d'eau.
- Rupture en aval de l'ouvrage busé.

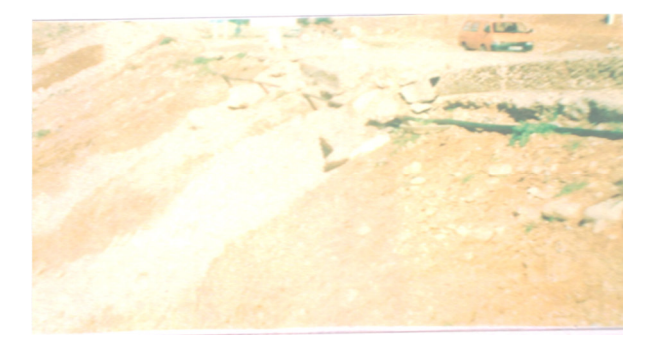

**Photo iv-1 :** affaissement du remblai coté aval. **Photo iv-2 :** mouvement du remblai sous

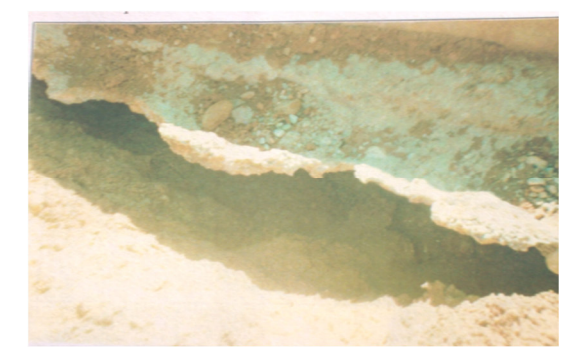

les bordures.

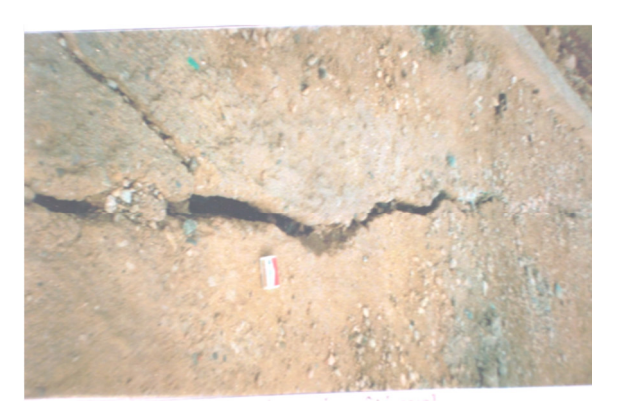

**Photo iv-3 :** fissure de la chaussée côté aval. **Photo iv-4 :** Déplacement des bordures

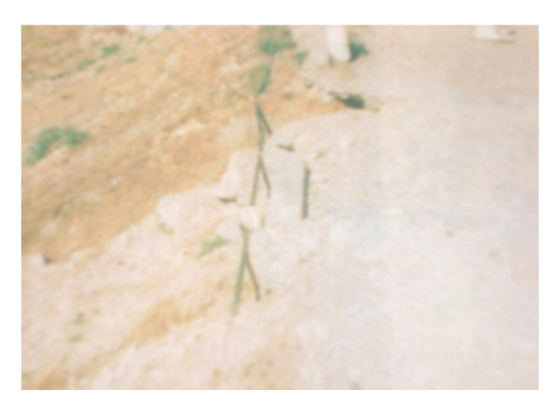

côté aval.

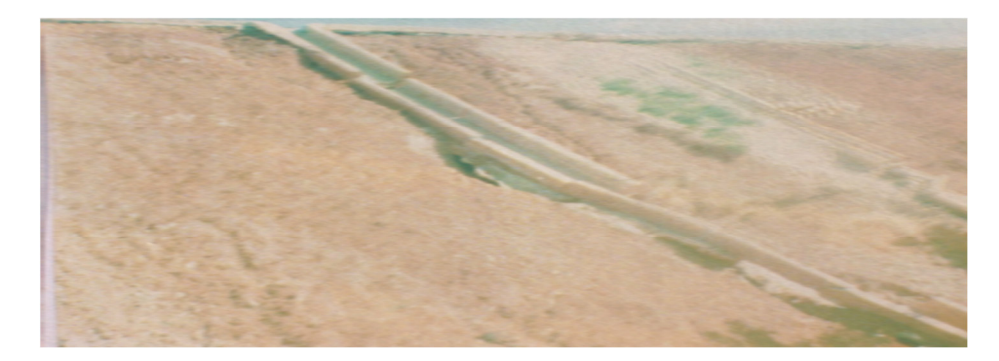

Photo iv-5 : Rupture des descentes d'eau.

#### **iv -2-2. Causes des désordres**

Sous l'effet de la pluie qui était assez continue pour saturer les couches superficielles du remblai et diminuer sensiblement leur succion, le sol a perdu beaucoup de sa cohésion apparente. Car c'est la succion qui, quand elle est importante, induit des pressions interstitielles négatives, qui confèrent alors au sol cette cohésion, Le coefficient de sécurité comme, on le verra par la suite, dans les calculs, a considérablement chuté.

Le talus du remblai se trouvait ainsi dans un état d'équilibre très précaire, jusqu'à ce que, une perturbation extérieure vienne le déstabiliser. L'ouvrage d'assainissement qui, par suite de, l'énorme affouillement souterrain (inhérent à des infiltrations des eaux de crues sous ouvrage étroit), constitue dans ce cas, le facteur déclenchant du glissement.

Le glissement du talus aval, qui s'est alors produit, a entraîné dans son mouvement, la rupture des descentes d'eau, de la tête de l'ouvrage, des ailes et de la dalle supérieure de l'ouvrage, qui a éclaté, rendant ainsi, toute réparation, pratiquement incertaine.

Le poinçonnement qui, en principe, pouvait se produire à l'endroit de la cassure de la dalle, n'a pas eu lieu, par suite probablement, de la redistribution des charges sur les deux buses et

La partie, encore saine, de la dalle. Ce nouvel état d'équilibre déstabilise davantage le remblai, et entraîne la propagation des désordres, un peu plus vers l'amont.

### **iv -2-3. Risque d'une rupture totale**

Les techniciens qui ont assisté à la genèse du mouvement de ce remblai affirment que, après un certain temps, les désordres n'ont plus évolué. La question qui se pose est alors, faut-il oui ou non s'attendre à la généralisation du glissement de plus en plus vers l'amont. Deux indices nous permettent de répondre affirmativement à cette question :

- 1- Une fissure circulaire très fine, a fait son apparence sur une longueur de plus de 20 ml à l'amont de la chaussée.
- 2- La reconcentration des charges sur les buses et une partie de la dalle, affaiblie davantage ces dernières, qui risqueraient alors, de céder et rompre à tout moment.

#### **iv -3- Vue en plan et en profil du remblai**

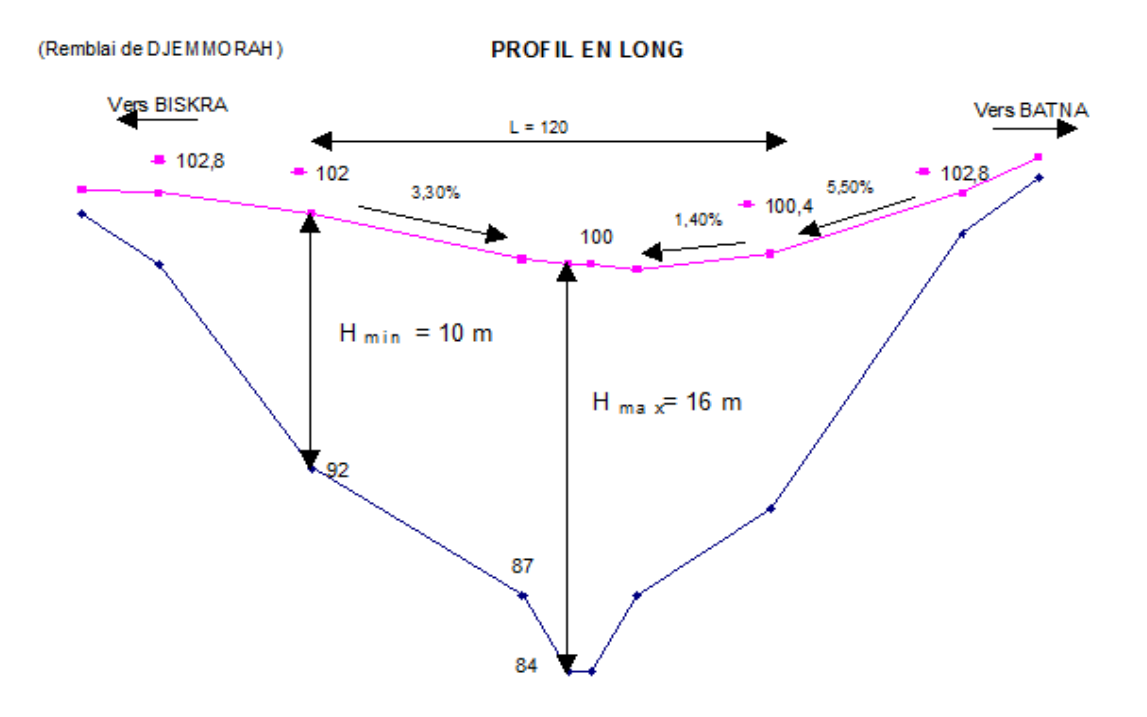

**Figure iv -1:**profil en long (remblai de djamourah)**.** 

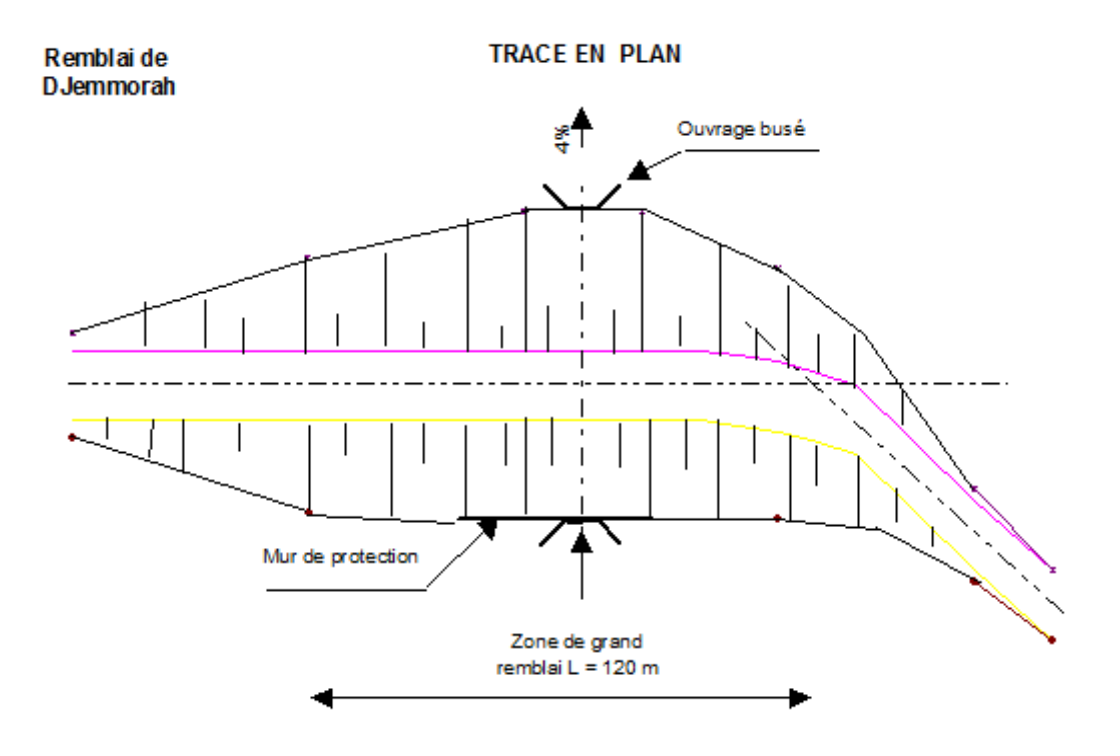

**Figure iv -2:**trace en plan (remblai de djamourah)**.** 

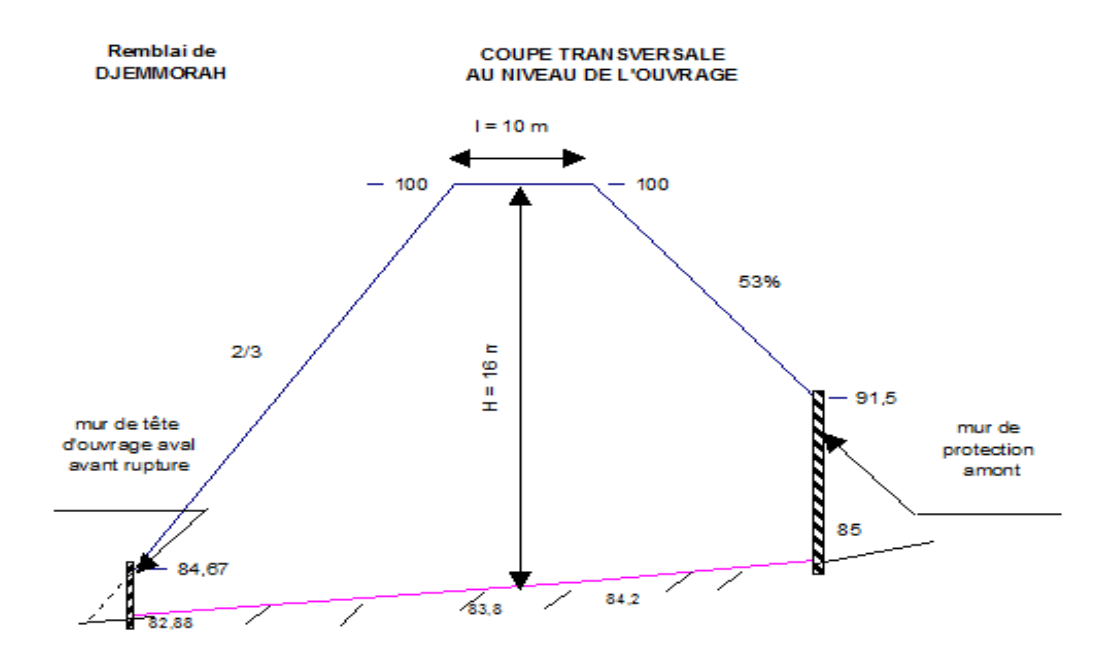

**Figure iv -3:**coupe transversale au niveau du l'ouvrage (remblai de djamourah)**.** 

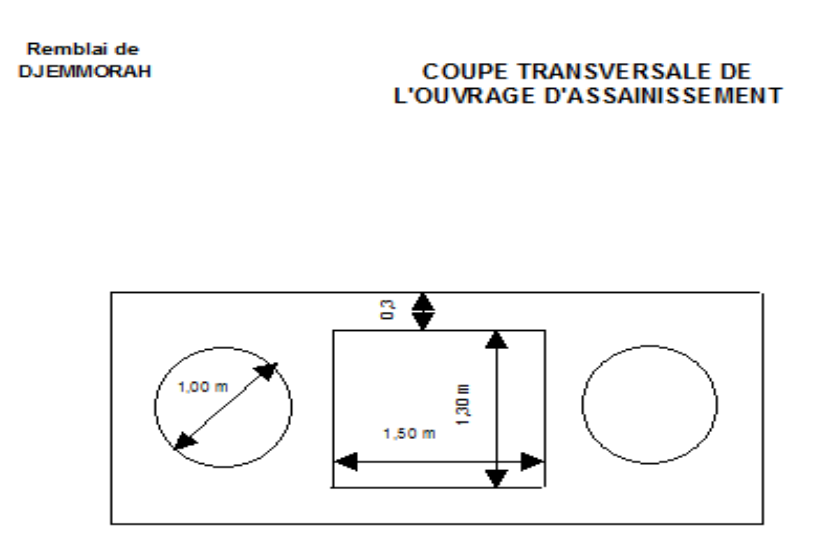

**Figure iv -4:** coupe transversale de l'ouvrage d'assainissement (remblai de djamourah)**.**

# **iv -4. Étude de la stabilité du corps de remblai Introduction**

En utilisant le logiciel gèo-slope et le code plaxis, nous déterminerons, en premier lieu, le coefficient de sécurité minimal de la stabilité du talus, lorsque le matériau était dans un état sec, puis nous évaluerons le coefficient correspondant à la saturation superficielle du talus sous l'effet de la pluie. Faute de données expérimentales in situ, nous supposerons que la pluie peut saturer, la couche contenant les 6 m supérieurs du remblai (ce qui nous parait réaliste, étant donné l'état de fissuration qui, caractérisait le remblai, durant les années précédentes de sècheresse).

#### **iv -5-Calculs et vérifications**

Dans cette partie, en vue d'analyser et de modéliser le glissement par deux logiciels de calcul ont été utilisé : le GEOSLOPE et le PLAXIS, avec la détermination du coefficient de sécurité.

#### **iv -5-1.Calcul par GEOSLOPE :**

Le calcul est effectué par le logiciel gèoslope (ici on utilisera la méthode de bishop), la position des cercles de glissement et des coefficients de sécurité automatique.

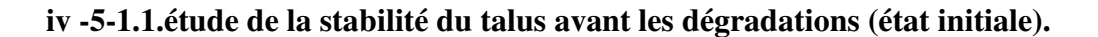

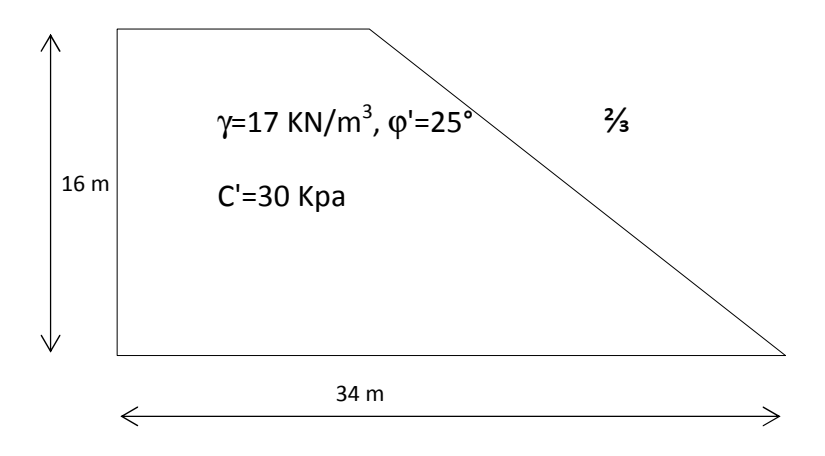

**Figure iv -5:** Représentation géométrique du talus et données géotechniques.

La figure iv -5 ci-dessus montre de talus étudie à l'état initial.la figure iv -6 montre que le talus est largement stable, (Fs=1.843).

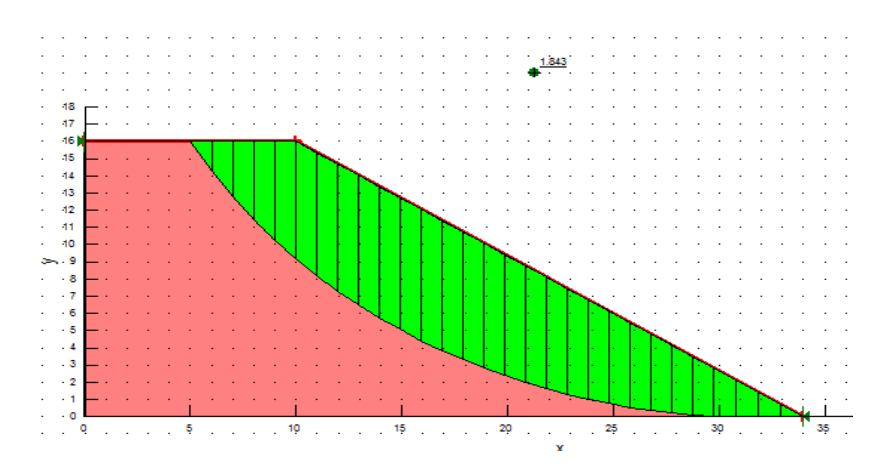

Figure iv -6: cercle de glissement engendrant le coefficient de sécurité minimal.

#### **iv -5-1.2.étude de la stabilité du talus après les dégradations**

En revanche lorsque la pluie saturera la partie superficielle du remblai, le talus amorce des débuts de glissement, assez grave (voir photo ci-dessus), on supposera dans cette étude que la saturation de la partie supérieure du remblai (sol cohérent) a réduit les caractéristiques mécaniques du matériau de remblai.

On admettra que les 6m supérieurs ont subi cette détérioration.et on schématisera le talus comme suite :

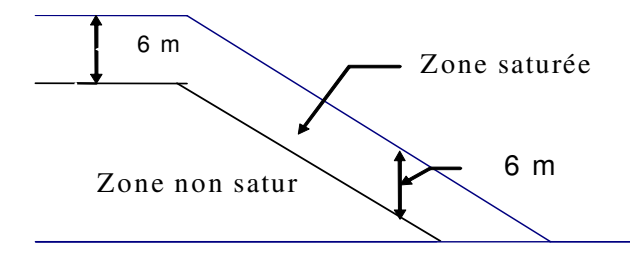

**Figure iv -7:** chute des propriétés mécanique de la zone saturée.

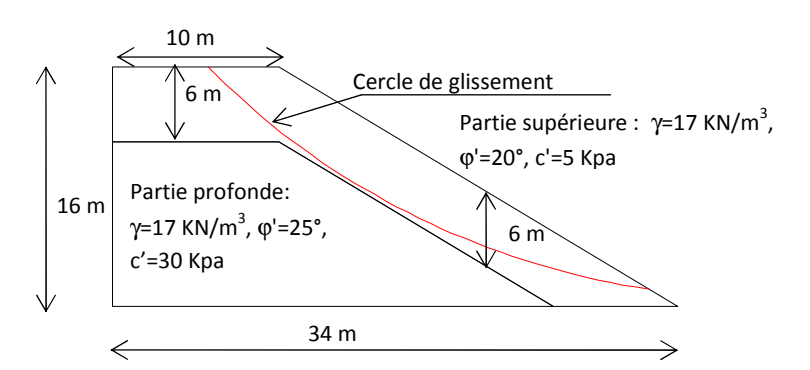

**Figure iv -8:** Caractéristiques des couches de terrain après les désordres.

La figure (iv -8) présente la géométrie du remblai, ainsi que les caractéristiques physiques et mécaniques du remblai. On admet que la partie supérieure, sur 6 m de profondeur, du remblai en matériau argileux a subi une infiltration sensible des eaux et donc elle est affectée par la diminution de la succion et donc de la cohésion. A savoir cohésion initiale 30 kpa, cohésion actuelle 5 kpa.

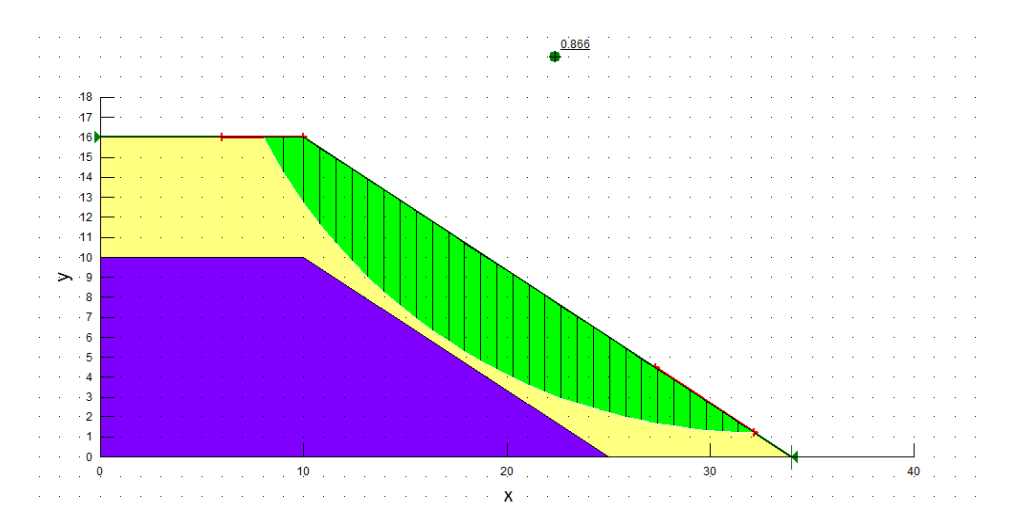

**Figure iv -9 :** cercle de glissement après les désordres.

La pluie a pour effet, comme on l'a dit précédemment de diminuer l'effet de la succion, par conséquent, l'eau réduit la cohésion apparente ,Le résultat du calcul ,donne le coefficient de sécurité ,FS=0,866 (FS<1), le talus est instable donc le confortement est indispensable.

#### **iv -5-1-3.Opportunité du confortement**

En principe toute amorce de glissement, quand elle est détectée bien avant que la rupture totale ne survienne et si le diagnostic est bien fait, on peut alors user des artifices de confortement pour rétablir la stabilité, et préserver les ouvrages menacés. Par contre, pour le cas du remblai de Djammorah, il ne s'agit pas simplement, de glissement du talus, mais aussi, de la rupture d'un ouvrage d'assainissement, enterré sous une colonne de terre de 16 m de hauteur et avoisinant les 27 tonnes /  $m^2$ . Dès lors, on se rend bien compte que, toute action de confortement, doit d'abord commencer par l'ouvrage d'assainissement, qui souffre d'un sous-dimensionnement flagrant, et a été sérieusement endommagé, au point d'être virtuellement irrécupérable. A notre avis, il serait bien raisonnable de, procéder à des expertises très poussées pour, tenter de sauvegarder cet ouvrage.

Enfin, le confortement doit viser, au moins 6 autres remblais, de la même route. Il s'agit des grands remblais, qui ont 12 m de hauteur et plus. Ils sont constitués des mêmes matériaux et pourraient amorcer des glissements sérieux.

### **iv -5-1-4.Influence de la hauteur du remblai sur sa stabilité**

Pour prévoir les cas de remblais qui risqueraient de poser des problèmes aux gestionnaires de la route, du point de vue stabilité, nous avons entrepris des calculs de coefficients de sécurité, sur 4 cas de remblai. Le premier a 6 m de hauteur, puis 10 m, puis 16 m et enfin 20 m. On suppose en plus que, tous ces cas de remblai, ont les mêmes propriétés physiques et mécaniques que, le remblai que nous sommes en train d'étudier (en particulier,  $c'=5$  kpa,  $\varphi$ ',  $= 20^{\circ}$ , sur les 6 m supérieurs ; état à long terme).

Les résultats du calcul apparaissent dans le tableau suivant :

**Tableau iv -1 :** Influence de la hauteur du remblai sur sa stabilité.

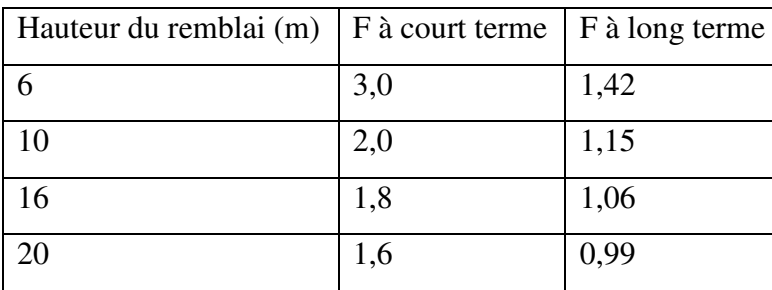

L'analyse de ce tableau montre que, la stabilité à court terme (c'est à dire, à la construction, ou sous conditions favorables), reste assurée même pour des hauteurs de 20 m. En revanche, la stabilité à long terme (sous conditions défavorables, ici la pluie a un effet d'altération du matériau constitutif du remblai), se détériore d'autant plus que la hauteur du remblai devient importante.

A la lumière de ces données, on peut se fixer une limite de hauteur de 10 m. Et notifier que, avec un risque plus ou moins acceptable ( $F \ge 1,15$ ), on peut admettre que les remblais de 10 m de hauteur et moins, ne poseraient vraisemblablement pas, de problème d'instabilité.

### **iv -5-1-5. 1 ère proposition de confortement par rechargement du talus**

Nous proposons un confortement similaire, Il s'agira d'un rechargement du talus de remblai, avec un matériau graveleux. Il serait, en tout cas, logique, d'utiliser du tout venant d'oued (TVO), abondant le long de l'oued ABDI, qui traverse la région.

Le matériau TVO, a une granulométrie très étalée, d  $/D = 0 / 100$ . Ses caractéristiques mécaniques sont :  $c' = 0$  et  $\varphi' = 38^\circ$ .

Nous suggérerons en outre plusieurs des pentes du talus de TVO.

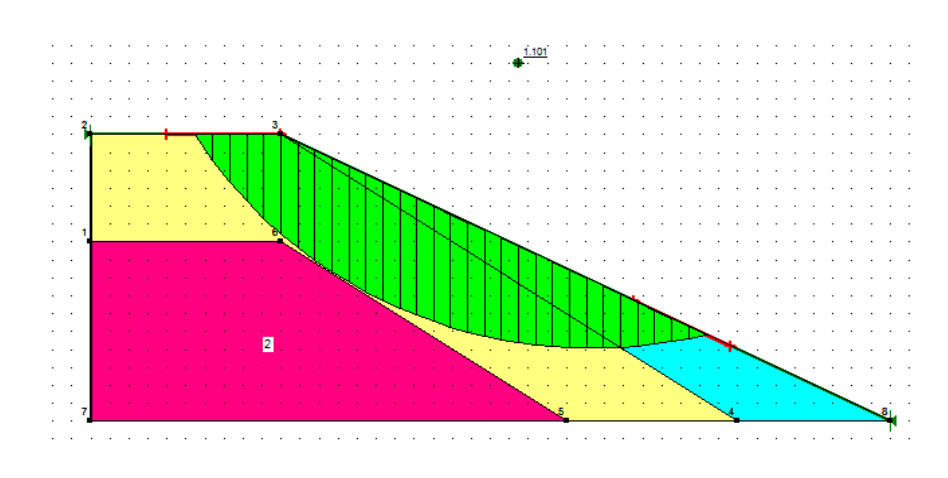

#### **1) Rechargement de pente ½**

**Figure iv -10 :** rechargement en TVO pente talus  $\frac{1}{2}$  sans sur largeur.

(FS=1,101), On peut dire que les remblais poseraient vraisemblablement de problème d'instabilité.

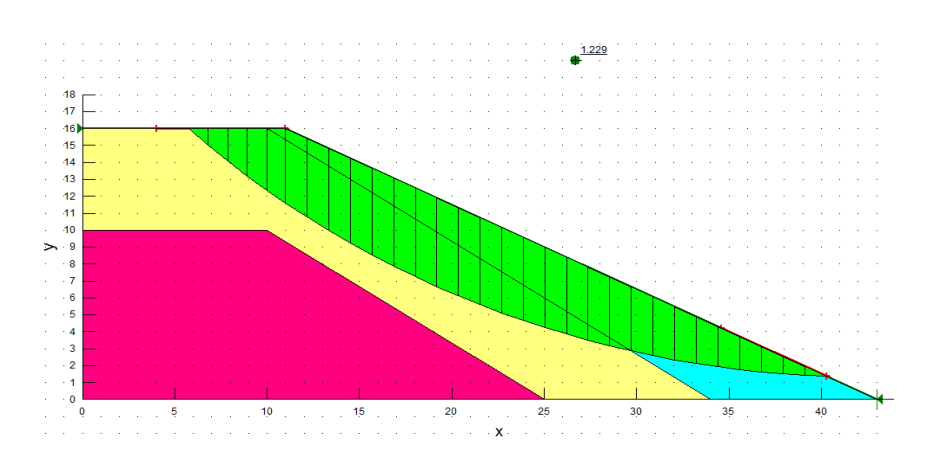

**Figure iv -11 :** rechargement en TVO pente talus ½ avec une surlargeur de1 m.

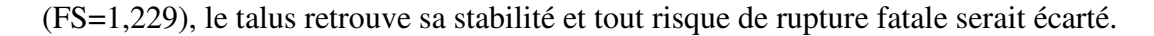

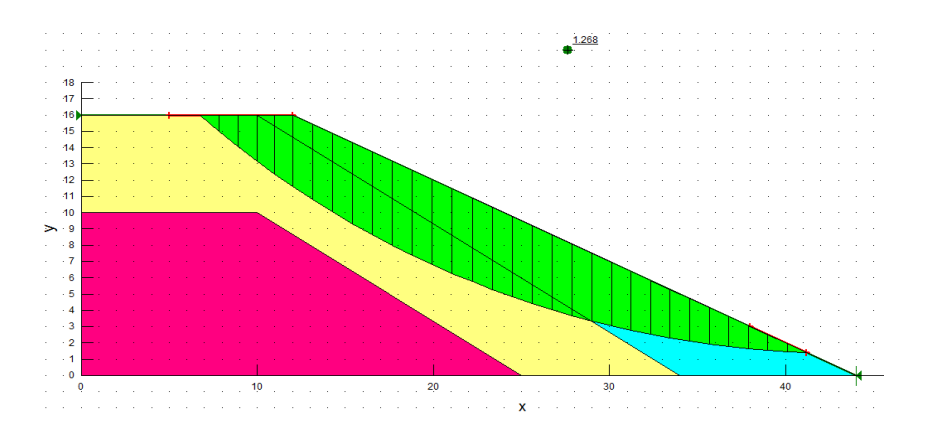

**Figure iv -12 :** rechargement en TVO pente talus ½ avec une sur largeur de 2 m.

(FS=1,268), le remblai est stable selon les valeurs de facteur de sécurité.

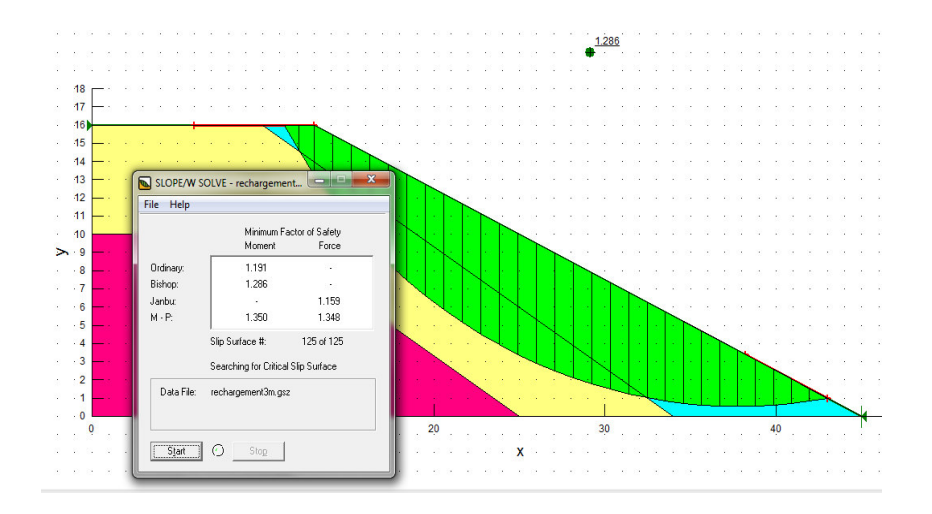

**Figure iv -13 :** rechargement en TVO pente talus ½ avec une sur largeur de 3 m.

(FS=1,286), le talus retrouve sa stabilité (le remblai ne souffre pas).

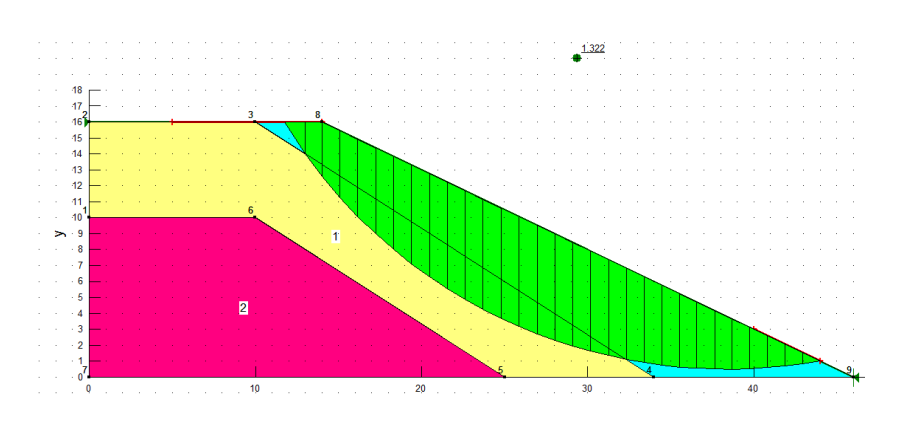

**Figure iv -14 :** rechargement en TVO pente talus ½ avec une sur largeur de 4 m

(FS=1,322), le talus est stable et tout risque de rupture fatale serait écarté.

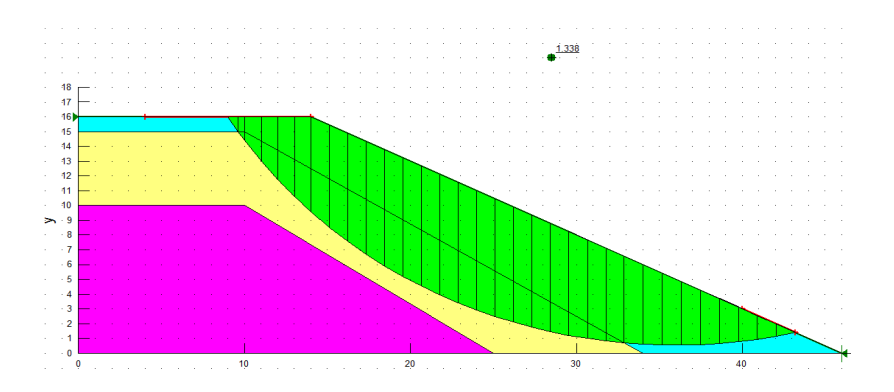

**Figure iv -15 :** rechargement en TVO pente talus ½ avec une sur largeur de 4 m avec reprise du de corps de chaussée sur une épaisseur 1m.

(FS=1,338), le talus retrouve sa stabilité (les coefficients de sécurité sont très favorable).

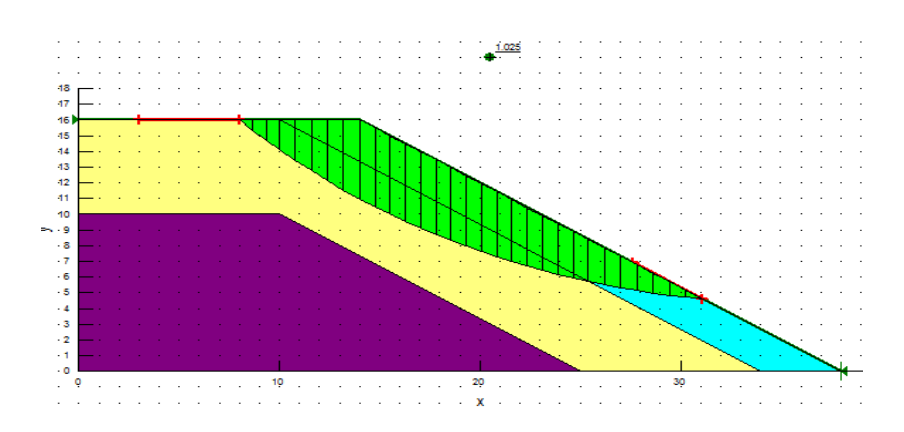

### **2) rechargement de pente ⅔**

**Figure iv -16 :** rechargement en TVO pente talus ⅔ avec une sur largeur de 4 m.

Le facteur de sécurité (FS=1,025) on peut dire que le remblai poserait vraisemblablement de problème d'instabilité.

#### **3) rechargement de pente ⅓**

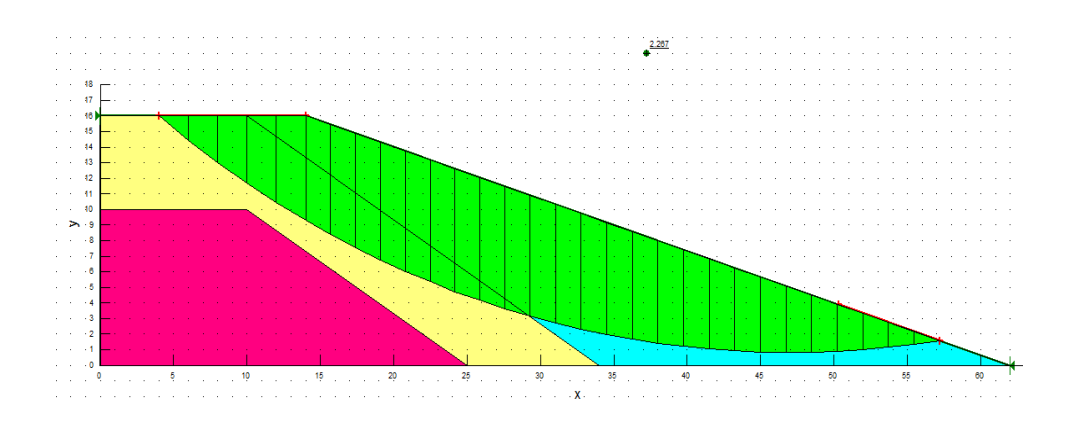

**Figure iv -17 :** rechargement en TVO pente talus ⅓ avec une sur largeur de 4 m.

Les coefficients de sécurité sont très favorable à la stabilité (FS=2.267).

Le confortement du talus de remblai avec un matériau graveleux de pente 1/3 donne le meilleur coefficient de sécurité, (l'emprise de la route assez d'une largeur considérable).

Nous soulignons enfin, les effets annexes de ce type de confortement :

Son exécution est très rapide, en cas de risque imminent de rupture du talus. La protection du talus, induit par effet du masque, la réduction des fissures de retrait de la surface du remblai. Par conséquent le matériau du remblai, serait mieux à l'abri des eaux de pluie, et aurait des caractéristiques mécaniques plus stables et plus homogènes.

Ce type de confortement a cependant, un inconvénient majeur qui est, la nécessité d'une emprise assez large. Ce qui n'est pas toujours possible. Dans ce cas, il serait judicieux d'utiliser le confortement par clouage.

L'ensemble des résultats obtenus par confortement du talus par rechargement peut être présenté comme suit :

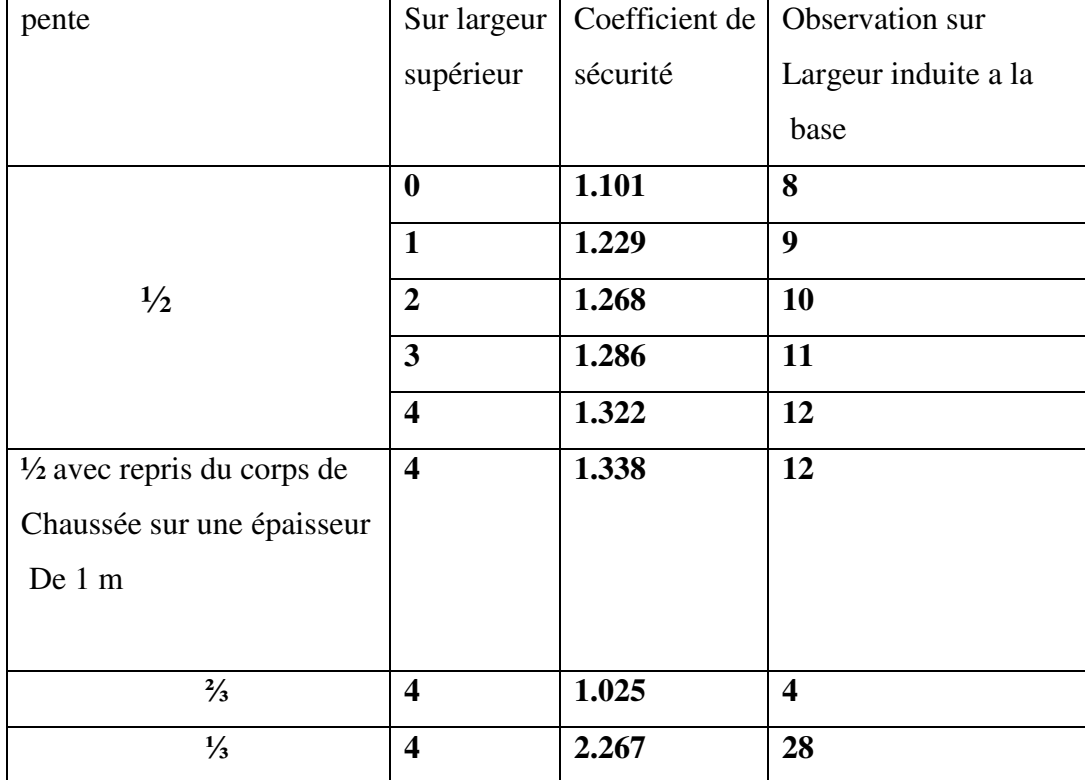

**Tableau iv -2 :** résultats obtenus par confortement du talus par rechargement.

**iv -5-1-6. 2ème proposition de confortement par clouage du talus** 

Nous proposons un confortement par clouage, Le procédé qui nous semble le plus indiqué pour le cas de Djemmorah, est le battage de clous.

1) Le Battage de clous en acier :

 $L = 10$  m, Nombre de clou=11

Espacement horizontal =2.5 m. Espacement dans le sens de la longueur = 1. m

Diam =  $0.15$  m

P= 585 KN

2) exemple de Clouage du talus avec Geoslope (clous inclinés de 20°).

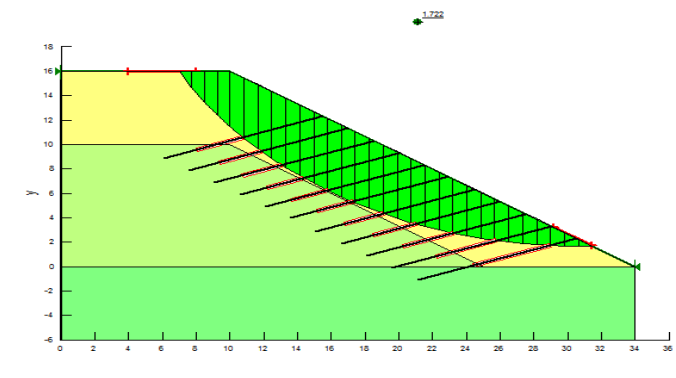

**Figure iv -18 :** Clouage du talus avec Geoslope (Angle inclinés 20°).

### 3) étude paramétrique

Dans le but d'optimiser, au maximum, notre choix, de conception de clouage, nous avons été amené, à procéder à une étude paramétrique, dans laquelle, on fait varier, l'angle d'inclinaison des clous.Les résultats sont comme suit :

**Tableau iv -3 :** Résultats du calcul du coefficient de sécurité avec Geoslope.

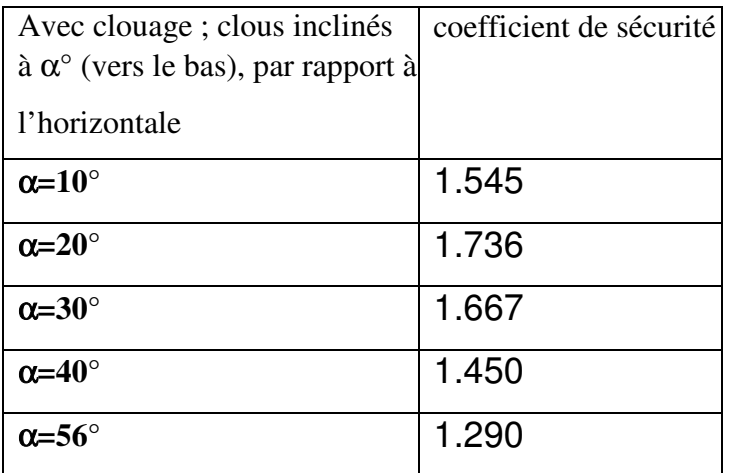

On peut remarquer que le clouage à 20°, est le plus favorable, aussi bien, à la stabilité que, à l'exécution.

### **iv -5-2.Le calcul par le code PLAXIS :**

Un calcul de coefficient de sécurité dans PLAXIS peut être effectué en réduisant les paramètres de résistance du sol. Ce processus est appelé Phi-c reduction et constitue un type de calcul à part entière. Le calcul de coefficient de sécurité (Phi-c reduction) doit être sélectionné lorsque l'utilisateur souhaite calculer un coefficient de sécurité global pour une situation donnée. Un analyse de sécurité peut être réalisée après chaque phase de calcul individuelle et donc pour chaque étape de construction. Cependant, notons qu'une phase Phi-c reduction ne peut être utilisée comme condition de départ pour une autre phase de calcul car elle se termine sur un situation de rupture.

### **iv -5-2-1.L'ENTRÉE DES DONNÉES DE PRÉ-TRAITEMENT**

Pour réaliser une analyse suivant la méthode des éléments finis avec PLAXIS, l'utilisateur devra créer un modèle numérique et spécifier les propriétés des matériaux et les conditions aux limites.

Les données nécessaires sont les caractéristiques fisiques et mécaniques du sol de chaque couche :La masse volumique γ , Le module d'Young *E,* Le coefficient de Poisson ν, La cohésion *c,* L'angle de frottement φ, le modèle de comportement (Mohr-coulomb),….

#### **iv -5-2-2.Etude de la stabilité, talus avant les dégradations (état initial) :**

Il faut d'abord dessiner les contours géométriques, puis ajouter les couches de sol, les éléments de structure, les couches à construire, définir les conditions aux limites.

Sol de talus :  $\gamma=17$  KN/m<sup>3</sup>,  $\varphi=25^\circ$ , c'=30 Kpa. Sol de la base :  $\gamma=20$ KN/m<sup>3</sup>,  $\varphi'=30^\circ$ , c'=20Kpa.

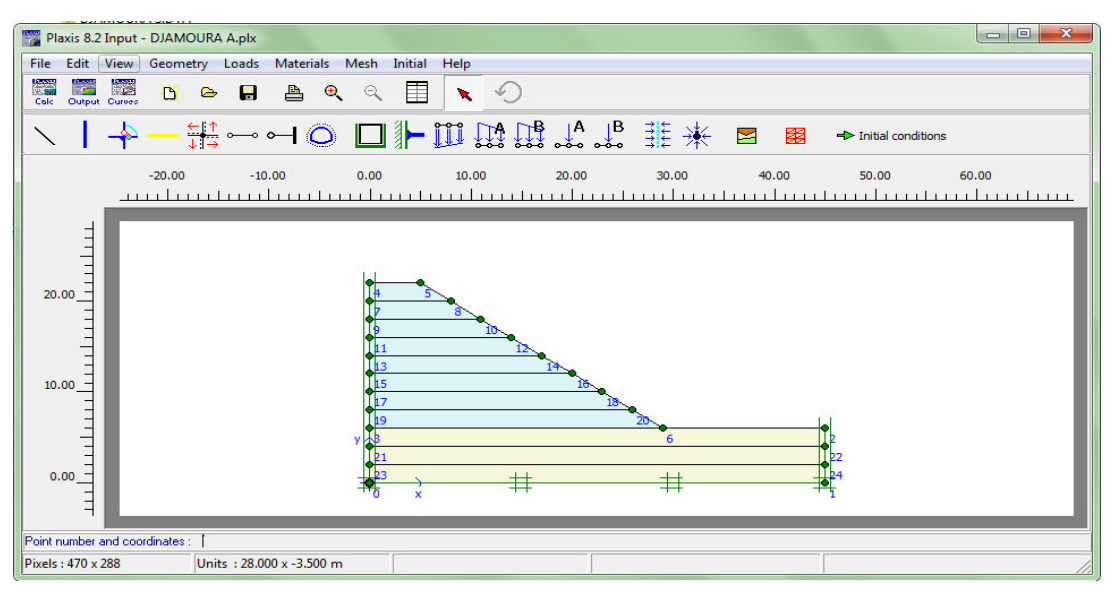

**Figure iv -19 :** Schéma représente le talus à l'etat sec.

Définir toutes les phases de calcul avant le début du processus de calcul puisque le programme permet de définir de nouvelles phases de calcul après que les précédentes ont été calculées.

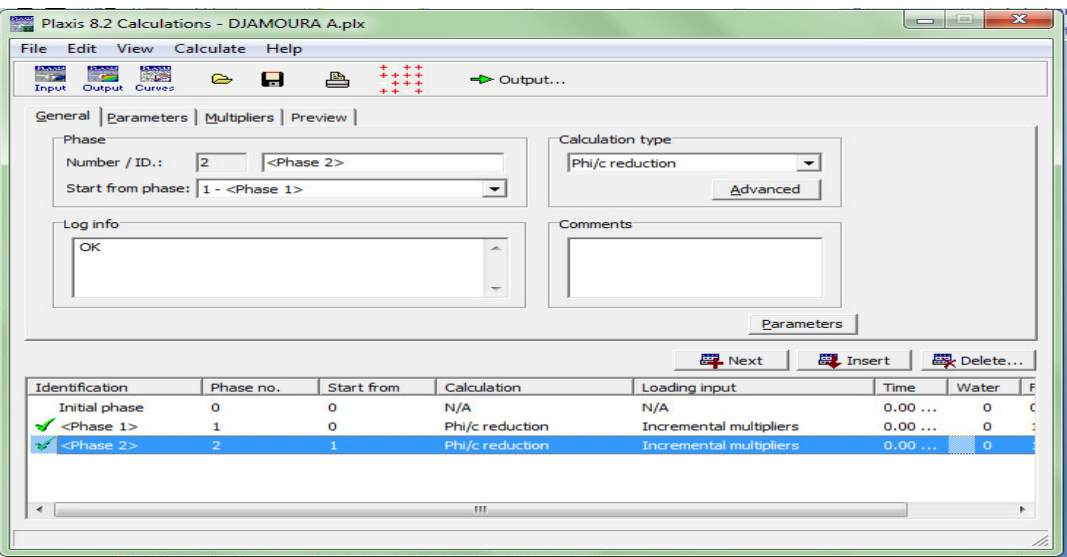

**Figure iv -20 :** Figure représente les phases de calcul.

visualiser les déplacements et les déformations dans le modèle aux éléments finis.

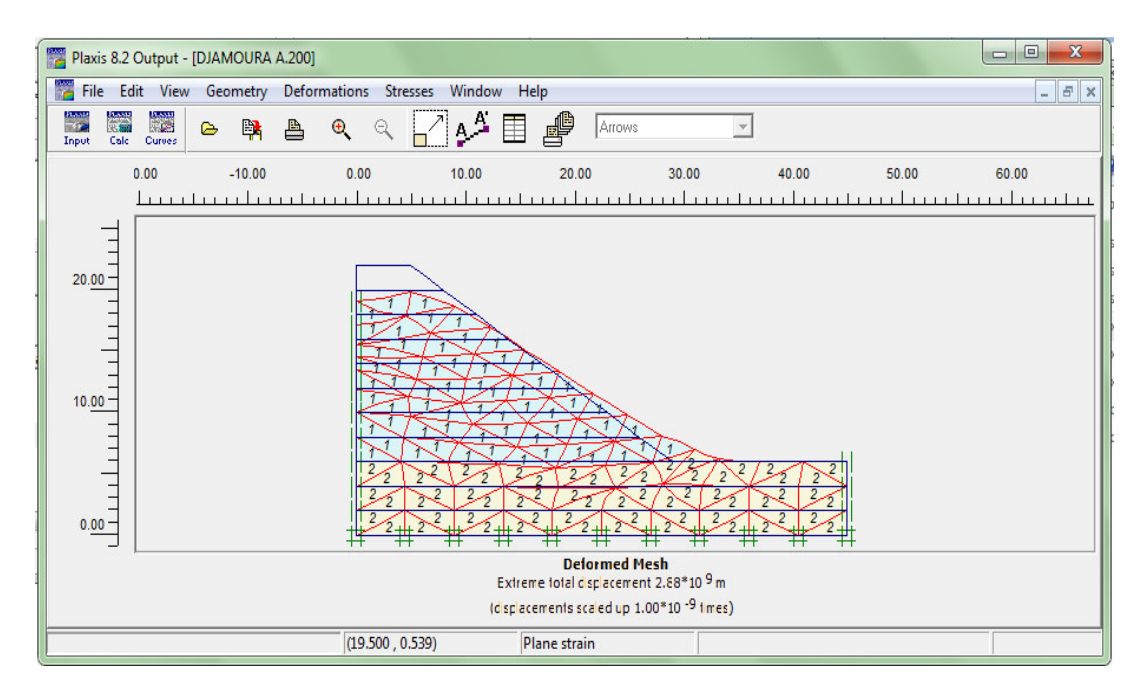

**Figure iv -21 :** Schéma représente le maillage déformé.

Les incréments totaux représentent les incréments de déplacements absolus |∆*u*|, calculés à partir des composantes horizontales (x) et verticales (y) des incréments de déplacement à chaque nœud à la fin du pas de calcul en cours, affichés sur un dessin de la géométrie.

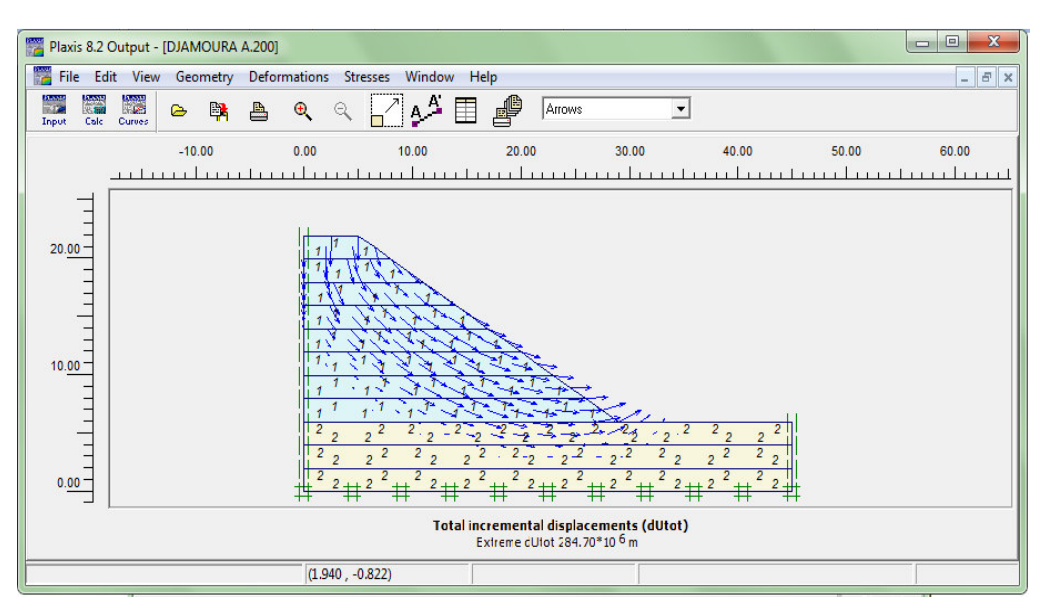

**Figure iv -22 :** Les incréments de déplacements représentés par des flèches.

L'approche Phi-c reduction ressemble à la méthode de calcul de coefficients de sécurité conventionnellement adoptée dans les analyses de cercles de glissement.

Le coefficient total SMsf permet de définir la valeur des caractéristiques du sol à une étape donnée de l'analyse.

| Plaxis 8.1 Curves - [DJAMOURA A.plx - Chart 1]               |                                     |          |                          |                                 | $\Sigma\!$<br>$\qquad \qquad \Box$<br>$\qquad \qquad \blacksquare$ |
|--------------------------------------------------------------|-------------------------------------|----------|--------------------------|---------------------------------|--------------------------------------------------------------------|
| File Edit View Format Window Help                            |                                     |          |                          |                                 | $ 5x$                                                              |
| Calc Output<br>$\Box$<br>a.<br>臀<br>Đ.<br>$\bullet$<br>Input | 6 匀 座                               | <b>A</b> |                          |                                 |                                                                    |
| Sum-Msf                                                      |                                     |          |                          |                                 | Chart 1                                                            |
| 1.6 <sub>T</sub>                                             |                                     |          |                          |                                 |                                                                    |
|                                                              |                                     |          |                          |                                 | Curve 1                                                            |
| 1.4                                                          | Points - [DJAMOURA A.plx - Chart 1] |          |                          | $\Sigma$                        |                                                                    |
|                                                              | Curve 1<br>Curve:                   |          | $\overline{\phantom{a}}$ |                                 |                                                                    |
| 1.2 <sup>1</sup>                                             | Point                               | Step     | Sum-Msf                  | $\overline{\phantom{a}}$        |                                                                    |
|                                                              |                                     |          |                          |                                 |                                                                    |
|                                                              | 15                                  | 14       | 1.49                     |                                 |                                                                    |
|                                                              | 16                                  | 15       | 1.5                      |                                 |                                                                    |
|                                                              | 17                                  | 16       | 1.507                    |                                 |                                                                    |
| $0.8 -$                                                      | 18                                  | 17       | 1.512                    |                                 |                                                                    |
|                                                              | 19                                  | 18       | 1.514                    |                                 |                                                                    |
| 0.6 <sub>1</sub>                                             | 20                                  | 19       | 1.514                    |                                 |                                                                    |
|                                                              | 21                                  | 20       | 1.513                    |                                 |                                                                    |
| $0.4 +$                                                      | 22                                  | 21       | 1.514                    |                                 |                                                                    |
| 5e8<br>$\mathbf{0}$<br>1e                                    | 23                                  | 22       | 1.518                    | le9<br>$\overline{\phantom{a}}$ |                                                                    |
|                                                              | ٠                                   |          |                          | $\overline{1}$                  |                                                                    |
|                                                              |                                     |          | Print<br>QK              | Copy                            |                                                                    |

**Figure iv -23 :** courbe facteur de sécurité-déplacement vertical.

Dans l'état initial le talus est stable, parce que le sol conserve leur caractéristique et le calcul donne un coefficient de sécurité (FS=1,5).

#### **iv -5-2-3.Etude de la stabilité, talus après les dégradations**

Par conséquent, l'eau dissipe les pressions interstitielles négatives, et réduit la cohésion apparente, induite par ces dernières. La seule variation par rapport au cas précédent (sol sec), c'est qu'on prend pour la couche superficielle du talus une cohésion de c' = 5 Kpa (pour le sol sec c'=30), en admettant que l'effet de pluie peut atteindre jusqu'à 6 m de profondeur.

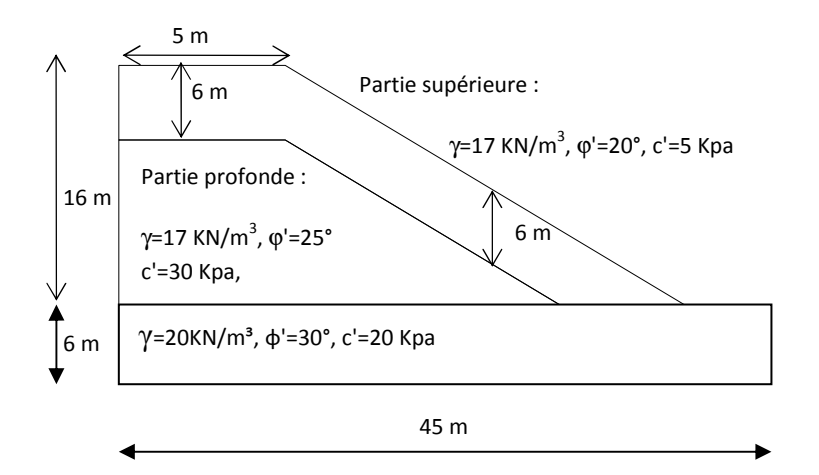

**Figure iv -24 :** Remblai de Djemmourah.

Il faut d'abord dessiner les contours géométriques, puis ajouter les couches de sol, les éléments de structure, les couches à construire, définir les conditions aux limites.

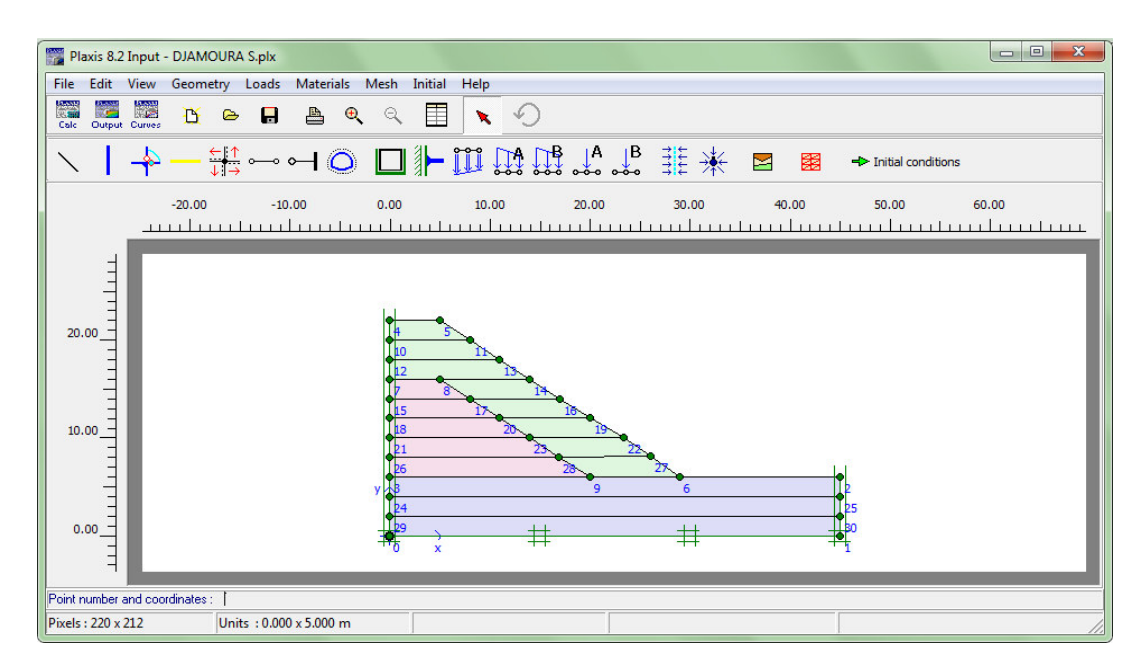

**Figure iv -25:** Schéma représente le talus aprè les dèsordre.

Définir toutes les phases de calcul avant le début du processus de calcul puisque le programme permet de définir de nouvelles phases de calcul après que les précédentes ont été calculées.

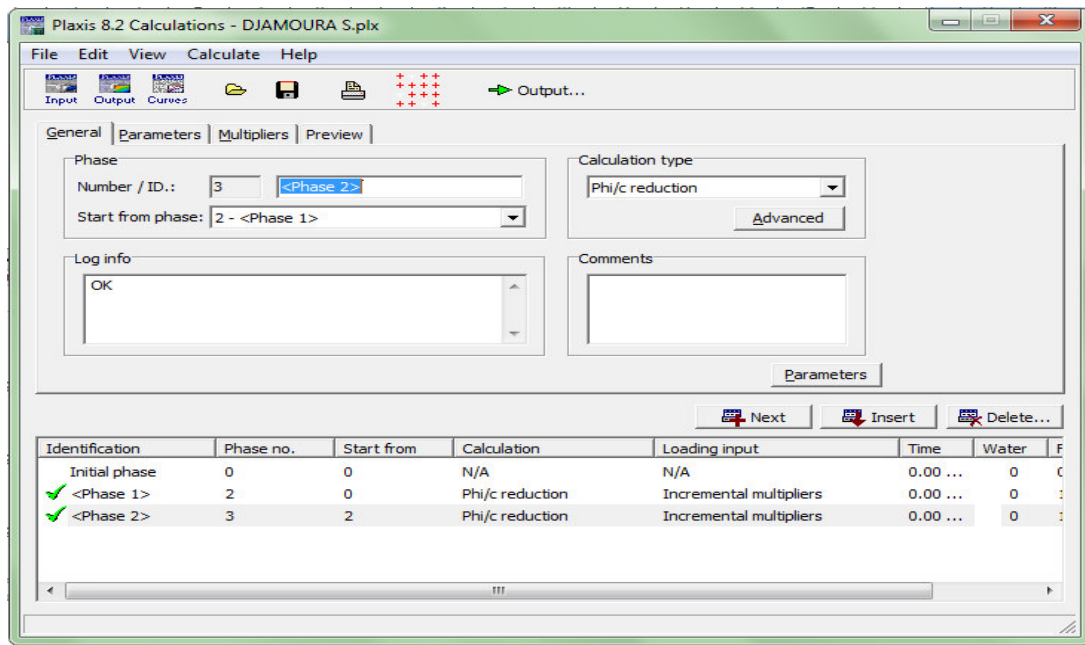

**Figure iv -26 :** Figure représente les phases de calcul.

visualiser les déplacements et les déformations dans le modèle aux éléments finis.

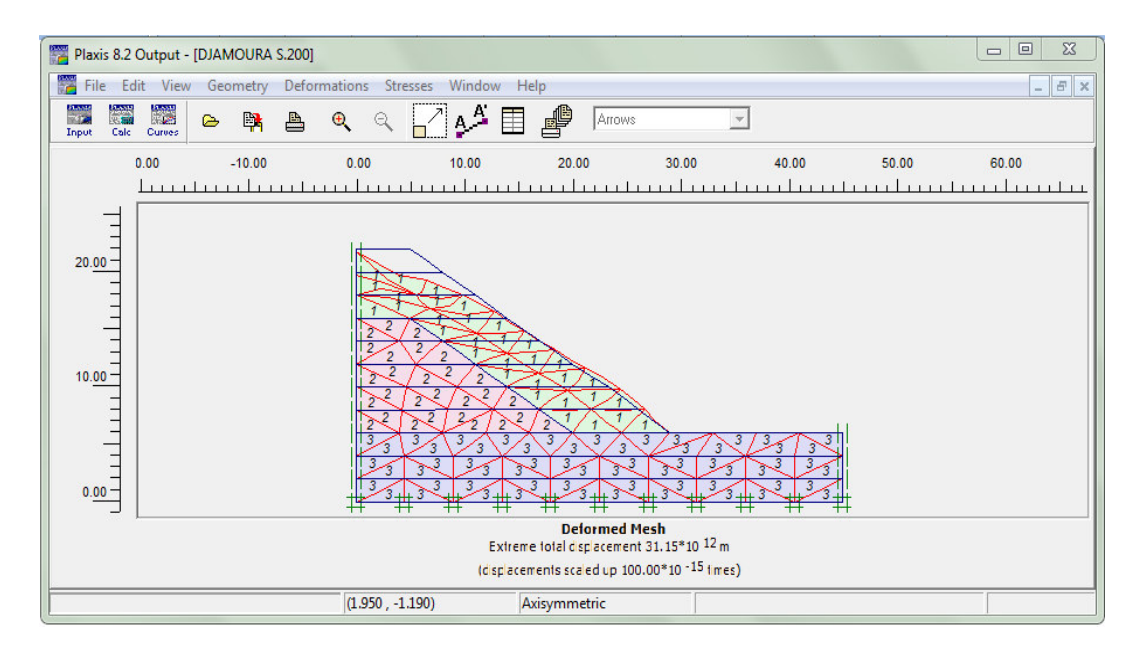

**Figure iv -27 :** Schéma représente le maillage déformé.

Les incréments totaux représentent les incréments de déplacements absolus |∆*u*|, calculés à partir des composantes horizontales (x) et verticales (y) des incréments de déplacement à chaque nœud à la fin du pas de calcul en cours, affichés sur un dessin de la géométrie.

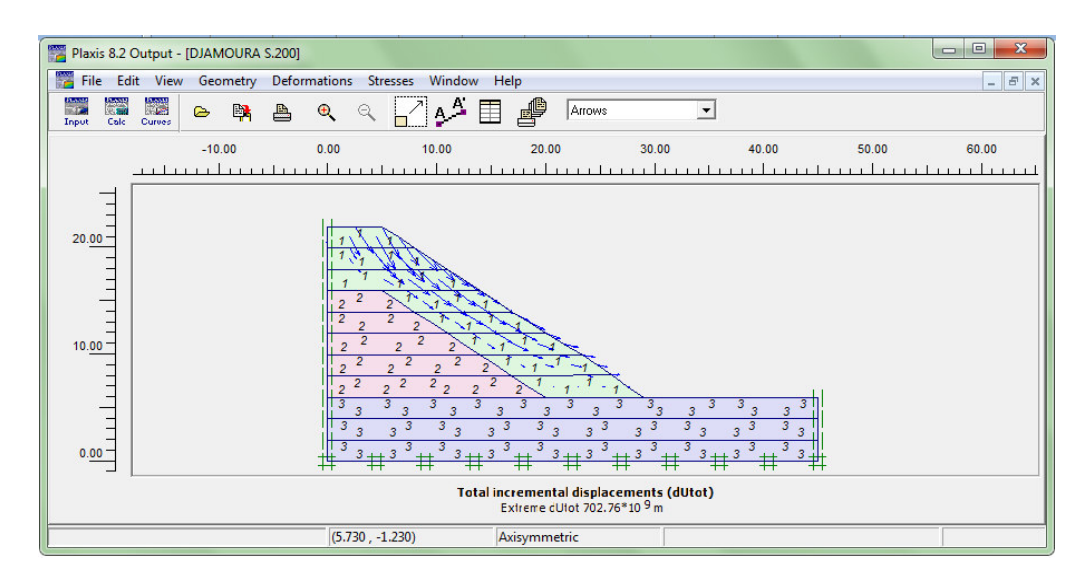

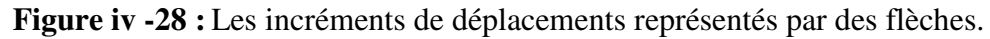

L'approche Phi-c reduction ressemble à la méthode de calcul de coefficients de sécurité conventionnellement adoptée dans les analyses de cercles de glissement.

Le coefficient total SMsf permet de définir la valeur des caractéristiques du sol à une étape donnée de l'analyse.

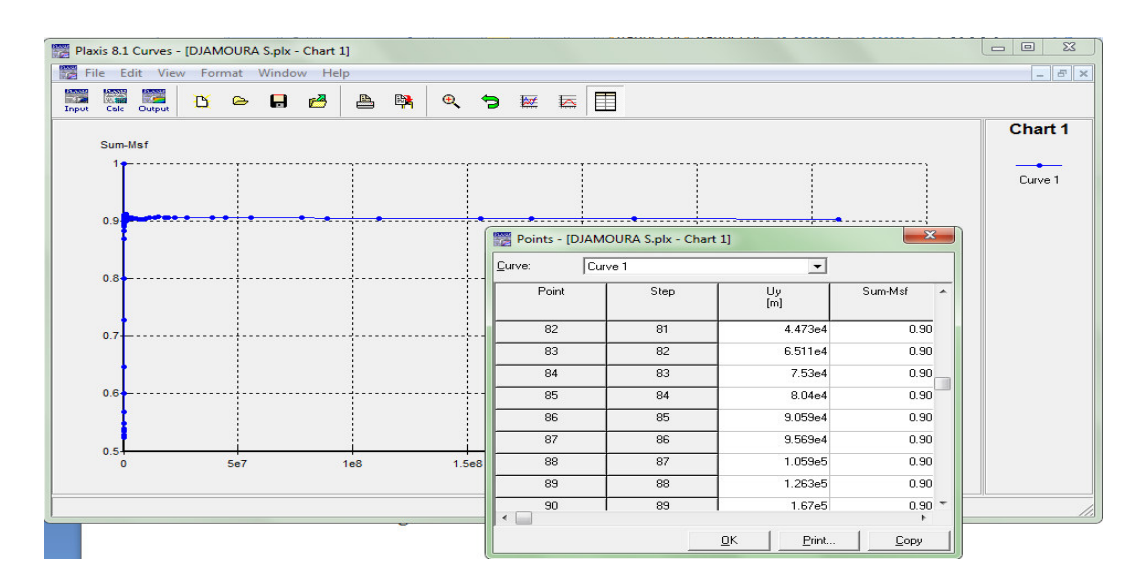

**Figure iv -29 :** courbe facteur de sécurité-déplacement vertical.

Le calcul de stabilité donne un coefficient de sécurité (FS=0,90), donc le talus est instable et les solutions de confortement du remblai sont nécessaires.

#### **iv -5-2-4.Proposition de confortement par rechargement du talus**

Le matériau TVO, a une granulométrie très étalée, d / D = 0 / 100. Ses caractéristiques mécaniques sont :  $c' = 1$  et  $\varphi' = 38^\circ$ .

#### **1) Rechargement du talus de pente 2/3**

Les incréments totaux représentent les incréments de déplacements absolus |∆*u*|, calculés à partir des composantes horizontales (x) et verticales (y) des incréments de déplacement à chaque nœud à la fin du pas de calcul en cours, affichés sur un dessin de la géométrie.

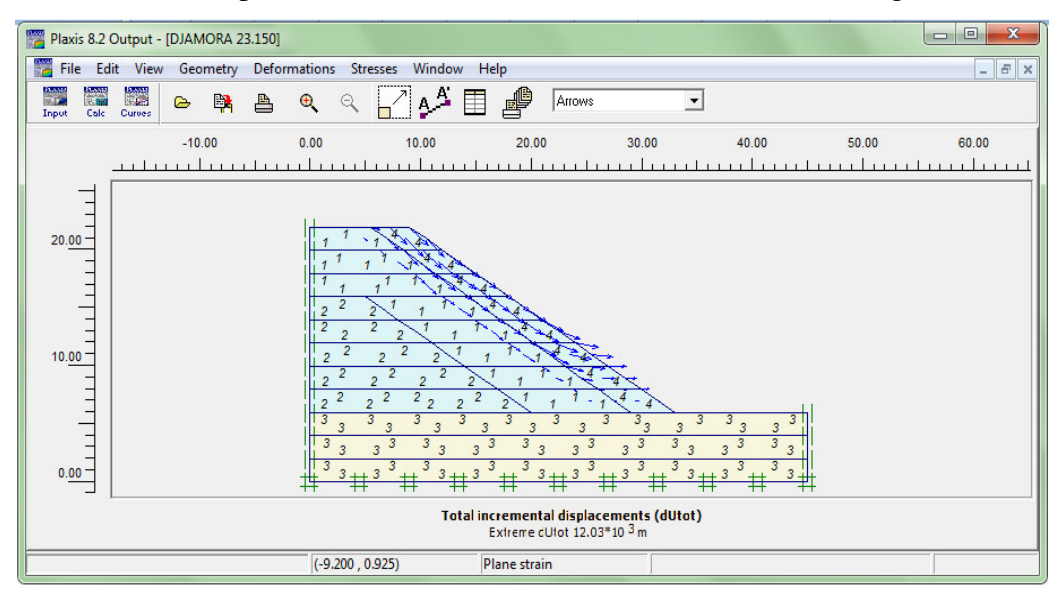

**Figure iv -30:** Les incréments de déplacements représentés par des flèches.

L'approche Phi-c réduction ressemble à la méthode de calcul de coefficients de sécurité conventionnellement adoptée dans les analyses de cercles de glissement.

Le coefficient total SMsf permet de définir la valeur des caractéristiques du sol à une étape donnée de l'analyse.

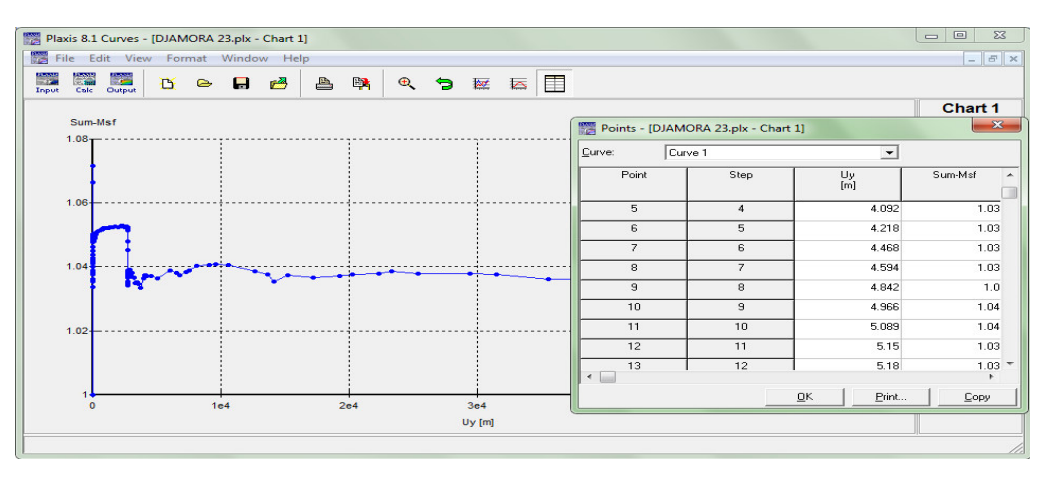

**Figure iv -31 :** courbe facteur de sécurité-déplacement vertical.

Le facteur de sécurité (FS=1,03) on peut dire que le remblai poserait vraisemblablement de problème d'instabilité.

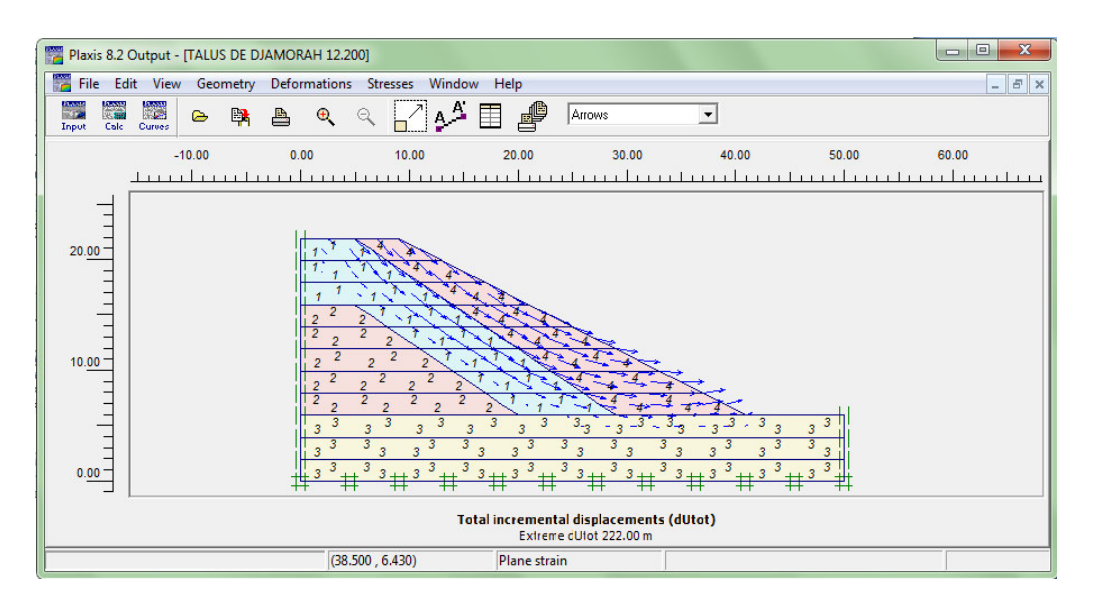

### **2) Rechargement du talus de pente 1/2**

**Figure iv -32 :** Les incréments de déplacements représentés par des flèches.

L'approche Phi-c réduction ressemble à la méthode de calcul de coefficients de sécurité conventionnellement adoptée dans les analyses de cercles de glissement.

Le coefficient total SMsf permet de définir la valeur des caractéristiques du sol à une étape donnée de l'analyse.

|                                                                                                    |                                           |                                      |               | Points - [TALUS DE DJAMORAH 12.plx - Chart 1] |                |                      | $\mathbf{x}$                |
|----------------------------------------------------------------------------------------------------|-------------------------------------------|--------------------------------------|---------------|-----------------------------------------------|----------------|----------------------|-----------------------------|
| Plaxis 8.1 Curves - [TALUS DE DJAMORAH 12.plx - Chart 1]                                                       |                                           |                                      |               | Curve 1<br>Curve:                             |                | $\blacktriangledown$ |                             |
| File Edit View Format Window Help<br>in a<br><b>King</b><br>医学<br>B<br>$\triangleright$<br>$-1$<br>Calc Output | a,<br>縣<br>$\blacksquare$<br>$\mathbf{r}$ | $\mathfrak{D}$<br>Ð<br>$\frac{1}{2}$ | 囯<br><b>A</b> | Point                                         | Step           | Uy<br>[m]            | Sum-Msf<br>$\blacktriangle$ |
| Input                                                                                                    |                                           |                                      |               | 6                                             | 5              | 0.447                | 1.26                        |
| Sum-Msf                                                                                                    |                                           |                                      |               | $\overline{7}$                                | 6              | 0.456                | 1.26                        |
| $1.8 -$                                                                                                    |                                           |                                      |               | 8                                             | $\overline{7}$ | 0.465                | 1.25                        |
|                                                                                                    |                                           |                                      |               | $\mathbf{S}$                                  | 8              | 0.474                | 1.26                        |
|                                                                                                    |                                           |                                      |               | 10                                            | 9              | 0.483                | 1.26                        |
| 1.6                                                                                                    |                                           |                                      |               | 11                                            | 10             | 0.501                | 1.26                        |
|                                                                                                    |                                           |                                      |               | 12                                            | 11             | 0.52                 | 1.27                        |
|                                                                                                    |                                           |                                      |               | 13                                            | 12             | 0.556                | 1.27                        |
| 1.4                                                                                                    |                                           |                                      |               | 14<br>$\leftarrow$                            | 13             | 0.592                | $1.27$ *                    |
|                                                                                                    |                                           |                                      |               |                                               |                | QK<br>Print          | $\mathsf{Copy}$             |
| 1.2                                                                                                    |                                           |                                      |               |                                               |                |                      |                             |
|                                                                                                    |                                           |                                      |               |                                               |                |                      |                             |
|                                                                                                    |                                           |                                      |               |                                               |                |                      |                             |
| $\Omega$                                                                                                    | 5e3                                       | 1e4                                  |               | 1.5e4                                         |                | 2e4                  |                             |
|                                                                                                    |                                           | Uy [m]                               |               |                                               |                |                      |                             |
|                                                                                                    |                                           |                                      |               |                                               |                |                      |                             |

**Figure iv -33 :** courbe facteur de sécurité-déplacement vertical.

Le facteur de sécurité (FS=1,26), donc le talus retrouve sa stabilité et tout risque de rupture fatale serait écarté.

#### **3) Rechargement du talus de pente 1/3**

Les incréments totaux représentent les incréments de déplacements absolus |∆*u*|, calculés à partir des composantes horizontales (x) et verticales (y) des incréments de déplacement à chaque nœud à la fin du pas de calcul en cours, affichés sur un dessin de la géométrie.

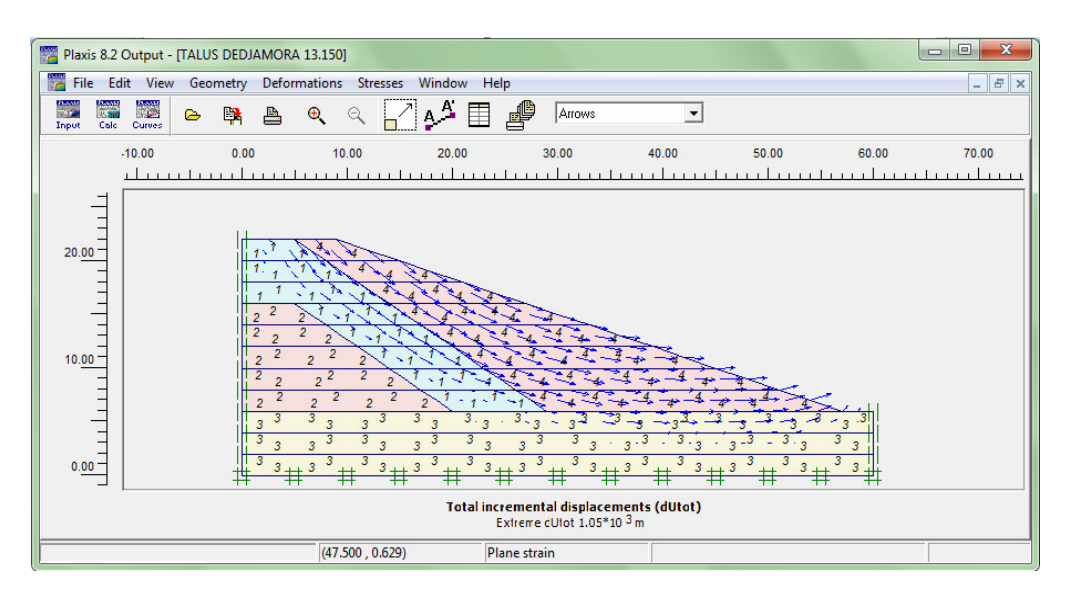

**Figure iv -34 :** Les incréments de déplacements représentés par des flèches.

L'approche Phi-c reduction ressemble à la méthode de calcul de coefficients de sécurité conventionnellement adoptée dans les analyses de cercles de glissement.

Le coefficient total SMsf permet de définir la valeur des caractéristiques du sol à une étape donnée de l'analyse.

|                                                        | File Edit View Format Window Help |     |         |          |              |          |                |                    |                                             |                          | $ E$ $\times$ |
|--------------------------------------------------------|-----------------------------------|-----|---------|----------|--------------|----------|----------------|--------------------|---------------------------------------------|--------------------------|---------------|
| <b>Card</b><br><b>Cole</b><br>$-12$<br>Output<br>Input | $\blacksquare$<br>B<br>$\approx$  | B   | EX<br>≞ | $\alpha$ | <b>9 2 5</b> |          | $\Box$         |                    |                                             |                          |               |
| Sum-Msf                                                |                                   |     |         |          |              |          |                |                    |                                             |                          | Chart 1       |
|                                                        |                                   |     |         |          |              |          |                |                    |                                             |                          | Curve 1       |
|                                                        |                                   |     |         |          |              |          |                |                    | Points - [TALUS DEDJAMORA 13.plx - Chart 1] |                          | $-\infty$     |
| $1.8 -$                                                |                                   |     |         |          |              |          |                |                    |                                             |                          |               |
|                                                        |                                   |     |         |          |              |          |                | Curve:             | Curve 1                                     | $\overline{\phantom{a}}$ |               |
| $1.6 -$                                                |                                   |     |         |          |              |          |                | Point              | Step                                        | $\frac{Uy}{[m]}$         | Sum-Msf       |
|                                                        |                                   |     |         |          |              |          |                | 54                 | 53                                          | 3.287                    | 1.92          |
|                                                        |                                   |     |         |          |              |          |                | 55                 | 54                                          | 3.604                    | 1.92          |
| $1.4 -$                                                |                                   |     |         |          |              |          |                | 56                 | 55                                          | 3.763                    | 1.92          |
|                                                        |                                   |     |         |          |              |          |                | 57                 | 56                                          | 3.922                    | 1.92          |
|                                                        |                                   |     |         |          |              |          |                | 58                 | 57                                          | 4.001                    | 1.9           |
| $1.2 -$                                                |                                   |     |         |          |              |          |                | 59                 | 58                                          | 4.16                     | 1.9           |
|                                                        |                                   |     |         |          |              |          |                | 60                 | 59                                          | 4.239                    | 1.9           |
|                                                        |                                   |     |         |          |              |          |                | 61                 | 60                                          | 4.398                    | 1.93          |
|                                                        |                                   | 2e3 |         | 4e3      |              | $Uy$ [m] | 6 <sub>c</sub> | 62<br>$\leftarrow$ | 61                                          | 4.715                    | 1.93          |

**Figure iv -35 :** courbe facteur de sécurité-déplacement vertical.

Le coefficient de sécurité est très favorable à la stabilité (FS=1,9).

Suivant les résultats que nous avons obtenu (l'augmentation de FS), On peut remarquer que le confortement de talus par rechargement très important et très efficace à la stabilité.

#### **iv -5-2-5.Résultats du calcul du coefficient de sécurité avant et après confortement**

**Tableau iv -4 :** Résultats du calcul du coefficient de sécurité avant et après confortement.

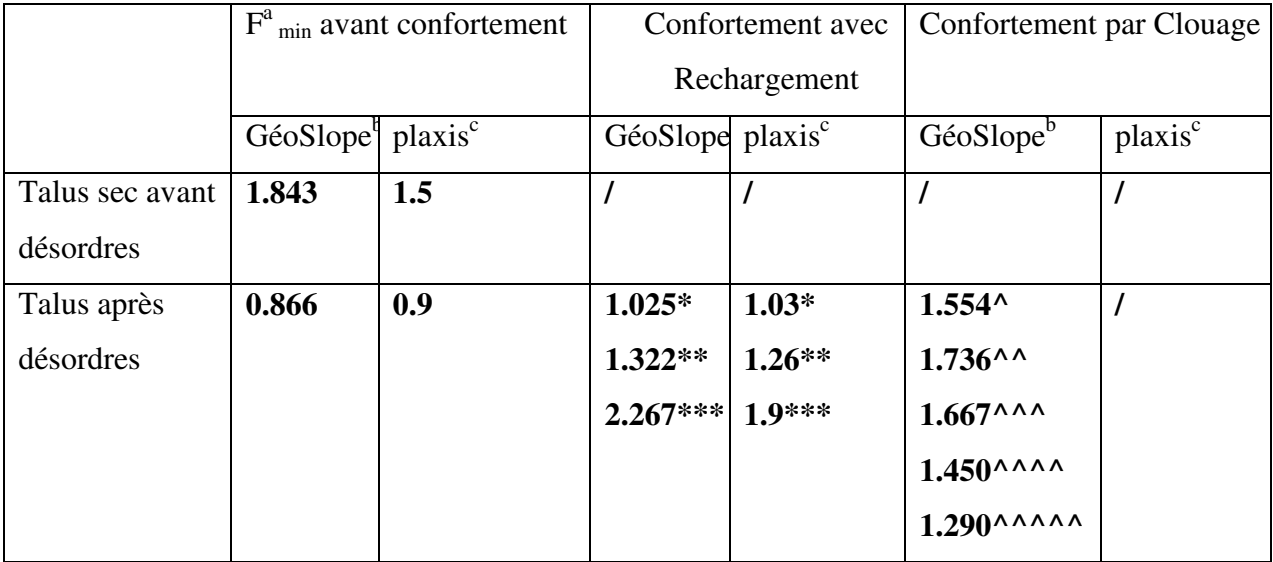

 $F^{a}$ <sub>min :</sub> coefficient de sécurité de stabilité du talus minimum.

GéoSlope<sup>b</sup> logiciel utilisant plusieurs méthodes, dont Bishop considéré dans cette étude.

plaxis<sup>c</sup> logiciel utilisant un calcul numérique aux éléments finis.

\*pente ⅔ avec une sur largeur de 4 m.

\*\*pente½ avec une sur largeur de 4 m.

\*\*\*pente⅓ avec une sur largeur de 4 m.

**^** 11 clous (barres d'acier) inclinés de 10° sur l'horizontale et espacés de 2.5 m horizontalement.

**^^**11 clous inclinés de 20°.

**^^^**11 clous inclinés de 30°.

**^^^^**11 clous inclinés de 40°.

**^^^^**11 clous inclinés de 56°.

Le remblai de Djemmorah initialement stable à la construction (F=1.843), connaît des désordres très graves suite à l'altération des caractéristiques mécaniques du remblai causée par les infiltrations importantes d'eaux de pluie dans un matériau argileux plastique. L'estimation de F à ce stade est de (F= 0.866). Le confortement par rechargement en TVO peut éviter l'effondrement du talus (F=1,322), F peut être aussi amélioré si la base supérieure est augmentée de quelques mètres. Le confortement par clouage (nailing) peut être aussi envisagé car on peut remarquer que F est de 1,736 pour 11 rails battus selon une inclinaison de 20° et un espacement dans le sens longitudinal de 1,0 m.

Les résultats obtenus par plaxis sont concordants avec ceux de gèoslope, néanmoins on peut remarquer que le rèsultas de plaxis est plus conservateurs dans la présente étude. On pourra remarquer que l'étude de plaxis et dans la côté de la sécurité.

## **Bibliographie**

G.T.R. Guide technique, réalisation des remblais et des couches de forme. Paris : SETRA et LCPC, 1992. Fascicule1.

HADJI AHMED renforcement des chaussées revêtues par géo synthétique encadré par Prof Benmebarek Sadok.2013.

J.COSTET, G.SANGLERAT (1983)- Cours pratique de mécanique des sols 2 -"calcul des ouvrages"- "troisième édition Dunod ".

KAZARNOVSKY, V.D., PAVLOVA, L.N. Consideration of the creep of clay soils of technogenic structure in analysing stabilities of slopes of high embankments. Landslides, Bell (ed), Balkema, Rotterdam, 1991. KRAHN, J., FREDLUND, D.G., and KLASSEN, M.J . Effect of soil suction on slope stability at Notch Hill. Canadian geotechnique journal.

LIM, T.T., RAHARDJO, H., CHANG, M.F., and FREDLUND, D.G. Effect of rainfall on matric suctions in a residual soil slope. Canadian geotechnique journal, 1996.

 MOHAMMED HAMZA AISSA Analyse et modélisation d'un glissement de terrain. Cas de Sidi Youcef (Béni Messous, Alger ) Master géotechnique 2011.

PHILIPPONNAT, G. Fondations et ouvrages en terre. Paris : Eyrolles, 1979. Chapitre10, étude des fondations par la méthode pressiométrique,

REMADNA MOHAMED SADDEK **:** Stabilité des Talus de Grands Remblais Désordres constatés et Confortements Proposés (REMADNA Mohamed Saddek, BENMEBAREK Sadok & BELOUNAR Lamine)

2011, TFE\_Djemmorah.